**IBM WebSphere Business Integration Adapters**

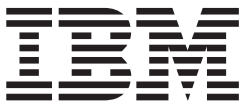

# **Adapter for COM** ユーザーズ・ガイド

バージョン *1.2.x*

**IBM WebSphere Business Integration Adapters**

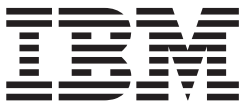

# **Adapter for COM** ユーザーズ・ガイド

バージョン *1.2.x*

お願い –

本書および本書で紹介する製品をご使用になる前に[、特記事項に](#page-110-0)記載されている情報をお読みください。

本書は、IBM WebSphere Business Integration Adapter for COM バージョン 1.2.x に適用されます。 本マニュアルに関するご意見やご感想は、次の URL からお送りください。今後の参考にさせていただきます。 http://www.ibm.com/jp/manuals/main/mail.html なお、日本 IBM 発行のマニュアルはインターネット経由でもご購入いただけます。詳しくは

http://www.ibm.com/jp/manuals/ の「ご注文について」をご覧ください。

(URL は、変更になる場合があります)

お客様の環境によっては、資料中の円記号がバックスラッシュと表示されたり、バックスラッシュが円記号と表示さ れたりする場合があります。

 原 典: IBM WebSphere Business Integration Adapters Adapter for COM User Guide Version 1.2.x

発 行: 日本アイ・ビー・エム株式会社

担 当: ナショナル・ランゲージ・サポート

第1刷 2004.7

この文書では、平成明朝体™W3、平成明朝体™W9、平成角ゴシック体™W3、平成角ゴシック体™W5、および平成角 ゴシック体™W7を使用しています。この(書体\*)は、(財)日本規格協会と使用契約を締結し使用しているものです。 フォントとして無断複製することは禁止されています。

注∗ 平成明朝体™W3、平成明朝体™W9、平成角ゴシック体™W3、 平成角ゴシック体™W5、平成角ゴシック体™W7

**© Copyright International Business Machines Corporation 2003, 2004. All rights reserved.**

© Copyright IBM Japan 2004

# 目次

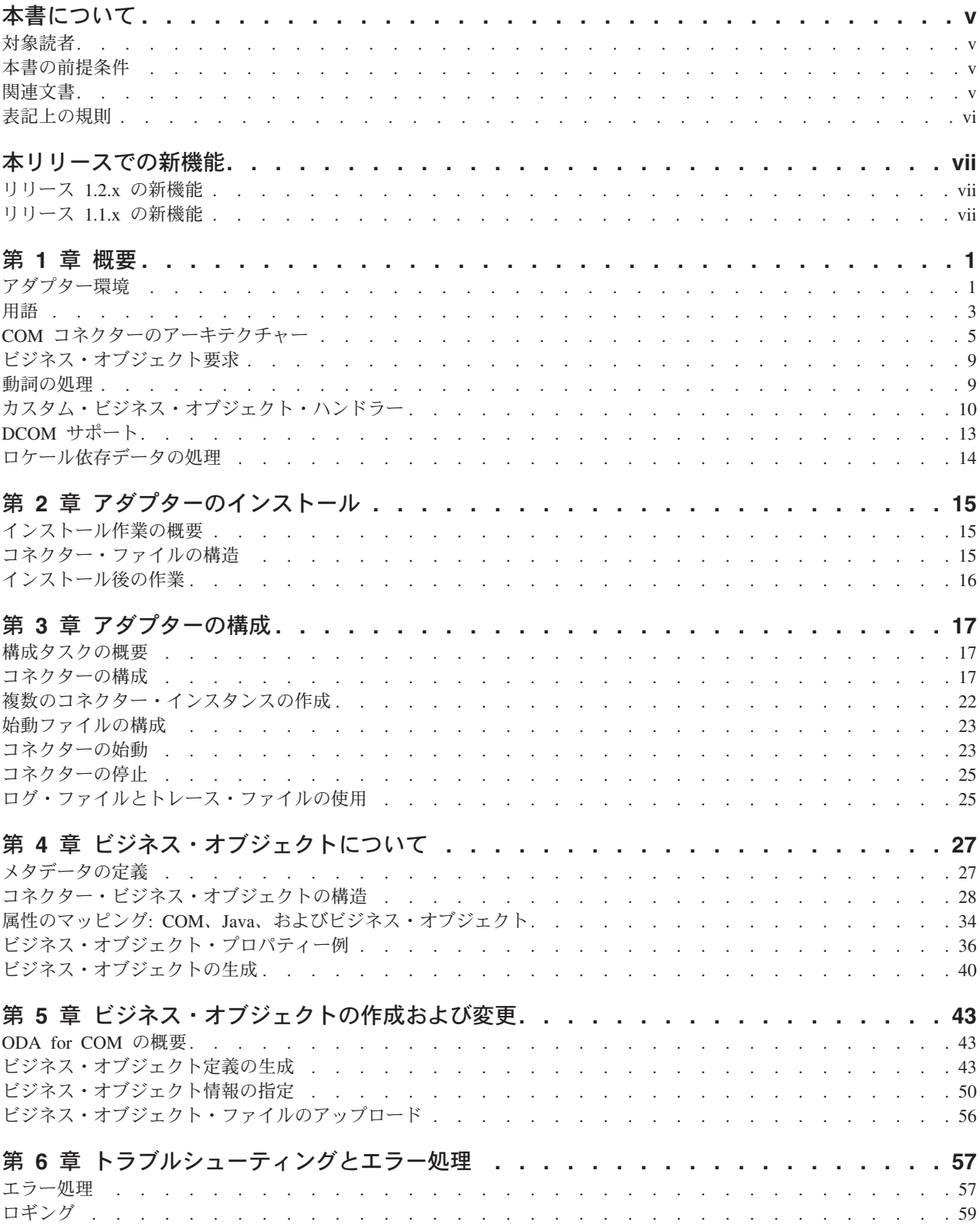

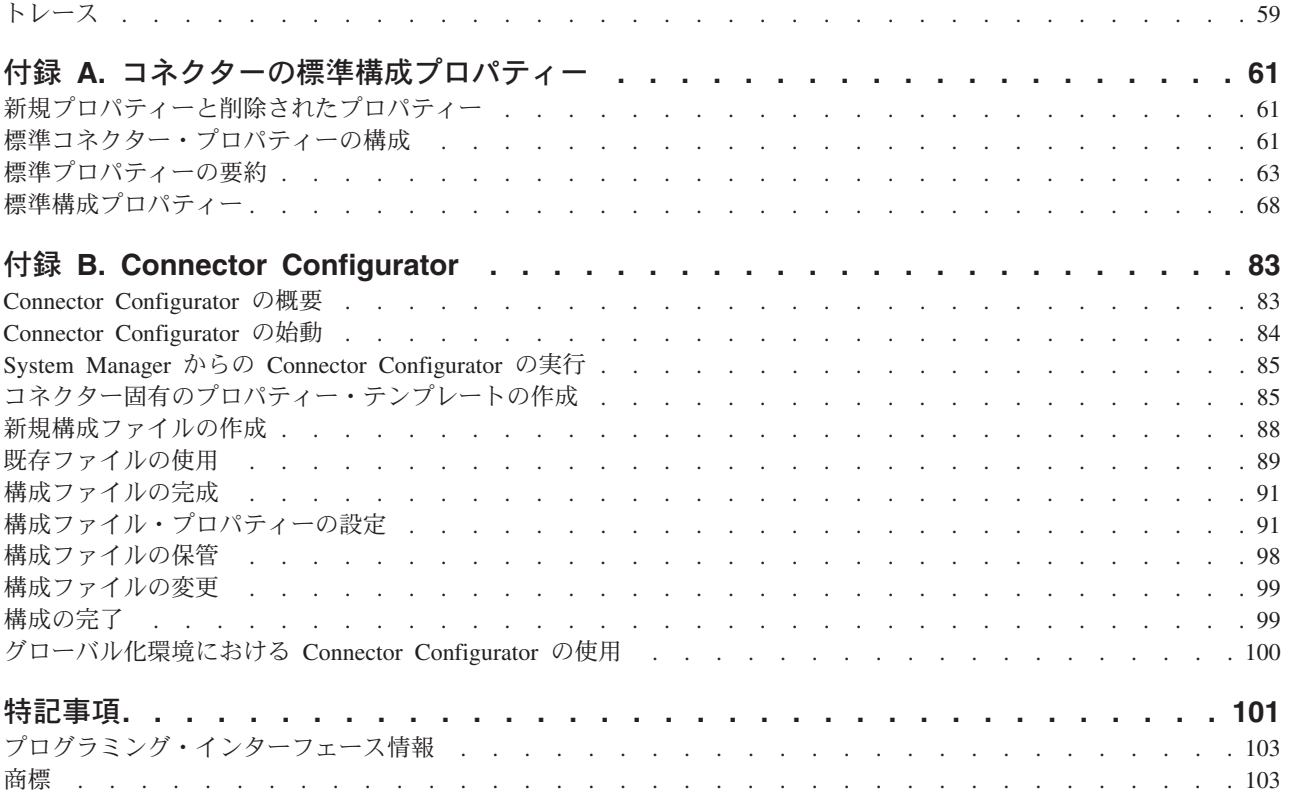

# <span id="page-6-0"></span>本書について

IBM(R) WebSphere(R) Business Integration Adapter ポートフォリオは、主要な e-business テクノロジー、エンタープライズ・アプリケーション、レガシー、および メインフレーム・システムに統合コネクティビティーを提供します。製品セットに は、ビジネス・プロセスの統合に向けてコンポーネントをカスタマイズ、作成、お よび管理するためのツールとテンプレートが含まれています。

本書では、IBM WebSphere Business Integration adapter for COM のインストール、 構成、ビジネス・オブジェクトの開発、およびトラブルシューティングについて説 明します。

#### 対象読者

本書は、WebSphere Business Integration システムをお客様のサイトでサポートおよ び管理する、コンサルタント、開発者、およびシステム管理者を対象としていま す。

## 本書の前提条件

本書のユーザーは、WebSphere Business Integration システム、ビジネス・オブジェ クトおよびコラボレーション開発、および COM テクノロジーに精通している必要 があります。

### 関連文書

この製品に付属する資料の完全セットで、すべての WebSphere Business Integration Adapters のインストールに共通な機能とコンポーネントについて説明します。ま た、特定のコンポーネントに関する参考資料も含まれています。

以下のサイトから、関連資料をインストールすることができます。

- v 一般的なアダプター情報が必要な場合、アダプターを WebSphere Message Broker (WebSphere MQ Integrator、WebSphere MQ Integrator Broker、WebSphere Business Integration Message Broker) とともに使用する場合、およびアダプターを WebSphere Application Server とともに使用する場合は、以下のサイトを参照して ください。
	- –<http://www.ibm.com/websphere/integration/wbiadapters/infocenter>
- アダプターを InterChange Server とともに使用する場合は、以下のサイトを参照 してください。
	- – [http://www.ibm.com/websphere/integration/wicserver/infocenter]( http://www.ibm.com/websphere/integration/wicserver/infocenter)
	- –<http://www.ibm.com/websphere/integration/wbicollaborations/infocenter>
- v Message Broker (WebSphere MQ Integrator Broker、WebSphere MQ Integrator、お よび WebSphere Business Integration Message Broker) の詳細については、以下の サイトを参照してください。
- –<http://www.ibm.com/software/integration/mqfamily/library/manualsa/>
- <span id="page-7-0"></span>v WebSphere Application Server の詳細については、以下を参照してください。
	- –<http://www.ibm.com/software/webservers/appserv/library.html>

これらのサイトには、資料をダウンロード、インストールして参照するための簡単 な説明が提供されています。

注**:** 本書の発行後に公開されたテクニカル・サポートの技術情報や速報に、本書の 対象製品に関する重要な情報が記載されている場合があります。これらの情報 は、WebSphere Business Integration Support Web サイト (http://www.ibm.com/software/integration/websphere/support/) にあります。関心の あるコンポーネント・エリアを選択し、「Technotes」セクションと「Flashes」 セクションを参照してください。また、IBM Redbooks (http://www.redbooks.ibm.com/) にもその他の有効な情報があることがあります。

# 表記上の規則

本書では、以下のような規則を使用しています。

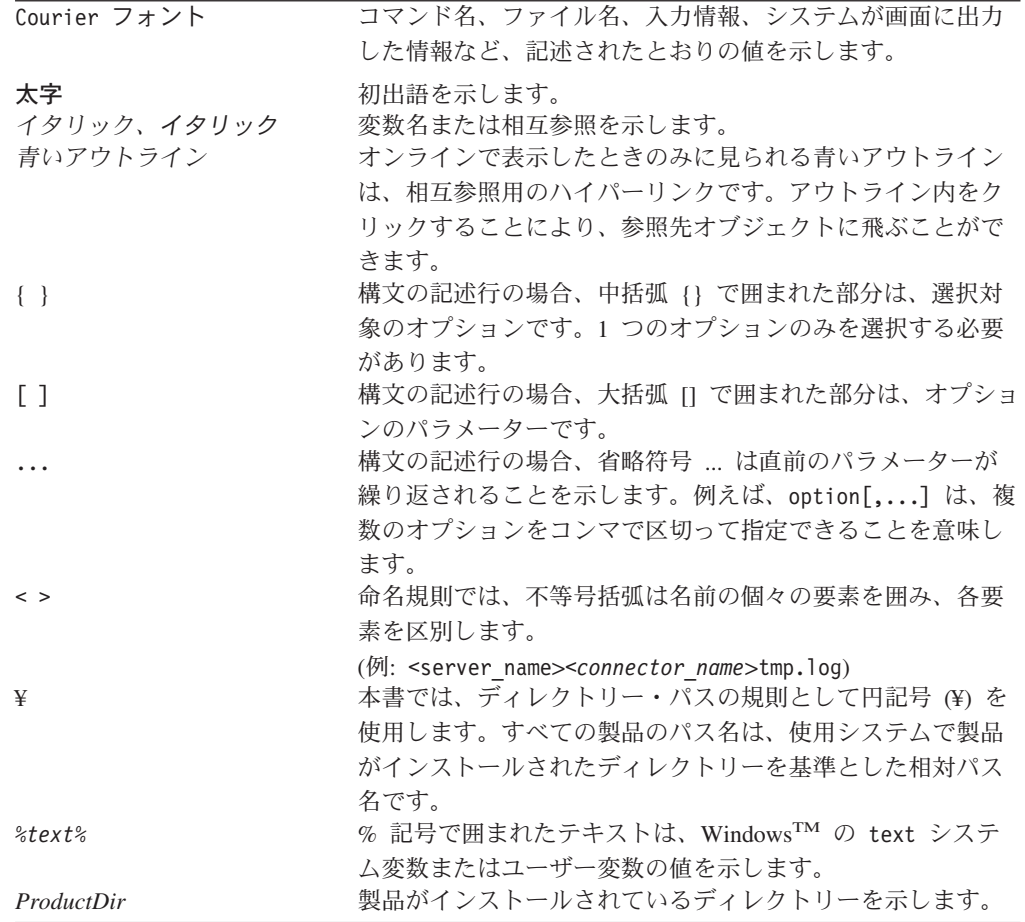

# <span id="page-8-0"></span>本リリースでの新機能

# リリース **1.2.x** の新機能

2004 年 6 月更新。Adapter for COM のバージョン 1.2.x では、今回のリリースで 追加された新機能は以下のとおりです。

v 本書は、編集上分かりやすくするために更新されました。

# リリース **1.1.x** の新機能

2003 年 12 月更新。Adapter for COM のバージョン 1.1.x では、今回のリリースで 追加された新機能は以下のとおりです。

- アダプターのインストール情報は、本書から移動しました。この情報の新たな入 手先については、 15 ページの『Adapter for COM [と関連ファイルのインストー](#page-24-0) [ル』を](#page-24-0)参照してください。
- v 1.1.x バージョンから、Adapter for COM は Microsoft Windows NT 上ではサポ ートされなくなりました。

# <span id="page-10-0"></span>第 **1** 章 概要

- v 『アダプター環境』
- v 3 [ページの『用語』](#page-12-0)
- v 5 ページの『COM [コネクターのアーキテクチャー』](#page-14-0)
- 9 [ページの『ビジネス・オブジェクト要求』](#page-18-0)
- v 9 [ページの『動詞の処理』](#page-18-0)
- v 10 [ページの『カスタム・ビジネス・オブジェクト・ハンドラー』](#page-19-0)
- 13 [ページの『](#page-22-0)DCOM サポート』
- v 14 [ページの『ロケール依存データの処理』](#page-23-0)

Connector for COM は、WebSphere Business Integration Adapter for COM のランタ イム・コンポーネントです。COM Adapter には、コネクター、メッセージ・ファイ ル、構成ツール、および Object Discovery Agent (ODA) が含まれます。コネクター を使用することにより、WebSphere 統合ブローカーは、COM サーバーで実行して いるアプリケーション、つまり Common Object Model (COM) コンポーネントとビ ジネス・オブジェクトの交換が可能になります。

コネクターは、コネクター・フレームワークとアプリケーション固有のコンポーネ ントという 2 コンポーネントで構成されています。コネクター・フレームワークの コードはすべてのコネクターに共通なので、コネクター・フレームワークは、統合 ブローカーとアプリケーション固有のコンポーネントとの仲介役の機能を果たしま す。アプリケーション固有のコンポーネントには、特定のテクノロジー (この場合 は COM) またはアプリケーション用に調整されたコードが含まれています。コネク ター・フレームワークは、統合ブローカーとアプリケーション固有のコンポーネン トとの間で以下のようなサービスを提供します。

- ビジネス・オブジェクトの受信と送信
- 始動メッセージや管理メッセージの交換の管理

本書では、コネクター・フレームワークおよびアプリケーション固有のコンポーネ ントの両方について解説しています。ここでは、これらの両方のコンポーネントを 「コネクター」と呼んでいます。

注**:** コネクター・コンポーネント は、コネクターの一部です。COM ソフトウェ ア・アーキテクチャーで使用されるバイナリー・ソフトウェア・コンポーネン トの *COM* コンポーネント と混同しないでください。

# アダプター環境

アダプターをインストール、構成、および使用する前に、環境の要件を把握してお く必要があります。

- 2 [ページの『ブローカーの互換性』](#page-11-0)
- 2 [ページの『アダプターの規格』](#page-11-0)
- v 2 [ページの『アダプターのプラットフォーム』](#page-11-0)

v 3 [ページの『アダプターの依存関係』](#page-12-0)

### <span id="page-11-0"></span>ブローカーの互換性

アダプターが使用するアダプター・フレームワークは、アダプターと通信する統合 ブローカーのバージョンとの互換性を備えている必要があります。Adapter for COM のバージョン 1.2.x は、以下のバージョンのアダプター・フレームワークおよび以 下の統合ブローカーでサポートされています。

- v アダプター・フレームワーク:
	- WebSphere Business Integration Adapter Framework、バージョン 2.10、 2.2.0、2.3.0、2.3.1、2.4.0
- v 統合ブローカー:
	- WebSphere InterChange Server,  $\therefore$   $\therefore$   $\Rightarrow$  4.1.1, 4.2.0, 4.2.1, 4.2.2
	- WebSphere MQ Integrator,  $\check{\wedge}$   $\check{\rightarrow}$   $\check{\vee}$  a  $\check{\vee}$  2.1.0
	- WebSphere MQ Integrator Broker、バージョン 2.1.0
	- WebSphere Business Integration Message Broker 5.0
	- WebSphere Application Server Enterprise、バージョン 5.0.2 (WebSphere Studio Application Developer Integration Edition バージョン 5.0.1 と併用)

例外については、『リリース情報』を参照してください。

- 注**:** 統合ブローカーのインストールおよびその前提条件に関する説明については、 以下の資料を参照してください。
	- v WebSphere InterChange Server (ICS) については、「システム・インストー ル・ガイド *(UNIX* 版*)*」または「システム・インストール・ガイド *(Windows* 版*)*」を参照してください。
	- v メッセージ・ブローカー (WebSphere MQ Integrator Broker、WebSphere MQ Integrator、および WebSphere Business Integration Message Broker) について は、「WebSphere Message Brokers 使用アダプター・インプリメンテーショ ン・ガイド」およびメッセージ・ブローカーのインストール資料を参照して ください。) 一部の資料は次の Web サイトにあります。 <http://www.ibm.com/software/integration/mqfamily/library/manualsa/>
	- WebSphere Application Server については、「アダプター実装ガイド *(WebSphere Application Server)*」および次の資料を参照してください。 <http://www.ibm.com/software/webservers/appserv/library.html>

### アダプターの規格

このコネクターは COM 2.0 仕様に従って記述されているため、この規格に従って 設計されている COM アプリケーションと互換性があります。

COM について詳しくは、<http://www.microsoft.com/com/tech/com.asp> を参照してくだ さい。

# アダプターのプラットフォーム

このコネクターは Windows 2000 プラットフォームで稼働します。

# <span id="page-12-0"></span>アダプターの依存関係

このコネクターには以下の依存関係があります。

#### **JDK** ソフトウェア

Java Development Kit (JDK) バージョン 1.3.x は Adapter for COM をインストール する前提条件となります。このバージョンの JDK がインストール済みでない場 合、WebSphere Business Integration Adapter Framework バージョン 2.4 ソフトウェ ア・パッケージ (Windows バージョンのみ) には、IBM JDK バージョン 1.3.1 の個 別のインストールが用意されています。IBM JDK バージョン 1.3.1 は WebSphere Business Integration Adapter Framework のインストールの一部としてインストールさ れるのではないことに注意してください。JDK をインストールするためには、別に インストール作業が必要です。JDK を WebSphere Business Integration Adapter Framework からインストールする方法の詳細は、該当のソフトウェア・パッケージ を参照してください。

#### **COMProxy**

コネクターでは COMProxy を使用します。COMProxy は、Java プログラムを ActiveX オブジェクトと通信できるようにするインターフェース・ツールです。こ のツールを使用して、コネクターが COM コンポーネントを起動する際に必要とす る Java プロキシー・オブジェクトを生成します。COM コンポーネントのプロパテ ィー、構造、およびメソッドは、通常、タイプ・ライブラリー・ファイル (.tlb、 .dll、.ole、.olb、または .exe) で定義します。Java Native Interface および COM テクノロジーを使用することにより、COMProxy が COM コンポーネントを Java オブジェクトのように扱うことができるようになります。

- v コネクターの始動スクリプトを使用して、以下に示すパッケージ com.ibm.adapters.utils.comproxy 内の COMProxy クラスが、実行時にクラスパ スに含まれることを確認します。
	- ActiveXCanvas.class
	- COMconstants.class
	- ComException.class
	- Dispatch.class
	- JVariant.class
	- OleEnvironment.class
- v COM サーバーとインターフェースをとるため、COMProxy C++ ランタイム・ラ イブラリー (BIA COMProxy.dll) がアダプターに組み込まれています。コネクター の始動スクリプトを使用して、この DLL がコネクターの java.library.path に 組み込まれていることを確認します。
- コネクターは、Dispatch (OLE 自動) インターフェース・タイプをインプリメント する COM オブジェクトをサポートします。

# 用語

本書で使用する用語は、以下のとおりです。

- v **ASI (**アプリケーション固有情報**)**。特定のアプリケーションまたはテクノロジー 用に調整されたメタデータ。ASI は、ビジネス・オブジェクトの属性レベルおよ びビジネス・オブジェクト・レベルの両方にあります。『動詞 **ASI**』も参照して ください。
- v **BO (**ビジネス・オブジェクト**)**。ビジネス・エンティティー (従業員など) および データ上のアクション (作成操作や更新操作) を表す一連の属性。WebSphere Business Integration システムのコンポーネントは、ビジネス・オブジェクトを使 用して、情報を交換したり、アクションを起動したりします。
- v **BO (**ビジネス・オブジェクト**)** ハンドラー。アプリケーションと対話するメソッ ドを含み、要求ビジネス・オブジェクトをアプリケーション操作に変換するコネ クター・コンポーネント。
- v **COM** コンポーネント。コネクターは、ビジネス・オブジェクトと COM コンポ ーネント・オブジェクトの間で処理を実行して、COM サーバーと対話します。 コネクター処理の際は、プロキシー・オブジェクトが、コネクターの COM コン ポーネント (COM アプリケーションの一部) を代理します。プロキシー は、 COM コンポーネントを表す Java クラスです。
- v **COMProxy**。Java プログラムを ActiveX オブジェクトと通信できるようにする インターフェース・ツールです。このツールを使用して、コネクターが COM コ ンポーネントを起動する際に必要とする Java プロキシー・オブジェクトを生成 します。COM コンポーネントのプロパティー、構造、およびメソッドは、通 常、タイプ・ライブラリー・ファイル (.tlb、.dll、.ole、.olb、または .exe) で定義します。Java Native Interface および COM テクノロジーを使用すること により、COMProxy が COM コンポーネントを Java オブジェクトのように扱う ことができるようになります。
- 接続ファクトリー。アプリケーションを参照する特殊なプロキシー・オブジェク ト。適切なコネクター・プロパティーが設定されている場合、ファクトリー・オ ブジェクトは、接続プールに配置される接続を作成します。このファクトリー・ オブジェクトは、コネクターの寿命に対応して持続します。作成される接続数 は、PoolSize プロパティーで指定される値によって異なります。
- 接続オブジェクト。接続クラスのインスタンスである特殊なプロキシー・オブジ ェクト。接続とは、状態情報を含むアプリケーションを参照することです。アダ プター・サイドにおける接続のインスタンスごとに、COM サイドに対応するオ ブジェクトがあります。接続の使用により、バッチとしてのインスタンス生成、 任意の検索、接続プールへの送信、および他のスレッドによる再利用が可能で す。
- 接続プール。接続オブジェクトを保管および検索するために使用するリポジトリ ー。
- v 外部キー。一意的に子ビジネス・オブジェクトを識別する値を持つ単純属性。通 常、この属性は、子の基本キー値を持つことで子ビジネス・オブジェクトとその 親を識別します。Connector for COM は、外部キーを使用して、プール可能な接 続オブジェクトを指定します。
- v **ODA (Object Discovery Agent)**。アプリケーション内で指定されたエンティテ ィーを検査し、そのエンティティーの中からビジネス・オブジェクト属性に対応 するエレメントを「発見」することで、自動的にビジネス・オブジェクト定義を 生成するツール。ODA は、アダプターをインストールすると、自動的にインスト

<span id="page-14-0"></span>ールされます。Business Object Designer では、ODA にアクセスして対話式にや りとりするグラフィカル・ユーザー・インターフェースを提供しています。

- v 呼び出しごとのオブジェクト・プール。単一の doVerbFor メソッドを呼び出す際 に、あるメソッドがら次のメソッドへ渡す必要のあるオブジェクトを保管するた めのプログラマチック・エンティティー。保管されるオブジェクトは、プロキシ ー・オブジェクトの場合もあれば、単純属性の場合もあります。
- プロキシー・クラス。コネクター内の COM コンポーネント・クラスを表す Java クラス。コネクターは、ビジネス・オブジェクトの ASI で指定されたプロキシ ー・クラス名のプロキシー・オブジェクト・インスタンスを作成します。
- v 動詞 **ASI (**アプリケーション固有情報**)**。動詞 ASI を使用し、特定の動詞につい て、その動詞がアクティブな場合にコネクターがビジネス・オブジェクトを処理 する方法を指定します。動詞 ASI には、現在の要求ビジネス・オブジェクトを処 理するために呼び出すメソッドの名前を含むことができます。

# **COM** コネクターのアーキテクチャー

このセクションでは、コネクターのアーキテクチャーについて説明します。図 1 に 上位で行われる要求処理を、 7 [ページの図](#page-16-0) 2 にコネクター動作の詳細を示します。

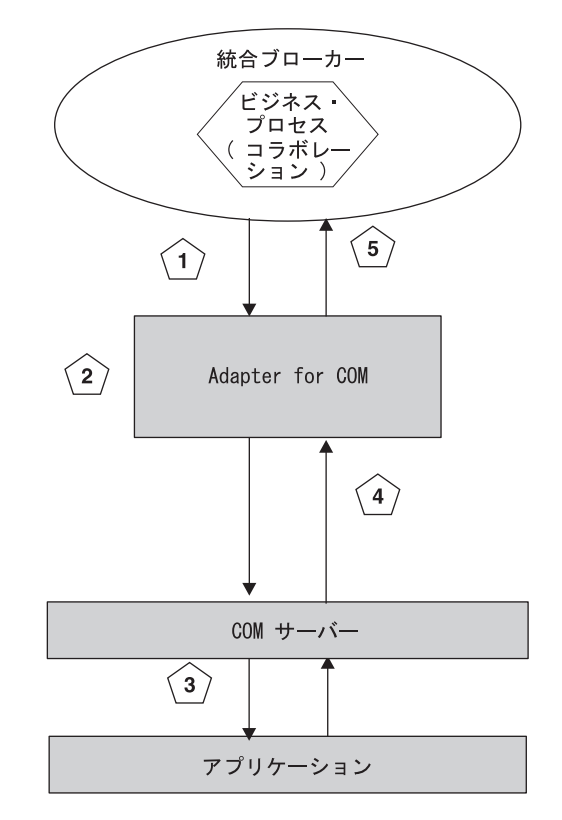

図 *1. Connector for COM* での要求処理

1. コネクターが、統合ブローカーからビジネス・オブジェクト要求を受け取りま す。

- <span id="page-15-0"></span>2. コネクターが、ビジネス・オブジェクトのプロキシー・オブジェクト・インスタ ンスを作成します。プロキシー・オブジェクト・インスタンスは、コネクターが 要求を送信する先の COM オブジェクトの代理として機能します。コネクターが プロキシー・オブジェクトを作成および処理する方法の詳細については、『コネ クターの動作方法』を参照してください。
- 3. コネクターがプロキシー・オブジェクトを使用して、COM サーバーで実行され ている対応する COM オブジェクトを呼び出し、データを COM アプリケーシ ョンに書き込むことによって、プロキシー・オブジェクトを処理します。
- 4. コネクターが COM サーバー・オブジェクトからデータを読み取りまたは取得し て、プロキシー・オブジェクトを更新します。
- 5. アダプターが、元のオブジェクト要求が成功したのか、または失敗 (FAIL 状況) したのかを示すメッセージを統合ブローカーに戻します。要求が成功した場合 は、コネクターも統合ブローカーに更新されたビジネス・オブジェクトを戻しま す。

## コネクターの動作方法

このセクションでは、 7 [ページの図](#page-16-0) 2 に示すように、コネクターの各部分がビジネ ス・オブジェクトを処理する方法について説明します。

<span id="page-16-0"></span>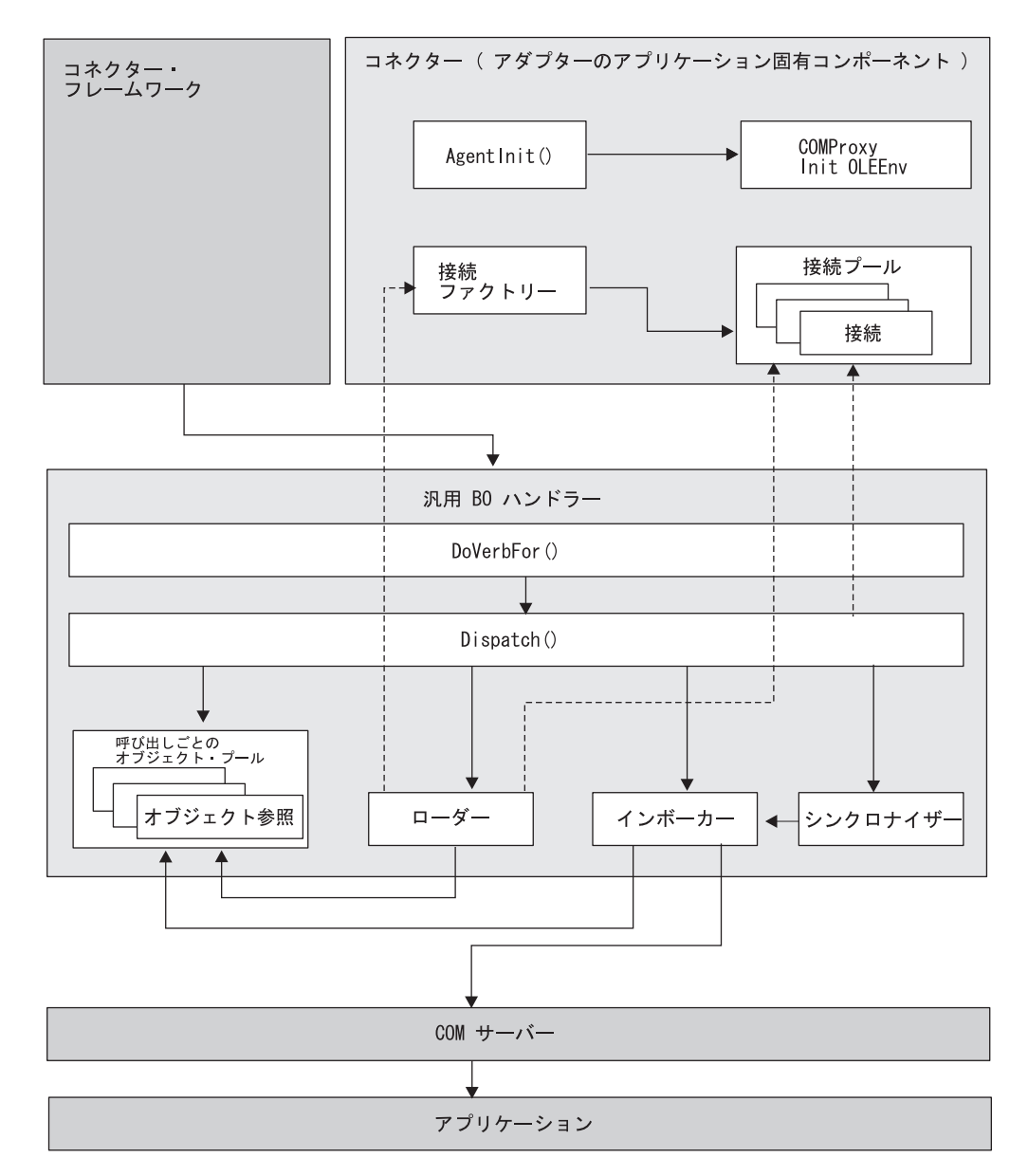

図 *2. Connector for COM*

- 1. コネクターの初回始動時に、コネクターのエージェント・クラスが、以下の初 期化処理を実行します。
	- v OLE 環境のインスタンスを生成します。
	- v コネクター・プロパティーの設定方法に応じて、以下のいずれかを実行しま す。コネクター・プロパティー、および以下の各シナリオでコネクター・プ ロパティーがどのように作用するかについての詳細は、 18 [ページの『コネク](#page-27-0) [ター固有のプロパティー』を](#page-27-0)参照してください。
		- シナリオ **1**: アプリケーションを参照する接続ファクトリー・オブジェク ト・インスタンスの作成。ファクトリー・オブジェクトは、コネクターの 寿命に応じて持続し、接続プールに配置される接続を作成します。作成さ れる接続数は、コネクターの PoolSize プロパティーで指定された値によ って異なります。
- <span id="page-17-0"></span>– シナリオ **2**: 接続プールに配置される接続オブジェクトのみの作成。接続 数は、PoolSize プロパティーで指定した値によって異なります。このシ ナリオでは、ファクトリー・オブジェクトは作成しません。
- シナリオ **3**: ビジネス・オブジェクトによるメソッド呼び出しの対象とな るファクトリー・プロキシー・オブジェクトの作成 (ファクトリー・クラ スは BO のプロキシー・クラス ASI と一致)。このシナリオでは、接続は 作成しません。
- 2. 統合ブローカーが、ビジネス・オブジェクト形式で、要求をコネクターに送信 します。
- 3. コネクターの BO ハンドラーがオブジェクトを受け取ります。
- 4. BO ハンドラーの doVerbFor() メソッドが、BO の ASI を読み取ってプロキ シー・クラス名を取得する Dispatch() メソッドを呼び出します。Dispatch() メソッドはプロキシー・クラス名を取得し、それをローダーに送信します。
- 5. ローダーは、プロキシー・クラス名を使用してプロキシー・クラス (Mypackage.myclass などの有効な Java クラス表記が使用されているもの) を ロードし、プロキシー・オブジェクト・インスタンスを作成して、そのインス タンスを呼び出しごとのオブジェクト・プールにロードします。ローダーは、 オブジェクト確認のための検査を行います。検査の内容は以下のとおりです。
	- v 接続であるか。接続の場合は、接続オブジェクトとして接続プールから検索 します。
	- ファクトリー・オブジェクトであるか。ファクトリー・オブジェクトの場合 は、静的オブジェクトとして接続ファクトリーから検索します。
- 6. ディスパッチを実行して BO の動詞 ASI を読み通し、メソッドのリストを作 成します。動詞 ASI は、属性名が配列されたリストです。各属性は、プロキシ ー・オブジェクトに対するメソッドを表します。つまり、動詞 ASI とは、メソ ッドのリストではなく、それぞれがプロキシー・オブジェクト・メソッドを表 す値を持つ属性のリストです。
- 7. 動詞 ASI リストの各メソッドについて、BO ハンドラーの InvokeMethods() メソッドは、InvokeMethod() を呼び出し、以下のいずれかを実行します。
	- v メソッドが通常のメソッドである場合は、インボーカーを起動します。引き 数が外部キーとしてマークされている場合は、呼び出しごとのオブジェク ト・プールに引き数を保管します。属性が取り込まれていない場合は、 use attribute value の属性 ASI を検査します。use attribute value の ASI が存在する場合は、呼び出しごとのオブジェクト・プールからオブジェ クトのプルを試みます。
	- v プロキシー・オブジェクトのすべての属性に対して、シンクロナイザー (BO ハンドラーのオブジェクト同期プロセス) のロード操作 (LoadFromProxy 関 数) と保管操作 (WriteToProxy 関数) を呼び出します。呼び出される操作 は、動詞 ASI の内容によって異なります。LoadFromProxy (ロード) および WriteToProxy (保管) は、動詞 ASI に組み込み可能な定義済み関数です。こ れらの関数は、ビジネス・オブジェクトの単純属性を COM コンポーネント のパブリック・プロパティーに同期させることを目的としています。
	- v 特定の単純属性に対して、ロード操作または保管操作を呼び出します (LoadFromProxy を呼び出すと、プロキシー・プロパティーが取得され、BO

<span id="page-18-0"></span>プロパティーに取得された値が設定されます。WriteToProxy を呼び出すと、 BO の値を使用してプロキシー・プロパティーが設定されます)。

- 注**:** 動詞 ASI が空の場合、BO ハンドラーは、設定済みのパラメーターを指定 して、BO に対するメソッドを検索し、呼び出します。1 つのメソッドのみ がパラメーターを設定できます。それ以外、つまり複数のメソッドを設定 すると、動詞 ASI が空であっても、コネクターはエラーをログに記録し、 FAIL コードを戻します。
- 8. プロキシー・オブジェクトの各メソッドについて、インボーカーは、以下を実 行して、メソッドのパラメーターおよび引き数を構成します。
	- v インボーカーは、属性に (String などの単一データ型ではなく) BO 型を発見 すると、アクティブな BO ハンドラーに対して再帰的に Dispatch() メソッ ドを呼び出します。
	- v Dispatch() は、親メソッドがそのメソッド呼び出しを起動するために使用す るプロキシー・オブジェクトを戻します。
	- v シンクロナイザーと呼ばれる、BO ハンドラーの同期化処理によって WriteToProxy が起動され、COM コンポーネント (プロキシー・オブジェク ト) の各プロパティーに値が保管 (設定) されます。これにより、COM サー バーのデータが更新されます。保管される値は、COM コンポーネントが対 応するビジネス・オブジェクトの対応する属性に基づきます。
- 9. COM サーバーから値が戻されると、LoadFromProxy 関数はプロキシー・オブ ジェクトの「getters」を呼び出し、プロキシー・オブジェクトから戻されたデー タを BO にロードします。
- 10. コネクターが、ビジネス・オブジェクトを統合ブローカーに戻します。

# ビジネス・オブジェクト要求

ビジネス・オブジェクト要求は、統合ブローカーがビジネス・オブジェクトをコネ クターに送信する際に処理されます。ビジネス・オブジェクトの唯一の要件は、対 応する COM コンポーネント・オブジェクト (プロキシー・オブジェクトが代行) にマップされる必要があるということです。プロキシー・クラスは、コネクター内 の COM コンポーネントを表す Java クラスです。コネクターは、ビジネス・オブ ジェクトの ASI で指定されたプロキシー・クラス名のプロキシー・オブジェクト・ インスタンスを作成します。

### 動詞の処理

コネクターは、各ビジネス・オブジェクトの動詞を基にブローカーによってコネク ターへに渡されるビジネス・オブジェクトを処理します。

コネクター・フレームワークはブローカーから要求を受け取ると、要求ビジネス・ オブジェクトのビジネス・オブジェクト定義に関連するビジネス・オブジェクト・ ハンドラー・クラスの doVerbFor() メソッドを呼び出します。doVerbFor() メソッ ドの役割は、要求ビジネス・オブジェクトのアクティブな動詞に基づいて、実行す る動詞処理を決定することです。また、要求ビジネス・オブジェクトから情報を取 得し、操作要求を作成してアプリケーションに送信するという役割もあります。

<span id="page-19-0"></span>コネクター・フレームワークが要求ビジネス・オブジェクトを doVerbFor() に渡す と、このメソッドは、ビジネス・オブジェクト ASI を検索して、BO ハンドラーを 起動します。起動された BO ハンドラーは、動詞 ASI を読み取り、それを一連の 呼び出し可能関数に変換します。動詞 ASI は、対象の動詞について呼び出す必要が あるメソッドが配列されたリストです。呼び出しが作成される順序は、オブジェク トの処理を成功させる上で重要です。

コネクターでは、単一の doVerbFor() 呼び出しで、複数のコンポーネントの処理が サポートされます。

コネクターが動詞の処理時に行う呼び出しのシーケンスの例については、 36 [ページ](#page-45-0) [の『ビジネス・オブジェクト・プロパティー例』お](#page-45-0)よび 52 [ページの図](#page-61-0) 16 を参照し てください。

動詞 ASI が空の場合、BO ハンドラーは、設定済みのパラメーターを指定してメソ ッドを検索し、呼び出します。設定できるのは 1 つのメソッドのみです。それ以 外、つまり、複数のメソッドを設定すると、動詞 ASI が空であっても、コネクター はエラーをログに記録し、FAIL コードを戻します。エラー処理の詳細については、 57 [ページの『エラー処理』を](#page-66-0)参照してください。

コネクターは特定の動詞をサポートするものではありませんが、ユーザーは、ODA を使用して、カスタム動詞を構成することができます。既存の標準の動詞は、 Create、Retrieve、Update、および Delete です。カスタム動詞には、Business Object Designer 内で実行する Object Discovery Agent (ODA) を使用して、どのようなセマ ンティクスでも与えることができます。ODA を使用して動詞にメソッド呼び出しシ ーケンスを割り当てる方法については、 43 ページの『第 5 [章 ビジネス・オブジェ](#page-52-0) [クトの作成および変更』を](#page-52-0)参照してください。

注**:** ユーザーは、動詞 ASI に 2 つの定義済み関数 (LoadFromProxy および WriteToProxy) を指定することができます。これらの関数は、ビジネス・オブジ ェクトの単純属性を COM コンポーネントのパブリック・プロパティーに同期 させることを目的としています。

## カスタム・ビジネス・オブジェクト・ハンドラー

ビジネス・オブジェクトを作成する場合、BO の動詞 ASI に CBOH キーワードを指 定すると、デフォルトの BO ハンドラーをオーバーライドできます。コネクターの 実行時に、doVerbFor() メソッドを使用して、ビジネス・オブジェクト ASI を検索 します。CBOH キーワードが検出されると、doVerbFor() によってカスタム BO ハ ンドラーが起動されます。

カスタム BO ハンドラーを使用すると、プロキシー・クラスに直接アクセスできま す。そのため、ローダー、インボーカー、および接続プールからの接続の検索処理 をバイパスできます。これらの処理については、5 (8 [ページ](#page-17-0)) および 7 (8 [ページ](#page-17-0)) で説明します。

コネクターでは、親レベルのビジネス・オブジェクトのみでカスタム BO ハンドラ ーをサポートします。カスタム BO ハンドラー作成の詳細については、「コネクタ ー開発ガイド」を参照してください。

# カスタム **BO** ハンドラーの例

以下に示すカスタム BO ハンドラーの例では、ビジネス・オブジェクトが CBOH=comadaptertest.Lotus123BOHandler という動詞 ASI を使用して定義されてい るものと想定します。ビジネス・オブジェクトは、CellAddress=A1 という属性 ASI を持ちます。この場合の A1 は、ワークシートに表示される属性のアドレスです。 カスタム BO ハンドラーは、属性 ASI によって指定されたセル・アドレスを使用 して、ワークシートに属性を書き込みます。

package comadaptertest;

```
import com.crossworlds.cwconnectorapi.*;
import com.crossworlds.cwconnectorapi.exceptions.*;
import java.util.*;
import com.ibm.adapters.utils.comproxy.*;
import lotus123.*;
public class Lotus123BOHandler implements
CWCustomBOHandlerInterface {
        public int doVerbForCustom(CWConnectorBusObj bo) throws
VerbProcessingFailedException {
                Application currentApplication;
                Document currentDocument;
                CWConnectorUtil.traceWrite(CWConnectorUtil.LEVEL4,
"Entering AdapterBOHandler.doVerbFor()");
                try {
                        currentDocument = new Document();
                        // Get the application object.
                        currentApplication = new Application(currentDocument.
get Parent());
                        // Make the application visible.
                        currentApplication.set_Visible(new Boolean("true"));
                        currentDocument = new Document(currentApplication.
NewDocument());
                } catch (ComException e) {
                        CWConnectorUtil.generateAndLogMsg(91000,
CWConnectorUtil.XRD_ERROR, CWConnectorUtil.
CONNECTOR_MESSAGE_FILE,
e.getMessage());
                        CWConnectorExceptionObject vSub = new
CWConnectorExceptionObject();
                        vSub.setMsg(e.getMessage());
                        vSub.setStatus(CWConnectorConstant.
APPRESPONSETIMEOUT);
                        throw new VerbProcessingFailedException(vSub);
                }
                //do verb processing on this business object
                dispatch(bo, currentDocument);
                CWConnectorUtil.traceWrite(CWConnectorUtil.
LEVEL4, "Leaving AdapterBOHandler.doVerbFor()");
                return CWConnectorConstant.SUCCEED;
        } //doVerbFor
        private void dispatch(CWConnectorBusObj bo,
```

```
Document currentDocument) throws VerbProcessingFailedException {
                CWConnectorUtil.traceWrite(CWConnectorUtil.
LEVEL4, "Entering dispatch");
                CWConnectorUtil.traceWrite(CWConnectorUtil.
LEVEL3, "Processing business object" + bo.getName());
                try {
                        //put this object out onto the spreadsheet.
                        //Follow ASI for Cell addresses
                        businessObjectToWorksheet(bo, currentDocument);
                } catch (ComException e) {
                        CWConnectorUtil.generateAndLogMsg(90001,
CWConnectorUtil.XRD_ERROR, CWConnectorUtil.
CONNECTOR MESSAGE FILE, e.getMessage());
                        CWConnectorExceptionObject vSub = new
CWConnectorExceptionObject();
                        vSub.setMsg(e.getMessage());
                        vSub.setStatus(CWConnectorConstant.
APPRESPONSETIMEOUT);
                        throw new VerbProcessingFailedException(vSub);
                } catch (CWException e) {
                        CWConnectorExceptionObject vSub = new
CWConnectorExceptionObject();
                        vSub.setMsg(e.getMessage());
                        vSub.setStatus(CWConnectorConstant.FAIL);
                        throw new VerbProcessingFailedException(vSub);
                }
        }
        public static void businessObjectToWorksheet(CWConnectorBusObj
bo, Document currentDocument) throws CWException {
                String incoming Attribute = ^{\text{in}};
                int attrCount = bo.getAttrCount() - 1; //ignore objeventID
                Ranges ranges;
                Range currentRange;
                ranges = new Ranges(currentDocument.get_Ranges());
                for (int i = 0; i < attrCount; i++) {
                        try {
                                if ((!bo.isObjectType(i)) && (!bo.isIgnore(i))) {
                                        if (bo.isBlank(i))
                                                 incomingAttribute = "";
                                        else
                                                 incomingAttribute =
bo.getStringValue(i);
                                    String CellAddress = getCellAddress(bo, i);
                                   currentRange = new Range(ranges.Item(new
String(CellAddress)));
                                   currentRange.set Contents(incomingAttribute);
                                  if (CWConnectorUtil.isTraceEnabled
(CWConnectorUtil.LEVEL5)) {
                                                 CWConnectorUtil.traceWrite
(CWConnectorUtil.LEVEL5,
"Application datum from BO to application " + CellAddress + "=" +
incomingAttribute);
                                        }
                                 }
                        } catch (AttributeNotFoundException e) {
                                CWConnectorUtil.generateAndLogMsg(91012,
```

```
CWConnectorUtil.XRD_ERROR,
CWConnectorUtil.CONNECTOR_MESSAGE_FILE,
bo.getAttrName(i), bo.getName());
                                throw e;
                        } catch (WrongAttributeException e) {
                                CWConnectorUtil.generateAndLogMsg(91013,
CWConnectorUtil.XRD_ERROR,
CWConnectorUtil.CONNECTOR_MESSAGE_FILE,
bo.getAttrName(i), bo.getName());
                                throw e;
                        }
                }
        }
        public static String getCellAddress(CWConnectorBusObj bo, int i)
throws CWException {
                String columnName = null;
                try {
                        columnName = getNameFromASI
(bo.getAttrASIHashtable(i, ":"), "CellAddress");
                } catch (WrongASIFormatException e) {
                        CWConnectorUtil.generateAndLogMsg(91014,
CWConnectorUtil.XRD_ERROR,
CWConnectorUtil.CONNECTOR MESSAGE FILE, bo.getAttrName(i),
"ColumnName");
                        throw e;
                }
                return columnName;
        }
        private static String getNameFromASI(Hashtable asi, String fieldName)
throws CWException,
WrongASIFormatException {
                String resultName = (String) asi.get(fieldName);
                if (resultName == null || resultName.equals(""))
                        throw new WrongASIFormatException();
                resultName = resultName.toUpperCase();
                CWConnectorUtil.traceWrite(CWConnectorUtil.LEVEL4, "Found " +
fieldName + " = " + resultName);return resultName;
        }
}
```
# **DCOM** サポート

Distributed Component Object Model (DCOM) は、ソフトウェア・コンポーネントを ネットワーク上で直接対話できるようにするプロトコルです。DCOM は COM を拡 張して、異なるコンピューター (LAN、WAN、またはインターネット) 上のオブジ ェクト間で行われる通信をサポートします。DCOM を使用することにより、アプリ ケーションをさまざまなロケーションに分散できます。

別のロケーションでオブジェクトを作成する場合にリモート・サーバー名を指定で きるようにすると、コネクターで DCOM がサポートされます。リモート・サーバ ー名は、コネクターが稼働しているマシンのシステム・レジストリー内、または DCOM クラス・ストア内の固定構成として指定できます。リモート・サーバーを登 録することにより、コネクターは、DCOM コンポーネントへ透過的にアクセスでき るようになります。

# <span id="page-23-0"></span>ロケール依存データの処理

コネクターは国際化され、2 バイト文字セットをサポートする COM インターフェ ースを記述する 2 バイト文字セットの配信をサポートし、特定の言語でメッセー ジ・テキストを配信できるようになっています。ある文字コードを使用するロケー ションから別のコード・セットを使用するロケーションへ、コネクターがデータを 転送するとき、コネクターはデータの意味を保存するため、文字変換を実行しま す。

Java 仮想マシン (JVM) 内部の Java ランタイム環境では、Unicode 文字コード・セ ットでデータを表現します。Unicode は、既知の文字コード・セットのほとんど (単 一バイトおよびマルチバイトの両方) に対応するエンコード方式を含んでいます。 IBM WebSphere Business Integration システムのほとんどのコンポーネントは Java で書かれています。そのため、統合コンポーネント間でデータを転送するときは、 ほとんどの場合文字変換は必要ありません。

# <span id="page-24-0"></span>第 **2** 章 アダプターのインストール

- v 『インストール作業の概要』
- 『Adapter for COM と関連ファイルのインストール』
- v 『コネクター・ファイルの構造』

本章では、コネクターのインストール方法について説明します。

## インストール作業の概要

Connector for COM をインストールするには、以下の作業を実行する必要がありま す。

### アダプターの前提条件の確認

アダプターをインストールする前に、アダプターのインストールおよび実行に必要 な環境の前提条件がすべてご使用のシステム上にあることを確認してください。詳 細については、 1 [ページの『アダプター環境』を](#page-10-0)参照してください。

### 統合ブローカーのインストール

統合ブローカーのインストール、つまり、WebSphere Business Integration システム をインストールし、ブローカーを始動するタスクについては、ご使用のブローカー に関する資料に説明されています。COM 用のコネクターがサポートするブローカー の詳細については、 2 [ページの『ブローカーの互換性』](#page-11-0) を参照してください。

ブローカーのインストールついての詳細は、ご使用のブローカーのインプリメンテ ーション・ガイドを参照してください。

## **Adapter for COM** と関連ファイルのインストール

WebSphere Business Integration Adapter 製品のインストールについては、 「*WebSphere Business Integration Adapters* インストール・ガイド」を参照してくだ さい。この資料は、次の Web サイトの WebSphere Business Integration Adapters Infocenter にあります。

http://www.ibm.com/websphere/integration/wbiadapters/infocenter

### コネクター・ファイルの構造

インストーラーは、コネクターに関連付けられた標準ファイルをご使用のシステム にコピーします。

このユーティリティーは、コネクターを *ProductDir*¥connectors¥COM ディレクトリ ーにインストールして、「スタート」メニューにコネクターへのショートカットを 追加します。*ProductDir* は、コネクターのインストール先ディレクトリーを指しま す。

表 1 に、コネクターが使用するファイル構造を示します。また、インストーラーで コネクターのインストールを選択すると自動的にインストールされるファイルも示 します。

<span id="page-25-0"></span>表 *1.* コネクターのファイル構造

| ProductDir のサブディレクトリー                     | 説明                                                                                                    |
|-------------------------------------------|----------------------------------------------------------------------------------------------------|
| ¥connectors¥COM¥BIA COM.jar               | COM コネクターのみに使用されるクラスを含みます。                                                                                                    |
| ¥connectors¥COM¥start COM.bat             | 汎用コネクターの始動スクリプト。                                                                                                    |
| ¥connectors¥COM¥ext¥                      | ODA によって生成される .jar ファイルを保管できるディレクトリー。このデ<br>ィレクトリーを保管先にする場合は、始動スクリプト (start COM.bat) 内にこの<br>ディレクトリーを指定してください。                       |
| ¥connectors¥COM¥BIA COMProxy.dll          | COM コンポーネントを起動するために使用される Java プロキシーのプロパテ<br>ィー、構造、およびメソッドを定義する COMProxy C++ ランタイム・ライブ<br>ラリー。COM サーバーとインターフェースを取るコネクターを使用可能にしま<br>す。 |
| ¥connectors¥messages¥BIA COMConnector.txt | コネクターのメッセージ・ファイル。                                                                                                    |
| ¥ODA¥COM¥BIA COMODA.jar                   | $COM$ $ODAo$                                                                                                    |
| ¥ODA¥COM¥start COMODA.bat                 | ODA 始動ファイル。                                                                                                    |
| ¥ODA¥COM¥BIA COMProxyGen.exe              | プロキシー・クラスのプロキシー・オブジェクト・インスタンスを作成するた                                                                                                  |
|                                           | めにコネクターが使用するプロキシー・クラスを生成します。                                                                                                    |
| ¥ODA¥messages¥BIA COMODAAgent de DE.txt   | ODA のメッセージ・ファイル (ドイツ語テキスト・ストリング)。                                                                                                    |
| ¥ODA¥messages¥BIA COMODAAgent en US.txt   | ODA のメッセージ・ファイル (米国英語テキスト・ストリング)。                                                                                                    |
| ¥ODA¥messages¥BIA COMODAAgent es ES.txt   | ODA のメッセージ・ファイル (スペイン語テキスト・ストリング)。                                                                                                   |
| ¥ODA¥messages¥BIA COMODAAgent fr FR.txt   | ODA のメッセージ・ファイル (フランス語テキスト・ストリング)。                                                                                                   |
| ¥ODA¥messages¥BIA COMODAAgent it IT.txt   | ODA のメッセージ・ファイル (イタリア語テキスト・ストリング)。                                                                                                   |
| ¥ODA¥messages¥BIA COMODAAgent ja JP.txt   | ODA のメッセージ・ファイル (日本語テキスト・ストリング)。                                                                                                    |
| ¥ODA¥messages¥BIA COMODAAgent ko KR.txt   | ODA のメッセージ・ファイル (韓国語テキスト・ストリング)。                                                                                                    |
| ¥ODA¥messages¥BIA COMODAAgent pt BR.txt   | ODA のメッセージ・ファイル (ポルトガル語 (ブラジル) テキスト・ストリン<br>グ)。                                                                                      |
| ¥ODA¥messages¥BIA COMODAAgent zh CN.txt   | ODA のメッセージ・ファイル (中国語 (簡体字) テキスト・ストリング)。                                                                                              |
| ¥ODA¥messages¥BIA COMODAAgent zh TW.txt   | ODA のメッセージ・ファイル (中国語 (繁体字) テキスト・ストリング)。                                                                                              |
| ¥repository¥COM¥BIA CN COM.txt            | コネクターのリポジトリー定義。デフォルトの名前は、BIA CN COM.txt で<br>す。                                                                                      |

注**:** すべての製品のパス名は、使用システムで製品がインストールされたディレク トリーを基準とした相対パス名です。

# インストール後の作業

アダプターをインストールした後、実行する前に構成を行う必要があります。詳細 については、 17 ページの『第 3 [章 アダプターの構成』を](#page-26-0)参照してください。

# <span id="page-26-0"></span>第 **3** 章 アダプターの構成

- v 『構成タスクの概要』
- v 『コネクターの構成』
- v 22 [ページの『複数のコネクター・インスタンスの作成』](#page-31-0)
- v 23 [ページの『始動ファイルの構成』](#page-32-0)
- 23 [ページの『コネクターの始動』](#page-32-0)
- v 25 [ページの『コネクターの停止』](#page-34-0)
- 25 [ページの『ログ・ファイルとトレース・ファイルの使用』](#page-34-0)

### 構成タスクの概要

インストールが完了したら、始動する前に、このセクションで説明するコンポーネ ントを構成する必要があります。

#### コネクターの構成

コネクターの構成とは、コネクターをセットアップして構成することです。詳細に ついては、『コネクターの構成』を参照してください。

### ビジネス・オブジェクトの構成

ビジネス・オブジェクトは、ODA (Object Discovery Agent) を使用して構成しま す。ODA を使用すると、ビジネス・オブジェクト定義を生成できます。ビジネス・ オブジェクト定義とは、ビジネス・オブジェクトのテンプレートです。ODA は、指 定したアプリケーション・オブジェクトの検証、ビジネス・オブジェクト属性に対 応するビジネス・オブジェクトのエレメントの「発見」、および情報を示すビジネ ス・オブジェクト定義の生成を実行します。Business Object Designer では、Object Discovery Agent にアクセスし、ODA と対話的に連動するグラフィカル・インター フェースを提供しています。

ODA の使用に関する詳細については、 43 ページの『第 5 [章 ビジネス・オブジェ](#page-52-0) [クトの作成および変更』を](#page-52-0)参照してください。

# コネクターの構成

コネクターの構成プロパティーには、標準構成プロパティーとアダプター固有の構 成プロパティーという 2 つのタイプがあります。アダプターを実行する前に、 Connector Configurator を使用して、これらのプロパティーの値を設定する必要があ ります。詳細については、 83 ページの『付録 [B. Connector Configurator](#page-92-0)』を参照し てください。

コネクターは、始動時に構成値を取得します。実行時セッション中に、1 つ以上の コネクター・プロパティーの値の変更が必要になることがあります。 AgentTraceLevel など一部のコネクター構成プロパティーへの変更は、即時に有効に なります。他のコネクター・プロパティーを変更する場合は、変更後に、コネクタ ー・コンポーネントの再始動またはシステムの再始動が必要です。プロパティーが

<span id="page-27-0"></span>動的 (変更が即時に有効化) であるか、または静的 (コネクター・コンポーネントの 再始動またはシステムの再始動が必要) であるかを判別するには、System Manager の「コネクターのプロパティー」ウィンドウにある「更新メソッド」列を参照しま す。

### 標準コネクター・プロパティー

標準コネクター構成プロパティーでは、すべてのアダプターが使用する情報を提供 します。これらのプロパティーの詳細については、 61 [ページの『付録](#page-70-0) A. コネクタ [ーの標準構成プロパティー』を](#page-70-0)参照してください。

付録にリストされている標準構成プロパティーについて、このコネクター固有の情 報を以下の表に示します。

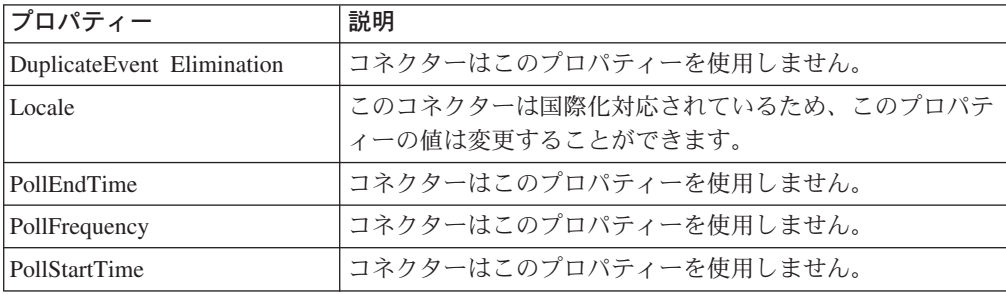

コネクターを稼働させる前に、ApplicationName 構成プロパティーの値を設定する 必要があります。

## コネクター固有のプロパティー

コネクター固有の構成プロパティーは、コネクターが実行時に必要とする情報を提 供します。これらのプロパティーを使用すれば、コネクター内の静的情報やロジッ クを、再コーティングや再ビルドせずに変更できるようになります。

コネクター固有のプロパティーを構成するには、Connector Configurator を使用しま す。「アプリケーション構成プロパティー」タブをクリックして、構成プロパティ ーを追加または変更します。詳細については、 83 [ページの『付録](#page-92-0) B. Connector [Configurator](#page-92-0)』を参照してください。

コネクター固有のプロパティーはすべてオプションであり、ユーザー固有のコネク ター構成要件を基にした設定が可能です。コネクターは、必要に応じて、ファクト リー・オブジェクトと接続の両方を作成することも、ファクトリー・オブジェクト のみ、または接続のみを作成することもできます。

表 2 に、コネクターのコネクター固有構成プロパティーと、その説明および指定可 能な値を示します。**+** 文字は、プロパティー階層内でのその項目の位置を示してい ます。 19 [ページの図](#page-28-0) 3 に示すような、プロパティーの階層関係など、プロパティー に関する詳細については、それに続くセクションを参照してください。

表 *2.* コネクター固有の構成プロパティー

| 名前      | 徒可能な値<br>指 | 値                |
|---------|------------|------------------|
| ractory | へんし        | ◡<br>$\sim$<br>~ |

<span id="page-28-0"></span>表 *2.* コネクター固有の構成プロパティー *(*続き*)*

| 名前                        | 指定可能な値               | デフォルト値   |
|---------------------------|----------------------|----------|
| + + FactoryClass          | クラス名                 | なし       |
| + + FactoryInitializer    | 初期化指定子のメソッド名         | なし       |
| $+ + +$ Arguments         | 暗号化ストリングまたは非暗号化ストリング | なし       |
| + + FactoryMethod         | メソッド名                | なし       |
| $+ + +$ Arguments         | 暗号化ストリングまたは非暗号化ストリング | なし       |
| + ConnectionPool          | なし                   | なし       |
| + + ConnectionClass       | クラス名                 | なし       |
| + + ConnectionInitializer | 初期化指定子のメソッド名         | なし       |
| $+ + +$ Arguments         | 暗号化ストリングまたは非暗号化ストリング | なし       |
| $+$ + PoolSize            | 整数                   | $\Omega$ |
| + ThreadingModel          | Apartment, Free      | Free     |

図 3 に、コネクター固有プロパティーの階層関係を示します。

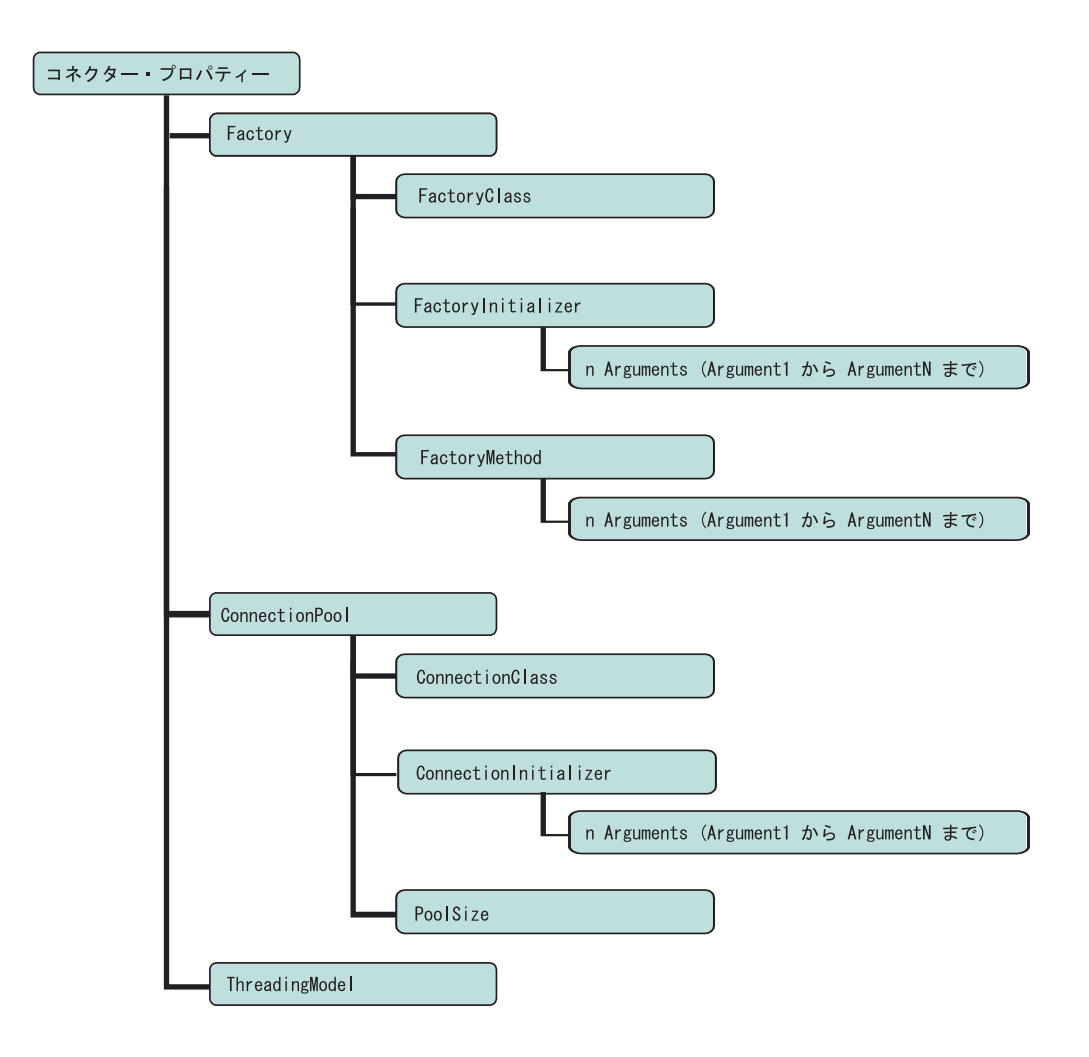

図 *3.* コネクター固有プロパティーの階層

### <span id="page-29-0"></span>**Factory**

ファクトリー・クラスの情報を表す階層プロパティー。

#### **FactoryClass**

ファクトリー・クラスの名前。

- v FactoryClass、ConnectionClass、および FactoryMethod を指定すると、コネク ターはファクトリー・プロキシー・オブジェクトと接続のインスタンスを生成し ます ([コネクターの動作方法、](#page-15-0)ステップ 1 (7 [ページ](#page-16-0))のシナリオ **1** を参照してく ださい)。
- v FactoryClass を指定せずに、ConnectionClass を指定すると、特定の接続クラス およびサイズを持つ接続プールが、コネクターの初期化時に作成されます (ステ ップ 1 (7 [ページ](#page-16-0)) のシナリオ **2** を参照してください)。
- v FactoryClass のみを指定すると、コネクターは、ファクトリー・プロキシー・オ ブジェクトのインスタンスを生成しますが (ステップ 1 (7 [ページ](#page-16-0)) のシナリオ **3** を参照してください)、接続は使用しません。

#### **FactoryInitializer**

FactoryClass に対する初期化指定子のメソッド名。このメソッドがコンストラクタ ーとして機能することはありません。

#### **Arguments**

FactoryInitializer メソッドのパラメーターを示すストリング値。この値は、暗号化ス トリングの場合もあれば、非暗号化ストリングの場合もあります。

#### **FactoryMethod**

FactoryClass に対する FactoryMethod のメソッド名。FactoryMethod を指定すると、 接続プールは FactoryMethod を使用して接続を取得します。接続オブジェクトが作 成されると、ConnectionInitializer が呼び出されます。接続の取得は、常に FactoryMethod を通じて行われるとは限りません。

#### **Arguments**

FactoryMethod のパラメーターは、Factory に対する引き数 (Argument1、Argument2 など) である必要があります。また、適切な順序でリストされなければなりませ ん。プロパティー名には、メソッドが実行するパラメーターの数に応じて、 Argument1、Argument2 などの名前を指定します。各引き数の値は、暗号化ストリン グまたは非暗号化ストリングになります。

### **ConnectionPool**

接続クラスの情報を表すためのプロパティー。

#### **ConnectionClass**

プール可能な接続クラスの名前。

v ConnectionClass および FactoryClass を指定すると、コネクターはファクトリ ー・プロキシー・オブジェクトのインスタンスを生成します。また、接続プー

<span id="page-30-0"></span>ル・インスタンスが作成され、接続が保管されます。接続を作成するのは、ファ クトリーです。(ステップ 1 (7 [ページ](#page-16-0)) のシナリオ **1** を参照してください。)

v FactoryClass を指定せずに ConnectionClass を指定すると、コネクターの初期 化時に、接続プール・インスタンスが作成され、接続が保管されます (ステップ 1 (7 [ページ](#page-16-0)) のシナリオ **2** を参照してください)。このシナリオでは、接続を作成 するのはファクトリーではありません。

プール・サイズ (接続数) は、PoolSize プロパティーで指定した値に基づきます。

接続は、数種類の状態情報を使用してアプリケーションを参照するため、単独使用 のサーバーに接続をプールする場合は、接続が参照するアプリケーションについて 複数インスタンスが作成されるということに注意してください。各インスタンス は、単一 BO ハンドラー・スレッドに呼び出されます。

同様に、マルチ使用サーバーで接続をプールする場合は (サーバー・オブジェクト のインスタンスの 1 つが接続を確立するために再利用される場合あり)、ファクト リーおよびファクトリー・メソッド呼び出しをセットアップして、接続プールを作 成する必要があります。この場合、各 BO ハンドラー・スレッドは、処理時に必要 となる離散的接続を接続プールからプルします。

#### **ConnectionInitializer**

プール可能な ConnectionClass 初期化指定子メソッドの名前。このメソッドがコンス トラクターとして機能することはありません。

ConnectionInitializer は、接続を作成したのがファクトリーであるかどうかに関 係なく、接続オブジェクトの作成後に呼び出されます。

#### **Arguments**

初期化指定子のパラメーターを示すストリング値。この値は、暗号化ストリングの 場合もあれば、非暗号化ストリングの場合もあります。

#### **PoolSize**

接続プールのサイズを決定します。このプロパティーは、[ConnectionClass](#page-29-0) を指定す る場合に必要です。

#### **ThreadingModel**

コネクターがスレッド化モデルに Multi-Threaded Apartment (MTA) を使用するの か、または Single Threaded Apartment (STA) を使用するのかを指示します。このプ ロパティーを Apartment に設定すると、コネクターは STA モード (非スレッド・ セーフ) で稼働します。STA モードにすると、コネクターは単一スレッドになりま す。

このプロパティーを Free に設定すると、コネクターは MTA モードで稼働しま す。MTA モード (スレッド・セーフ) の場合、マルチスレッド・クライアントは、 オブジェクトに対して直接呼び出しを実行できます。デフォルト値は Free です (スレッド・セーフの Multi-Threaded Apartment モード)。

注**:** コネクターを Single-Threaded Apartment モード (プロパティー値を Apartment に設定) で実行する場合、接続プールおよびファクトリーは使用できません。

### <span id="page-31-0"></span>複数のコネクター・インスタンスの作成

コネクターの複数のインスタンスを作成する作業は、いろいろな意味で、カスタ ム・コネクターの作成と同じです。以下に示すステップを実行することによって、 コネクターの複数のインスタンスを作成して実行するように、ご使用のシステムを 設定することができます。次のようにする必要があります。

- v コネクター・インスタンス用に新規ディレクトリーを作成します。
- v 必要なビジネス・オブジェクト定義が設定されていることを確認します。
- v 新規コネクター定義ファイルを作成します。
- v 新規始動スクリプトを作成します。

### 新規ディレクトリーの作成

それぞれのコネクター・インスタンスごとにコネクター・ディレクトリーを作成す る必要があります。このコネクター・ディレクトリーには、次の名前を付けなけれ ばなりません。

ProductDir¥connectors¥connectorInstance

ここで connectorInstance は、コネクター・インスタンスを一意的に示します。

コネクターに、コネクター固有のメタオブジェクトがある場合、コネクター・イン スタンス用のメタオブジェクトを作成する必要があります。メタオブジェクトをフ ァイルとして保管する場合は、次のディレクトリーを作成して、ファイルをそこに 格納します。

ProductDir¥repository¥connectorInstance

#### ビジネス・オブジェクト定義の作成

各コネクター・インスタンスのビジネス・オブジェクト定義がプロジェクト内にま だ存在しない場合は、それらを作成する必要があります。

- 1. 初期コネクターに関連付けられているビジネス・オブジェクト定義を変更する必 要がある場合は、適切なファイルをコピーし、Business Object Designer を使用 してそれらのファイルをインポートします。初期コネクターの任意のファイルを コピーできます。変更を加えた場合は、名前を変更してください。
- 2. 初期コネクターのファイルは、次のディレクトリーに入っていなければなりませ  $\Lambda$

ProductDir¥repository¥initialConnectorInstance

作成した追加ファイルは、ProductDir¥repository の適切な connectorInstance サブディレクトリー内に存在している必要があります。

#### コネクター定義の作成

Connector Configurator 内で、コネクター・インスタンスの構成ファイル (コネクタ ー定義) を作成します。これを行うには、以下のステップを実行します。

- 1. 初期コネクターの構成ファイル (コネクター定義) をコピーし、名前変更しま す。
- 2. 各コネクター・インスタンスが、サポートされるビジネス・オブジェクト (およ び関連メタオブジェクト) を正しくリストしていることを確認します。

<span id="page-32-0"></span>3. 必要に応じて、コネクター・プロパティーをカスタマイズします。

#### 始動スクリプトの作成

始動スクリプトは以下のように作成します。

1. 初期コネクターの始動スクリプトをコピーし、コネクター・ディレクトリーの名 前を含む名前を付けます。

dirname

- 2. この始動スクリプトを、 22 [ページの『新規ディレクトリーの作成』で](#page-31-0)作成した コネクター・ディレクトリーに格納します。
- 3. 始動スクリプトのショートカットを作成します (Windows のみ)。
- 4. 初期コネクターのショートカット・テキストをコピーし、新規コネクター・イン スタンスの名前に一致するように (コマンド行で) 初期コネクターの名前を変更 します。

これで、ご使用の統合サーバー上でコネクターの両方のインスタンスを同時に実行 することができます。

カスタム・コネクター作成の詳細については、「コネクター開発ガイド *(C++* 用*)*」 または「コネクター開発ガイド *(Java* 用*)*」を参照してください。

### 始動ファイルの構成

Connector for COM を始動する前に、始動ファイルを構成する必要があります。

Windows プラットフォーム用のコネクターを構成するには、以下の手順に従って start\_COM.bat ファイルを変更する必要があります。

- 1. start\_COM.bat ファイルを開きます。
- 2. 「SET JCLASSES...」で始まるセクションまでスクロールします。
- 3. JCLASSES 変数を、ODA を使用して作成した .jar ファイルを指すように編集し ます。例えば、ODA を使用して作成した .jar ファイルが c:¥WebSphereAdapters¥connectors¥COM¥SampleLotus123.jar である場合には、 JCLASSES 変数を JCLASSES= c:¥WebSphereAdapters¥connectors¥COM¥SampleLotus123.jar;%JCLASSES% に設定 します。

### コネクターの始動

コネクターは、コネクター始動スクリプトを使用して明示的に始動する必要があり ます。始動スクリプトは、次に示すようなコネクターのランタイム・ディレクトリ ーに存在していなければなりません。

*ProductDir*¥connectors¥*connName*

ここで、*connName* はコネクターを示します。始動スクリプトの名前は[、表](#page-33-0) 3 に示 すように、オペレーティング・システム・プラットフォームによって異なります。

<span id="page-33-0"></span>表 *3.* コネクターの始動スクリプト

| オペレーティング・システム | 始動スクリプト                    |
|---------------|----------------------------|
| UNIX ベースのシステム | connector manager connName |
| Windows       | start <i>connName</i> .bat |

コネクター始動スクリプトは、以下に示すいずれかの方法で起動することができま す。

・ Windows システムで「スタート」メニューから。

「プログラム」**>**「**IBM WebSphere Business Integration Adapters**」**>**「アダ プター」**>**「コネクター」 を選択します。デフォルトでは、プログラム名は 「IBM WebSphere Business Integration Adapters」となっています。ただし、これ はカスタマイズすることができます。あるいは、ご使用のコネクターへのデスク トップ・ショートカットを作成することもできます。

- v コマンド行から。
	- Windows システム:

start\_*connName connName brokerName* [-c*configFile* ]

– UNIX ベースのシステム:

connector\_manager\_*connName* -start

ここで、*connName* はコネクターの名前であり、*brokerName* は以下のようにご使 用の統合ブローカーを表します。

- WebSphere InterChange Server の場合は、*brokerName* に ICS インスタンスの 名前を指定します。
- WebSphere Message Brokers (WebSphere MQ Integrator、WebSphere MQ Integrator Broker、または WebSphere Business Integration Message Broker) また は WebSphere Application Server の場合は、*brokerName* にブローカーを示す ストリングを指定します。
- 注**:** Windows システム上の WebSphere Message Broker または WebSphere Application Server の場合は、-c オプションに続いてコネクター構成ファイ ルの名前を指定しなければなりません。ICS の場合は、-c はオプションで す。
- Adapter Monitor から (WebSphere Business Integration Adapters 製品のみ)。 Adapter Monitor は System Manager 始動時に起動されます。

このツールを使用して、コネクターのロード、アクティブ化、非アクティブ化、 休止、シャットダウン、または削除を行うことができます。

v System Monitor から (WebSphere InterChange Server 製品のみ)。

このツールを使用して、コネクターのロード、アクティブ化、非アクティブ化、 休止、シャットダウン、または削除を行うことができます。

v Windows システムでは、Windows サービスとして始動するようにコネクターを構 成することができます。この場合、Windows システムがブートしたとき (自動サ ービスの場合)、または Windows サービス・ウィンドウを通じてサービスを始動 したとき (手動サービスの場合) に、コネクターが始動します。

<span id="page-34-0"></span>コマンド行の始動オプションなどのコネクターの始動方法の詳細については、以下 の資料のいずれかを参照してください。

- v WebSphere InterChange Server については、「システム管理ガイド」を参照してく ださい。
- v WebSphere Message Brokers については、「*WebSphere Message Brokers* 使用アダ プター・インプリメンテーション・ガイド」を参照してください。
- v WebSphere Application Server については、「アダプター実装ガイド *(WebSphere Application Server)*」を参照してください。

# コネクターの停止

コネクターを停止する方法は、以下に示すように、コネクターが始動された方法に よって異なります。

- v コマンド行からコネクターを始動した場合は、コネクター始動スクリプトを用い て、以下の操作を実行します。
	- Windows システムでは、始動スクリプトを起動すると、そのコネクター用の別 個の「コンソール」ウィンドウが作成されます。このウィンドウで、「Q」と 入力して Enter キーを押すと、コネクターが停止します。
	- UNIX ベースのシステムでは、コネクターはバックグラウンドで実行されるた め、別ウィンドウはありません。代わりに、次のコマンドを実行してコネクタ ーを停止します。

connector\_manager\_*connName* -stop

ここで、*connName* はコネクターの名前です。

• Adapter Monitor から (WebSphere Business Integration Adapters 製品のみ)。 Adapter Monitor は System Manager 始動時に起動されます。

このツールを使用して、コネクターのロード、アクティブ化、非アクティブ化、 休止、シャットダウン、または削除を行うことができます。

• System Monitor から (WebSphere InterChange Server 製品のみ)

このツールを使用して、コネクターのロード、アクティブ化、非アクティブ化、 休止、シャットダウン、または削除を行うことができます。

v Windows システムでは、Windows サービスとして始動するようにコネクターを構 成することができます。この場合、Windows システムのシャットダウン時に、コ ネクターは停止します。

# ログ・ファイルとトレース・ファイルの使用

アダプターのコンポーネントは、複数レベルのメッセージ・ロギングとトレースを 提供します。コネクターは、アダプター・フレームワークを使用してエラー・メッ セージ、通知メッセージ、およびトレース・メッセージを記録します。エラー・メ ッセージと通知メッセージは、ログ・ファイルに記録されます。トレース・メッセ ージは、対応するトレース・レベル (0 から 5) とともにトレース・ファイルに記録 されます。ロギングとトレース・レベルの詳細については、 57 [ページの『第](#page-66-0) 6 章 [トラブルシューティングとエラー処理』を](#page-66-0)参照してください。

ログ・ファイルとトレース・ファイルの名前、およびトレース・レベルを Connector Configurator で構成してください。このツールの詳細については、 83 [ページの『付](#page-92-0) 録 [B. Connector Configurator](#page-92-0)』を参照してください。

ODA にはロギング機能がないことに注意してください。エラー・メッセージは、直 接ユーザー・インターフェースに送られます。トレース・ファイルとトレース・レ ベルは Business Object Designer 内で構成します。構成の手順は 45 [ページの『エ](#page-54-0) [ージェントの構成』に](#page-54-0)記載されています。ODA のトレース・レベルは、 59 [ページ](#page-68-0) [の『トレース』に](#page-68-0)定義されているコネクターのトレース・レベルと同じです。
# <span id="page-36-0"></span>第 **4** 章 ビジネス・オブジェクトについて

本章では、ビジネス・オブジェクトの構造、アダプターによるビジネス・オブジェ クトの処理方法、およびビジネス・オブジェクトに関するアダプターの想定につい て説明します。

本章の内容は、次のとおりです。

- v 『メタデータの定義』
- 28 [ページの『コネクター・ビジネス・オブジェクトの構造』](#page-37-0)
- v 34 ページの『属性のマッピング: COM、Java[、およびビジネス・オブジェクト』](#page-43-0)
- 36 [ページの『ビジネス・オブジェクト・プロパティー例』](#page-45-0)
- 40 [ページの『ビジネス・オブジェクトの生成』](#page-49-0)

## メタデータの定義

Connector for COM は、メタデータ主導型です。WebSphere Business Integration シ ステムにおいて、メタデータは、COM アプリケーション・オブジェクトのデータ構 造を記述するアプリケーション固有の情報として定義されています。メタデータ は、ビジネス・オブジェクト定義を構成するために使用します。コネクターは、実 行時にこの定義を使用して、ビジネス・オブジェクトを作成します。

コネクターのインストール後、コネクターを実行する前に、ビジネス・オブジェク ト定義を作成する必要があります。コネクターが処理するビジネス・オブジェクト には、統合ブローカーで許可された任意の名前を付けることができます。命名規則 について詳しくは、「コンポーネント命名ガイド」を参照してください。

メタデータ主導型コネクターは、サポートする各ビジネス・オブジェクトを、ビジ ネス・オブジェクト定義にエンコードされているメタデータに基づいて処理しま す。これにより、コードに変更を加えなくても、コネクターは新規または変更され たビジネス・オブジェクト定義を処理できるようになります。新規オブジェクトを 作成するには、Business Object Designer で Object Discovery Agent (ODA) を使用 します。既存のオブジェクトを変更するには、(ODA を介さずに) 直接 Business Object Designer を使用します。

アプリケーション固有のメタデータには、ビジネス・オブジェクトの構造と、属性 プロパティーの設定が記述されています。各ビジネス・オブジェクトの実際のデー タ値は、実行時にメッセージ・オブジェクトへ送られます。

コネクターは、サポートするビジネス・オブジェクトの構造、親ビジネス・オブジ ェクトと子ビジネス・オブジェクト間の関係、およびデータの形式を推測します。 そのため、ビジネス・オブジェクトの構造を、対応する COM オブジェクトに対し て定義した構造と正確に一致させる必要があります。構造が一致していないと、ア ダプターはビジネス・オブジェクトを正しく処理できません。

ビジネス・オブジェクト構造を変更する必要がある場合には、COM 内の対応するオ ブジェクトに対してその変更を行い、その変更をタイプ・ライブラリーにエクスポ ートして、ODA に入力します。

ビジネス・オブジェクト定義の変更について詳しくは、「*WebSphere Business Integration Adapters* ビジネス・オブジェクト開発ガイド」を参照してください。

## <span id="page-37-0"></span>コネクター・ビジネス・オブジェクトの構造

コネクターは、COM コンポーネントで使用するビジネス・オブジェクトを処理しま す。このセクションでは、COM コネクターで処理されるビジネス・オブジェクトの 構造に関連した主要概念について説明します。

### 属性

ODA は、タイプ・ライブラリー・ファイル (.tlb、.dll、.olb、.ole、または .exe) に 定義されている COM コンポーネントに含まれる属性ごとに、対応するビジネス・ オブジェクト属性を生成します。タイプ・ライブラリー・ファイルにはインターフ ェースが含まれており、各インターフェースにはメソッドとプロパティーが存在し ます。タイプ・ライブラリー・ファイルは、ODA でプロキシー・オブジェクト定義 がコンパイルされる際に使用されます。

COM クラス内の属性が単純属性ではなくコンポーネントである場合、BO 属性は、 COM オブジェクト内の該当のコンポーネントと定義が一致する子オブジェクトにマ ップされます。

ビジネス・オブジェクトには、フラットなものと階層構造のものがあります。フラ ットなビジネス・オブジェクトには、単純属性、つまり、ストリングなどの単一値 を表し、子ビジネス・オブジェクトを参照しない属性のみが含まれます。階層ビジ ネス・オブジェクトは単純属性、および属性値を含む子ビジネス・オブジェクトま たは子ビジネス・オブジェクトの配列を含みます。

カーディナリティー 1 コンテナー・オブジェクトまたは単一カーディナリティー関 係は、親ビジネス・オブジェクトの属性に単一の子ビジネス・オブジェクトが含ま れる場合に発生します。この場合、子ビジネス・オブジェクトは、レコードを 1 つ のみ含むコレクションになります。属性タイプは、子ビジネス・オブジェクトにな ります。

カーディナリティー n コンテナー・オブジェクトまたは複数カーディナリティー関 係は、親ビジネス・オブジェクトの属性が子ビジネス・オブジェクトの配列を含む 場合に発生します。この場合、子ビジネス・オブジェクトは、複数のレコードを含 むコレクションになります。属性タイプは、子ビジネス・オブジェクトの配列の属 性タイプと同じになります。

## メソッド

ビジネス・オブジェクト内には、COM タイプ・ライブラリー・ファイルに定義され ているメソッドごとに属性が作成されます。属性タイプは、メソッド・パラメータ ーを表す属性を含む子 BO です。子 BO の属性は、COM メソッドのパラメーター と同じ順序で表示されます。また、子 BO には Return\_Value 属性もあります。こ の属性は、引き数のリストの末尾に現れ、COM メソッド呼び出しの結果を示しま

<span id="page-38-0"></span>す。これらの子 BO の属性は、メソッドのパラメーターや戻り値のタイプに応じ て、単純タイプまたはオブジェクト・タイプ (複合タイプ) になります。戻り値が現 れる場所は、常に引き数のリストの末尾になります。

COM ID 名で使用される非英数字文字は下線 (\_) のみです。非英数字文字は、対応 する WebSphere Business Integration ビジネス・オブジェクトで下線に解決されま す。ただし、WebSphere Business Integration 形式では COM ID 名の先頭に下線を 使用できないため、先頭に下線がある場合は、ODA により下線が文字列 BBB\_ に解 決されます。

## アプリケーション固有の情報

アプリケーション固有の情報を使用して、ビジネス・オブジェクトの処理方法に関 するアプリケーション固有の指示をコネクターに提供します。ビジネス・オブジェ クト定義を拡張または変更する場合には、定義内のアプリケーション固有の情報 と、コネクターが予期する構文とを必ず一致させる必要があります。

アプリケーション固有の情報は、名前と値のペアとして表され、個別のビジネス・ オブジェクト属性や動詞に対して指定できるだけでなく、ビジネス・オブジェクト 全体に対しても指定することができます。

#### ビジネス・オブジェクト・レベルの **ASI**

オブジェクト・レベルの ASI では、ビジネス・オブジェクトの性質およびビジネ ス・オブジェクトに含まれるオブジェクトについての基本情報を提供します。表 4 に、プロキシー・オブジェクトを表すビジネス・オブジェクトのビジネス・オブジ ェクト・レベルの ASI を示します。

注**:** ASI 名は、メソッド、メソッド・パラメーター、およびメソッド戻り値を表す ビジネス・オブジェクトとして認識されません。COM オブジェクトのメソッド として作成されるビジネス・オブジェクト属性の詳細については、 28 [ページの](#page-37-0) [『メソッド』を](#page-37-0)参照してください。

表 *4.* オブジェクト・レベル *ASI*

| オブジェクト・レベル ASI                        | 説明                                                                                                    |
|---------------------------------------|----------------------------------------------------------------------------------------------------|
| proxy_class=<br>$<$ nameOfProxyClass> | ビジネス・オブジェクトが表すプロキシー・クラスの名<br>前。この ASI を使用して、プロキシー・クラスをビジネ<br>ス・オブジェクトにマップします。この値は、有効な Java<br>パッケージ表記 (java.lang.Vector など) を使用して指定<br>する必要があります。                                                                                              |
| auto load or write=true               | ビジネス・オブジェクトが、引き数と戻り値の両方に使用<br>されるレコード構造を表すことを示しています。この ASI<br>は、アダプターに対し、まずプロキシー・オブジェクトへ<br>の書き込み (WriteToProxy) を行ってから子オブジェクト内<br>の引き数に対応する引き数を使用して関数呼び出しを行<br>い、その後関数呼び出しから値が戻されたらプロキシー・<br>オブジェクトからの読み取り (LoadFromProxy) を実行する<br>ように指示します。 |

#### <span id="page-39-0"></span>動詞 **ASI**

どのビジネス・オブジェクトも、動詞を含んでいます。この動詞を使用して、受信 アプリケーションがビジネス・オブジェクト内のデータを処理する方法を記述しま す。

動詞 ASI には、一連の属性名が含まれています。各属性名は、汎用ビジネス・オブ ジェクト・ハンドラーによる呼び出しの対象となるメソッドが含まれます。呼び出 し対象のメソッドは、ビジネス・オブジェクトかその親のいずれかに属するもので す。通常は前者であり、この場合は、呼び出し対象のメソッドを、オブジェクトの 動詞 ASI 内にそのまま指定します。例えば、コンポーネントにメソッド IncrementCounter が含まれている場合、このメソッドを呼び出すには、対応するビ ジネス・オブジェクトの動詞 ASI にこのメソッドをそのまま指定します。

呼び出し対象のメソッドがビジネス・オブジェクト階層の親に属する場合は、 PARENT タグの付いたメソッド名をプレフィックス交換することにより、親を参照す ることができます。

例えば、図 4 は、ContactDetails が Contact の子オブジェクトであり、Contact は PSRCustomerAccount の子であるというビジネス・オブジェクト階層を示していま す。

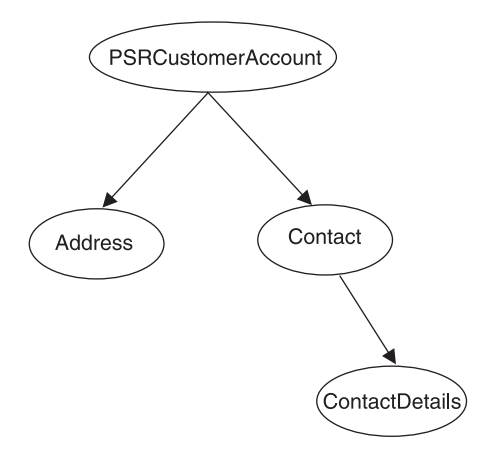

図 *4.* ビジネス・オブジェクト階層と動詞 *ASI*

PSRCustomerAccount に属するメソッドを ContactDetails ビジネス・オブジェクトで 呼び出す場合、ContactDetails の動詞 ASI は、次のようなビジネス・オブジェクト 階層を示します。

PARENT.PARENT.<*methodName*>

メソッドが、Contact ビジネス・オブジェクトに属する場合は、ContactDetails の動 詞 ASI を次のように設定します。

PARENT.<*methodName*>

呼び出しが可能なのは、階層内の親オブジェクトに属するメソッドのみです。ま た、親ビジネス・オブジェクトから子のメソッドを呼び出すことはできません。

コネクター開発者が、動詞に割り当てられる COM 操作を決定します。サポートさ れる動詞は、以下のとおりです。

- <span id="page-40-0"></span>• Create
- Delete
- Retrieve
- Update

以下のキーワードは、属性名の動詞 ASI シーケンスに使用します。

表 *5.* 動詞 *ASI* に使用可能なキーワード

| キーワード                                                 | 説明                                                                                                    |
|-------------------------------------------------------|----------------------------------------------------------------------------------------------------|
| LoadFromProxy= <attributename></attributename>        | 指定されたプロキシー・オブジェクト属性の getter<br>メソッドを呼び出して、プロキシー・オブジェクト<br>からビジネス・オブジェクトに属性をロードしま<br>す。                                     |
| $WriteToProxy = cattributeName$                       | 指定されたプロキシー・オブジェクト属性の setter<br>メソッドを呼び出して、ビジネス・オブジェクトの<br>属性値を、そのビジネス・オブジェクトに対応する<br>プロキシー・オブジェクトに書き込みます。                  |
| LoadFromProxy (属性名なし)                                 | プロキシー・オブジェクトから現在の BO にロー<br>ドされる非メソッド属性の getter メソッドをすべ<br>て呼び出します。                                                        |
| WriteToProxy (属性名なし)                                  | 現在の BO からプロキシー・オブジェクトに書き<br>込まれる非メソッド属性の setter メソッドをすべて<br>呼び出します。                                                        |
| CBOH= <custom bo="" classname="" handler=""></custom> | カスタム BO ハンドラーのクラス名。この場合、<br>汎用 BO ハンドラーは使用しません。カスタム<br>BO ハンドラーについて詳しくは、 10 ページの<br>『カスタム・ビジネス・オブジェクト・ハンドラ<br>ー』を参照してください。 |

どのオブジェクトでも、サポートされる 4 つの動詞 (Create、Retrieve、Delete、お よび Update) を指定することができ、各動詞のアクションとして n + 2 個のメソッ ドを割り当てることができます (n は、対応する COM コンポーネントに含まれる メソッドの数です)。2 個の追加のメソッドは、表 5 に定義されている、コネクター でサポートされるメソッド (LoadFromProxy および WriteToProxy) です。

#### 属性レベル **ASI**

ビジネス・オブジェクトの属性レベルの ASI は、子ビジネス・オブジェクトを含む 複合属性である場合も、単純属性である場合もあります。複合属性である場合、含 まれている子がオブジェクトのプロパティーとメソッドのどちらであるかによって ASI は異なります。元の COM タイプ・ライブラリーに含まれる各属性タイプが、 ODA によって生成されたビジネス・オブジェクトにどのようにマップされるのかに ついては、 34 [ページの表](#page-43-0) 9 に示します。

32 [ページの表](#page-41-0) 6 に、単純属性の ASI を示します。単純属性は、必ず、子以外の値 (ブール値、ストリング値、整数値など) になります。

#### <span id="page-41-0"></span>表 *6.* 単純属性の属性レベルの *ASI*

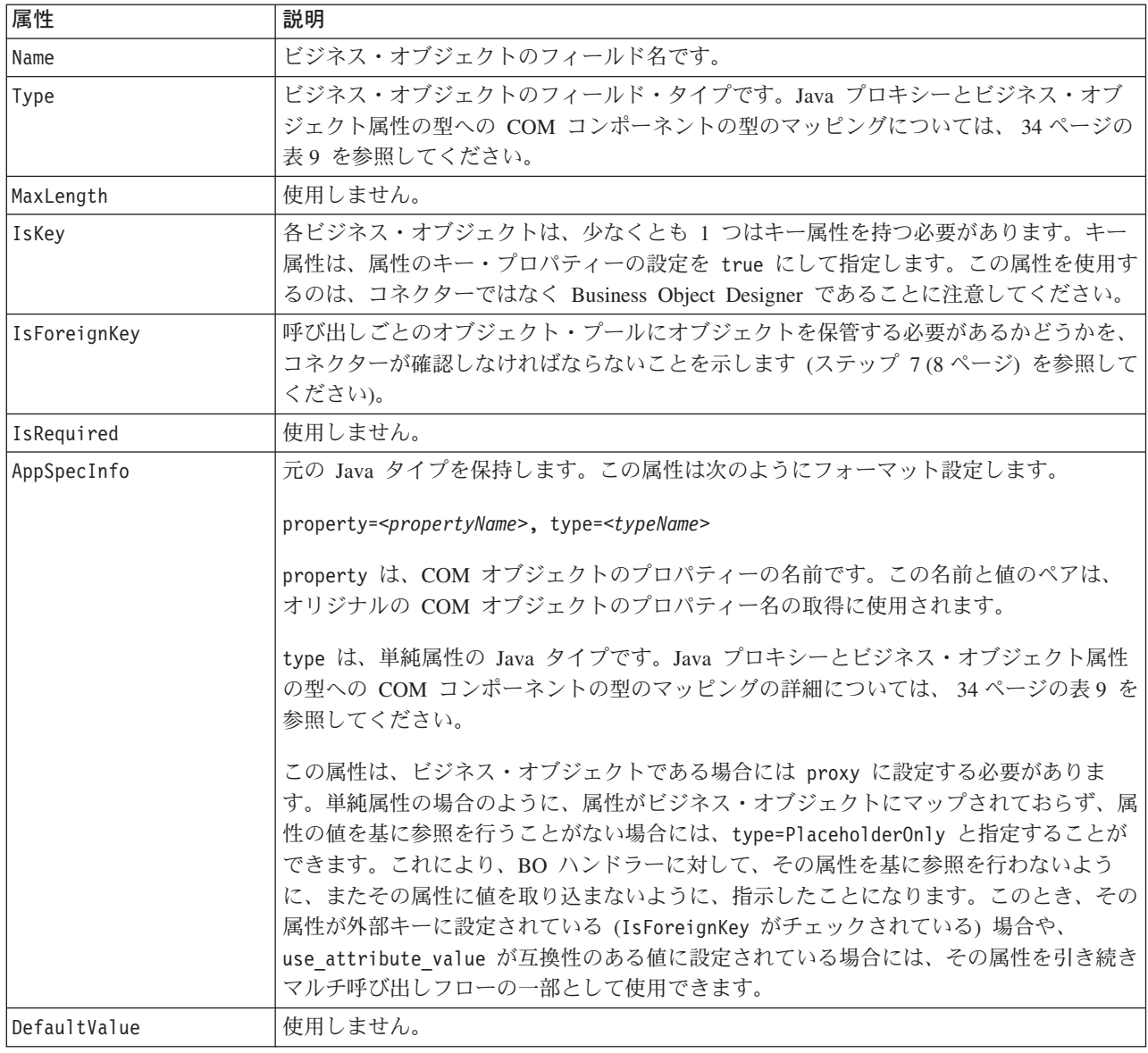

表 7 に、メソッド以外を表す子オブジェクトが含まれる複合属性の ASI を示しま す。

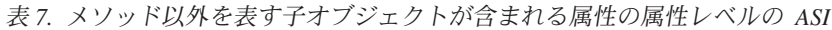

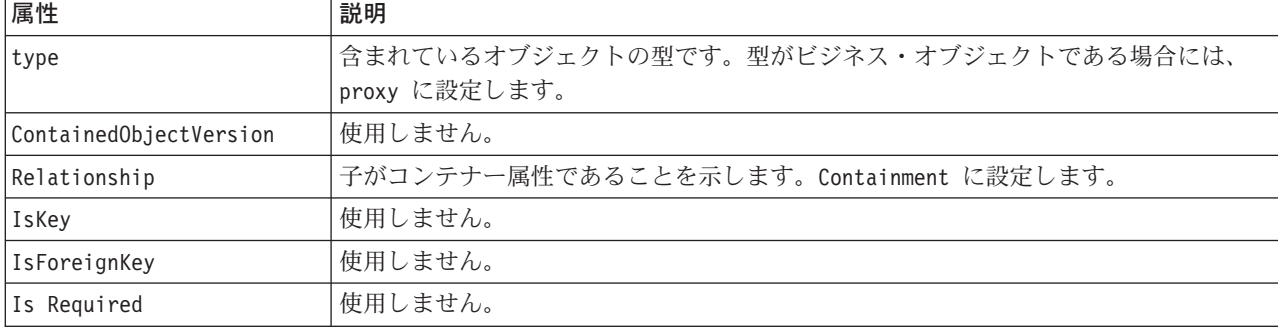

表 *7.* メソッド以外を表す子オブジェクトが含まれる属性の属性レベルの *ASI (*続き*)*

| 属性              | 説明                                                                                                    |
|-----------------|----------------------------------------------------------------------------------------------------|
| AppSpecificInfo | 元の COM アプリケーション・フィールド名を保持します。この属性は次のようにフ<br>オーマット設定します。                                                                                                    |
|                 | property=propertyName, use attribute value=<(optional)BOName.AttributeName>,<br>type= <typename></typename>                                                                                                   |
|                 | property は、COM オブジェクトのプロパティーの名前です。この名前と値のペア<br>は、元の COM オブジェクトのプロパティー名の取得に使用されます。属性に含まれ<br>ているのがメソッドの引き数である場合には、property に値を設定しないでくださ<br>い。これは、そのような引き数は、名前を持たない、いずれかの標準的な型の引き数に<br>過ぎないからです。                 |
|                 | use attribute value は、BOName.AttributeName のフォーマットで表したビジネス・<br>オブジェクト名です。この ASI を設定すると、アダプターは、呼び出しごとのオブジ<br>ェクト・プールから属性にアクセスします。この値は、ビジネス・オブジェクトの作成<br>時に ODA で設定するのではなく、Business Object Designer を使用して設定します。 |
|                 | type は、プロパティーの Java タイプです。属性が単純属性ではない場合、つまりビ<br>ジネス・オブジェクトを含んでいる場合には、proxy に設定する必要があります (対応<br>する COM の型は IDispatch* です)。COM、Java、およびビジネス・オブジェクトの<br>間での型のマッピングについては、34ページの表9を参照してください。                       |
| Cardinality     | 1 を設定します。                                                                                                    |

表 8 に、メソッドを表す子オブジェクトが含まれる複合属性の ASI を示します。

表 *8.* メソッドを表す子オブジェクトが含まれる属性の属性レベルの *ASI*

| 属性              | 説明                                                                                                    |
|-----------------|----------------------------------------------------------------------------------------------------|
| Name            | ビジネス・オブジェクトのフィールド名です。                                                                                                    |
| type            | ビジネス・オブジェクトです。                                                                                                    |
| Relationship    | 子オブジェクトであることを示す Containment に設定します。                                                                                                    |
| IsKey           | 属性名が UniqueName である場合は true に設定し、それ以外の場合は false に設<br>定します。                                                                              |
| IsForeignKey    | false を設定します。                                                                                                    |
| Is Required     | false を設定します。                                                                                                    |
| AppSpecificInfo | 外部 COM サーバーに対して行われるメソッド呼び出しの名前を表す、元の COM<br>アプリケーションのフィールド名を指定します。この属性のフォーマットは<br>次のとおりです。<br>method name= <name0fmethod></name0fmethod> |
| Cardinality     | 1 を設定します。                                                                                                    |

メソッドには引き数と戻り値があることに注意してください。引き数と戻り値は、 子オブジェクトを含む複合値の場合もあれば、単純値の場合もあります。

## <span id="page-43-0"></span>属性のマッピング**: COM**、**Java**、およびビジネス・オブジェクト

このセクションでは、タイプ・ライブラリーに定義されている COM の型と、それ らの型に対応する Java 構造およびビジネス・オブジェクト属性を、リストにして示 します。子ビジネス・オブジェクト以外のビジネス・オブジェクト属性はすべて、 データ型が String となります。ビジネス・オブジェクトにおいて、ASI は、属性 の実際のデータ型を保持しており、Java プロキシー・オブジェクトに対してメソッ ドを呼び出す場合に使用されます。

ビジネス・オブジェクト ASI の詳細については、 29 [ページの『アプリケーション](#page-38-0) [固有の情報』を](#page-38-0)参照してください。

注**:** COMProxy インターフェース・ツールがサポートしていない COM の型は、コ ネクターではサポートされません。

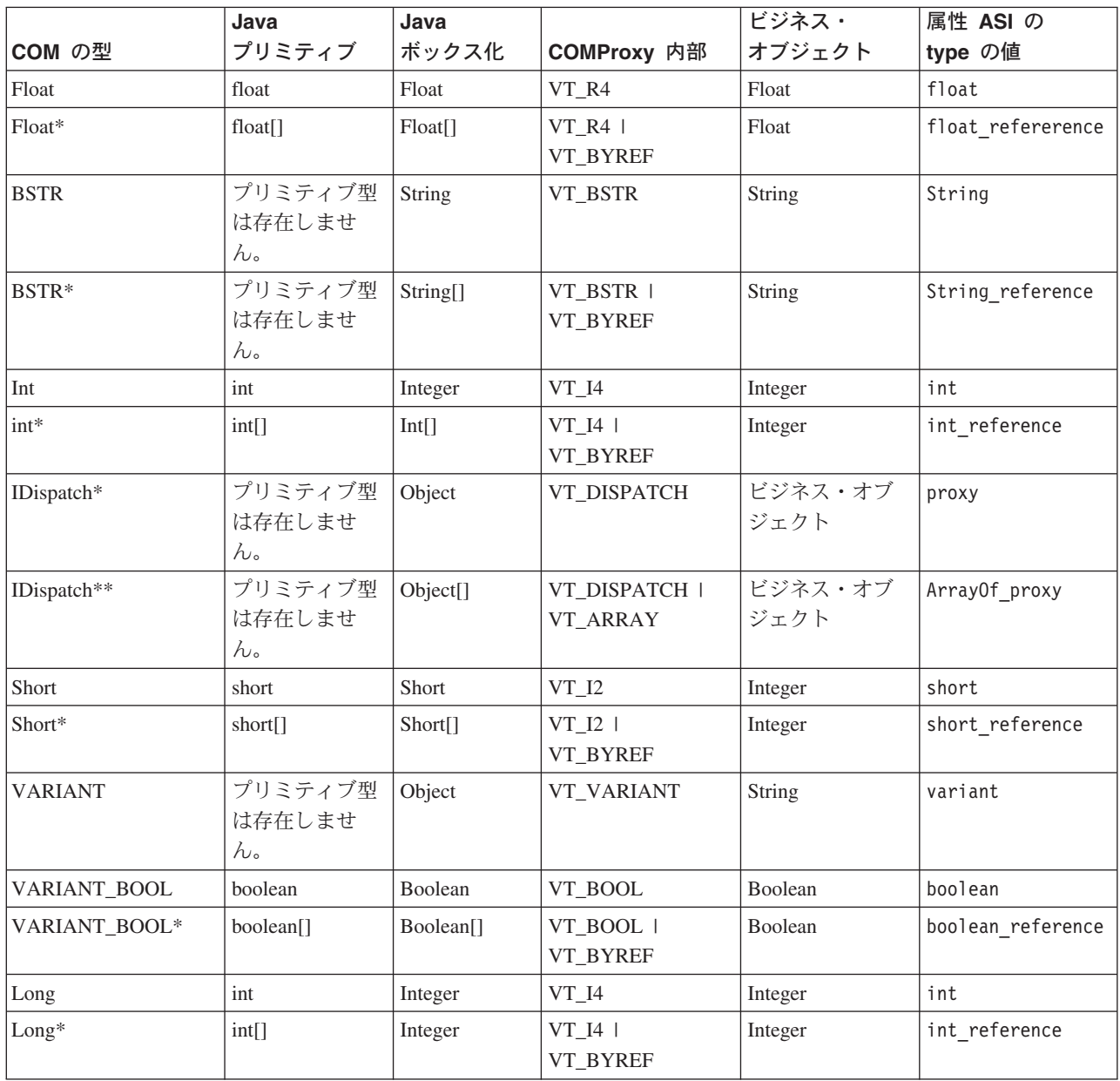

表 *9.* オブジェクト・マッピング*: COM*、*Java*、およびビジネス・オブジェクト

表 *9.* オブジェクト・マッピング*: COM*、*Java*、およびビジネス・オブジェクト *(*続き*)*

|                 | Java                                 | Java                 |                            | ビジネス・                                                | 属性 ASI の         |
|-----------------|--------------------------------------|----------------------|----------------------------|------------------------------------------------------|------------------|
| COM の型          | プリミティブ<br>ボックス化                      |                      | COMProxy 内部                | オブジェクト                                               | type の値          |
| <b>CURRENCY</b> | long                                 | Long                 | VT_CY                      | Integer                                              | long             |
| CURRENCY*       | long[]                               | Long[]               | VT_CY  <br>VT_BYREF        | Integer                                              | long reference   |
| <b>DATE</b>     | プリミティブ型<br>は存在しませ<br>$h_{\circ}$     | java.util.Date       | <b>VT_DATE</b>             | Date                                                 | Date             |
| DATE*           | プリミティブ型<br>は存在しませ<br>$h_{\circ}$     | Date[]               | VT_DATE  <br>VT_BYREF      | Date                                                 | Date_reference   |
| double          | double                               | Double               | VT_R8                      | Double                                               | double           |
| double*         | double <sup>[]</sup>                 | Double <sup>[]</sup> | <b>VT_R8  </b><br>VT_BYREF | Double                                               | double_reference |
| unsigned char   | byte                                 | <b>Byte</b>          | VT_UI1                     | Integer                                              | byte             |
| unsigned char*  | byte[]                               | Byte[]               | VT_UI1  <br>VT_BYREF       | Integer                                              | byte_reference   |
| Decimal         | プリミティブ型<br>は存在しませ<br>$h_{\circ}$     | サポートされ<br>ていません。     | サポートされてい<br>ません。           | サポートされて<br>いません。                                     | サポートされてい<br>ません。 |
| Decimal*        | プリミティブ型<br>は存在しませ<br>$h_{\circ}$     | サポートされ<br>ていません。     | サポートされてい<br>ません。           | サポートされて<br>いません。                                     | サポートされてい<br>ません。 |
| hyper           | プリミティブ型<br>は存在しませ<br>$h_{\circ}$     | サポートされ<br>ていません。     | サポートされてい<br>ません。           | サポートされて<br>いません。                                     | サポートされてい<br>ません。 |
| hyper*          | プリミティブ型<br>は存在しませ<br>$h_{\circ}$     | サポートされ<br>ていません。     | サポートされてい<br>ません。           | サポートされて<br>いません。                                     | サポートされてい<br>ません。 |
| Small           | プリミティブ型<br>は存在しませ<br>$\mathcal{h}$ . | サポートされ<br>ていません。     | サポートされてい<br>ません。           | サポートされて<br>いません。                                     | サポートされてい<br>ません。 |
| Small*          | プリミティブ型<br>は存在しませ<br>$\mathcal{h}$ . | サポートされ<br>ていません。     | サポートされてい<br>ません。           | サポートされて<br>いません。                                     | サポートされてい<br>ません。 |
| SAFEARRAY(type) | type[]                               | Type[]               | VT_ARRAY                   | カーディナリテ<br>ィー n のビジネ<br>ス・オブジェク<br>トの子 (単純属性<br>を持つ) | ArrayOf type     |
| Enum            | int                                  | Integer              | VT_INT                     | Integer                                              | int              |

注**:** 属性の値を基に参照を行うことがない場合には、ASI type=PlaceholderOnly を 使用する必要があります。これにより、アダプターに対して、その属性の値を 取り込まないように指示したことになります。その属性が外部キーに設定され ている場合 (IsForeignKey が true に設定されている場合) や、互換性のある

属性を参照する ASI use attribute value が指定されている場合には、その属 性を引き続きマルチ呼び出しフローの一部として使用することができます。

#### <span id="page-45-0"></span>配列型

array 型 (配列型) に関しては以下の点に注意してください。

- v array 型を使用するには、ASI type=ArrayOf\_<*value*> を指定する必要があります (*value* は、 34 [ページの表](#page-43-0) 9 に示した属性 ASI の値の 1 つです)。例えば、 type=ArrayOf int を使用すると、int 型変数の配列が指定されます。これらは、 要素が含まれているカーディナリティー n のビジネス・オブジェクトにマップさ れます。
- v Java のオブジェクト配列 (Object[]) については、ASI の type を ArrayOf proxy に設定します。プロキシー・オブジェクトの処理は、各配列要素 に対して行われます。プロキシー配列が関数の引き数になっている場合には、メ ソッドが実行される前 に、配列の各オブジェクトで動詞の処理が発生します。ま た、戻り値になっている場合には、メソッドが実行された後、配列の各オブジェ クトで動詞の処理が発生します。
- v サイズ指定された配列は、入力としては使用できますが、出力としては使用でき ません。
- v SafeArray は、入力値としても、戻り値としてもサポートされます。

# ビジネス・オブジェクト・プロパティー例

このセクションでは、アダプターでのビジネス・オブジェクトの処理を具体的に示 す例を紹介します。

- v 『コネクターの呼び出し順序の例』
- 37 [ページの『ビジネス・オブジェクトの例』](#page-46-0)

## コネクターの呼び出し順序の例

下記のサンプル・コードは、「Hello World」という簡単なメッセージを WebSphere MQ に書き込むコネクター・コードです。

```
/**********************************************
*Create the MQSession object and access the MQQueueManager and (local) MQQueue
**********************************************/
MQSession MQSess = new MQSession();
iDispatch = MQSess.AccessQueueManager("COMTest");
MQQueueManager QMgr = new MQQueueManager(iDispatch);
QMgr.Connect();
MQQueue MyQueue=new MQQueue(QMgr.AccessQueue_4("SYSTEM.DEFAULT.LOCAL.QUEUE",17));
MyQueue.Open();
MQMessage PutMsg = new MQMessage(MQSess.AccessMessage());
//write a string to the message
PutMsg.WriteString("Hello World";);
//put the message on the queue
MyQueue.Put(PutMsg);
```
MyQueue.Close(); QMgr.Disconnect();

## <span id="page-46-0"></span>ビジネス・オブジェクトの例

以下の画面例は、 36 [ページの『コネクターの呼び出し順序の例』に](#page-45-0)示したコードが 正常に機能するために必要なビジネス・オブジェクト構造とアプリケーション固有 の情報を示しています。以下の画面例で説明するビジネス・オブジェクトは、 Create 動詞を使用しています。

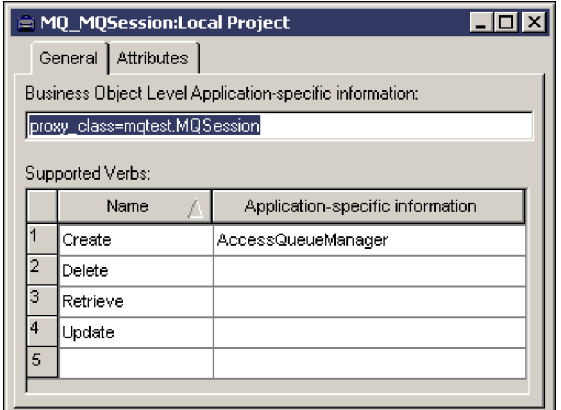

図 *5.* ビジネス・オブジェクト・レベルの *ASI* とサポートされる動詞

図 5 は、トップレベルのビジネス・オブジェクト MQ\_MQSession を示しています。 このビジネス・オブジェクトは、メソッド・シーケンス内で最初に作成されるオブ ジェクトにあたります。Create 動詞の ASI には、AccessQueueManager と指定され ています。これは、MQQueueManager オブジェクトへのアクセスを可能にする関数で す。

AccessQueueManager は、Integer 型のオブジェクトを戻します。このオブジェクト が MQQueueManager のコンストラクターに渡されると、MQQueueManager プロキシー のインスタンスが作成されます。

ビジネス・オブジェクト・レベルの ASI にストリング proxy class=mqtest.MQSession が指定されていることに注意してください。これ は、現在のビジネス・オブジェクトに対応する COM コンポーネントを表すプロキ シー・オブジェクトを示しています。proxy\_class\_ASI の詳細については、 29 [ペー](#page-38-0) [ジの表](#page-38-0) 4 を参照してください。

<span id="page-47-0"></span>

| Pos   | Name                   | Type                  | Key | Foreign | Requi | Card         | Maximu | Default | App Spec Info                  |
|-------|------------------------|-----------------------|-----|---------|-------|--------------|--------|---------|--------------------------------|
| 11    | El AccessQueueManager  | MQ: AccessQueue       | ∶⊽  |         | ι⊓    | Œ            |        |         | method name=AccessQueueManager |
| 1.1   | input                  | String                | i7  | ł۳      | ٣     |              | 255    |         | type=String                    |
| 1.2   | <b>El Return_Value</b> | MQ MQQueueMana        | I7  | ۳       | r     | 98           |        |         | type=proxy                     |
| 1.2.1 | El AccessQueue 4       | MQ_AccessQueue_       | F   |         | ொ     | 眮            |        |         | method name=AccessQueue        |
| 1.2.1 | name                   | String                | ₽   | г       | r     |              | 255    |         | type=String                    |
| 1.2.1 | <b>OpenOptions</b>     | <b>Integer:</b>       | ٠Г  |         | ਾ     |              |        |         | property=OpenOptions;type=int  |
| 1.2.1 | <b>El Return_Value</b> | MQ MQQueue            | г   | Г       | П     | ₩            |        |         | type=proxy                     |
| 1.2.1 | name                   | String                | Е   | г       | IП    |              | 255    |         | property=name;type=String      |
| 1.2.1 | Open                   | String                | г   | г       | n     |              | 255    |         | method_name=Open               |
| 1.2.1 | <b>H</b> Get           | MQ MQQueue Get        | 90  | г       | IП    | ⊪            |        |         | method name=Get                |
| 1.2.1 | $H$ Put                | MQ MQQueue Put        | ₩Π  | г       | IП    | π            |        |         | method name=Put                |
| 1.2.1 | $E$ msq                | MQ_MQMessage          | г   | Г       | Г     | 4            |        |         | type=proxy                     |
| 1.2.1 | <b>日WriteString</b>    | <b>MQ_WriteString</b> | г   | г       | n     | $\mathbf{1}$ |        |         | method name=WriteString        |
| 1.2.1 | value                  | String                | г   | г       | г     |              | 255    |         | type=String                    |
| 1.2.1 | ObjectEventId String   |                       |     |         |       |              |        |         |                                |
| 1.2.1 | ObjectEventid          | String                |     |         |       |              |        |         |                                |
| 1.2.1 | ObjectEventId          | String                |     |         |       |              |        |         |                                |
| 1.2.1 | Close                  | String                | IГ  |         | Г     |              | 255    |         | method_name=Close              |
| 1.2.1 | ObjectEventId          | String                |     |         |       |              |        |         |                                |
| 1.2.1 | ObjectEventId          | String                |     |         |       |              |        |         |                                |
| 1.2.2 | Commit                 | String                | π   | г       | г     |              | 255    |         | method name=Commit             |
| 1.2.3 | Connect                | String                | π   |         | ٣     |              | 255    |         | method name=Connect            |
| 1.2.4 | Disconnect             | String                | Γ   |         | ٣     |              | 255    |         | method name=Disconnect         |
| 1.2.5 | ObjectEventId          | String                |     |         |       |              |        |         |                                |
| 1.3   | ObjectEventId          | String                |     |         |       |              |        |         |                                |
| 12    | ObjectEventId          | String                |     |         |       |              |        |         |                                |
| ß     |                        |                       | г   | П       | п     |              | 255    |         |                                |

図 *6. MQSession* オブジェクトのビジネス・オブジェクト階層

図 6 は、親オブジェクト (MQSession) から最下位の子までを含む、ビジネス・オブ ジェクト階層を示しています。

AccessQueueManager は、iDispatch ポインターを戻すメソッドです。このポインタ ーは、MQQueueManager (ビジネス・オブジェクトの Return\_Value 属性に指定され ています) にマップされています。MQQueueManager は、図 6 に示すビジネス・オブ ジェクト構造に含まれる子オブジェクト MQ MQQueueManager によって表現される、 プロキシー・オブジェクトです。

<span id="page-48-0"></span>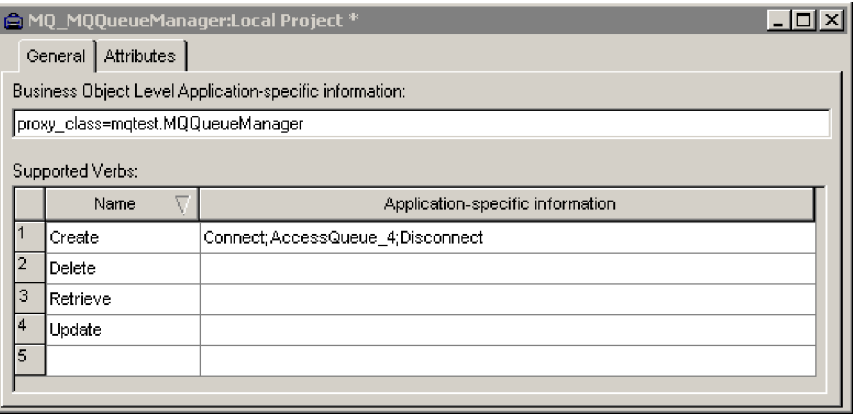

図 *7. MQ\_MQQueueManager* のメソッド呼び出しシーケンス

図 7 では、ビジネス・オブジェクト MQ\_MQQueueManager の動詞 Create のメソッ ド・シーケンスを示します。

このシーケンスは、次の 3 つのメソッドで構成されています。

- 1. Connect
- 2. AccessQueue\_4
- 3. Disconnect

38 [ページの図](#page-47-0) 6 に示したように、BO 構造に含まれる AccessQueue 4 は、 MQ\_MQQueue というプロキシー・オブジェクトを戻します。このとき、コネクタ ーは、AccessQueue 4 を実行した後、戻されたプロキシー・オブジェクト (AccessQueue\_4 の子) を、MQ\_MQQueueManager の呼び出しシーケンスの 3 番目、つ まり最後のメソッドである Disconnect を実行する前 に処理します。

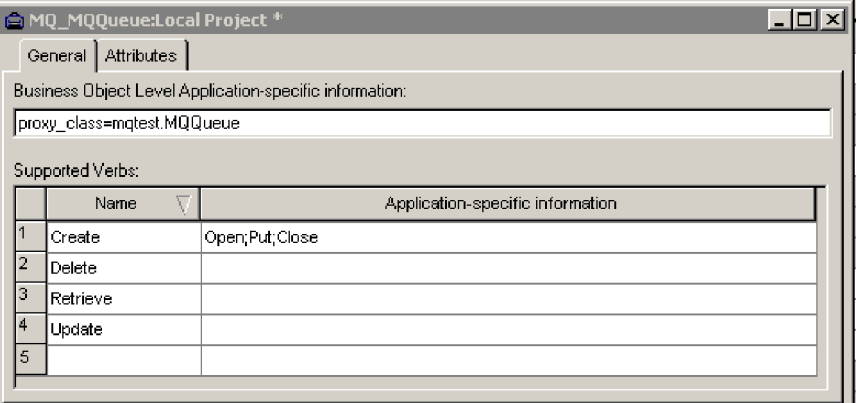

図 *8. MQ\_MQQueue* のメソッド呼び出しシーケンス

図 8 は、AccessQueue\_4 の子 ( 38 [ページの図](#page-47-0) 6) である MQ\_MQQueue のメソッド・ シーケンスを示します. この呼び出しシーケンスは、次の 3 つのメソッドで構成さ れています。

1. Open

- <span id="page-49-0"></span>2. Put
- 3. Close

Put メソッドは MQMessage を引き数とするので、コネクターは、Put メソッドを実 行する前 に MQMessage オブジェクトを作成する (そして作成したオブジェクトに 対してメソッドを実行する) 必要があります。

コネクターの処理動作には再帰的な性質があります。つまり、Put は、 AccessQueue 4 (38 [ページの図](#page-48-0) 6) の親である MQ MQQueueManager (39 ページの図 [7\)](#page-48-0) の Disconnect メソッドを実行する前 に実行されます。

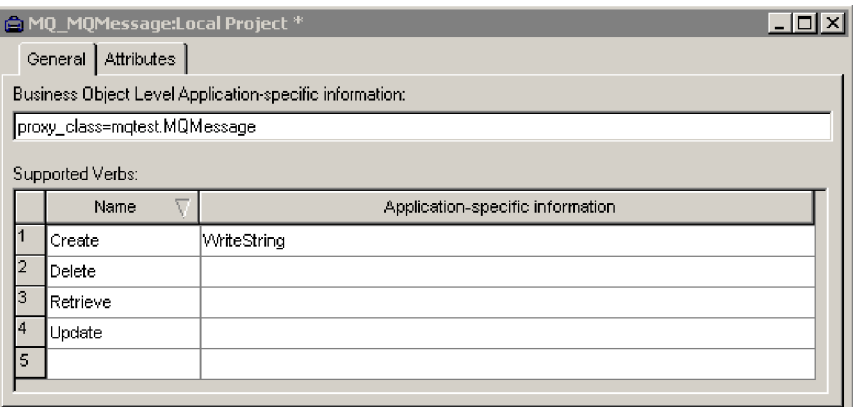

図 *9. MQMessage* のメソッド呼び出しシーケンス

図 9 は、MQMessage のメソッド・シーケンスを示しています。このシーケンスは、 単純ストリングを引き数とする WriteString メソッドのみを呼び出します。この例 では、引き数は「Hello World」メッセージです。このメッセージが WebSphere MQ に書き込まれます。コネクターでは、その後、このセクションで説明した再帰的シ ーケンスに従ってメソッドの処理が続行されます。コネクターは、WriteString を 呼び出した後、階層を「引き返し」、MQ\_MQQueue ( 39 [ページの図](#page-48-0) 8) の Close メソ ッドを実行し、MQ MQQueueManager (39 [ページの図](#page-48-0) 7) の Disconnect メソッドを実 行します。

## ビジネス・オブジェクトの生成

実行時にイベントが発生するたびに、COM アプリケーションは、オブジェクト・レ ベルのデータとトランザクション・タイプに関する情報を含むメッセージ・オブジ ェクトを送信します。コネクターは、このデータを対応するビジネス・オブジェク ト定義にマップして、アプリケーション固有のビジネス・オブジェクトを作成しま す。コネクターは、作成したビジネス・オブジェクトを統合ブローカーに送信し て、処理します。また、統合ブローカーから戻されるビジネス・オブジェクトを受 け取り、COM アプリケーションに渡します。

注**:** COM アプリケーションのオブジェクト・モデルが変更されたときは、ODA を 使用して新しい定義を作成してください。統合ブローカー・リポジトリーのビ ジネス・オブジェクト定義が COM アプリケーションによって送信されるデー

タと正確に一致しない場合は、コネクターでビジネス・オブジェクトを作成す ることはできないためトランザクションは失敗します。

Business Object Designer に用意されているグラフィカル・インターフェースを使用 すると、実行時に使用するビジネス・オブジェクト定義を作成および変更できま す。詳細については、 43 ページの『第 5 [章 ビジネス・オブジェクトの作成および](#page-52-0) [変更』を](#page-52-0)参照してください。

# <span id="page-52-0"></span>第 **5** 章 ビジネス・オブジェクトの作成および変更

- 『ODA for COM の概要』
- v 『ビジネス・オブジェクト定義の生成』
- v 50 [ページの『ビジネス・オブジェクト情報の指定』](#page-59-0)
- v 56 [ページの『ビジネス・オブジェクト・ファイルのアップロード』](#page-65-0)

## **ODA for COM** の概要

ODA (Object Discovery Agent) を使用すると、ビジネス・オブジェクト定義を生成 できます。ビジネス・オブジェクト定義とは、ビジネス・オブジェクトのテンプレ ートです。ODA は、指定したアプリケーション・オブジェクトの検証、ビジネス・ オブジェクト属性に対応するビジネス・オブジェクトのエレメントの「発見」、お よび情報を示すビジネス・オブジェクト定義の生成を実行します。Business Object Designer では、Object Discovery Agent にアクセスし、ODA と対話的に連動するグ ラフィカル・インターフェースを提供しています。

Object Discovery Agent (ODA) for COM は、COM タイプ・ライブラリー・ファイ ルに含まれているメタデータから、ビジネス・オブジェクト定義を生成します。 Business Object Designer ウィザードを使用すると、ビジネス・オブジェクト定義の 作成が自動的に処理されます。ODAを使用して、ビジネス・オブジェクトおよび Connector Configurator を作成し、それらをサポートするコネクターを構成します。 Connector Configurator について詳しくは、 83 [ページの『付録](#page-92-0) B. Connector [Configurator](#page-92-0)』を参照してください。

## ビジネス・オブジェクト定義の生成

このセクションでは、Business Object Designer の COM ODA を使用して、ビジネ ス・オブジェクト定義を生成する方法について説明します。Business Object Designer の起動方法および使用方法について詳しくは、「*IBM WebSphere Business Integration Adapters* ビジネス・オブジェクト開発ガイド」を参照してください。

#### **ODA** の始動

ODA は、メタデータ・リポジトリー (タイプ・ライブラリー・ファイル) が存在す るリポジトリーをマウントできるマシンであれば、どのマシンからでも start COMODA.bat 始動ファイルを使用して実行できます。この始動ファイルには、 必須の COM およびコネクター .jar ファイルをへのパスなどの始動パラメーターが 含まれます。必須の .jar ファイルには、ODA を実行しているマシンからもアクセ スできます。

ODA for COM のデフォルトの名前は、COMODA です。この名前は、始動スクリ プトで AGENTNAME 変数の値を変更することにより、変更できます。

ODA を始動するには、以下のコマンドを実行します。

start\_COMODA

この始動ファイルを使用するには、Java コンパイラー (javac.exe) のディレクトリ ーが PATH 環境変数に含まれていなければならないことに注意してください。例え ば、javac.exe がディレクトリー c:¥jdk131\_02¥bin にある場合には、次の行を start\_COMODA.bat に追加します。

set PATH=c:¥jdk131\_02¥bin;%PATH%

または、システム PATH 変数にストリング c:¥jdk131\_02¥bin を追加します。

## **Business Object Designer** の実行

Business Object Designer では、ODA を使用してビジネス・オブジェクト定義を生 成するためのステップをガイドするウィザードを提供しています。

ウィザード画面の使用中は、どの時点でも、「戻る」をクリックして前の画面に戻 つたり、「次へ」をクリックして次の画面に進んだり、「キャンセル」をクリック して現在の画面を取り消してウィザードを終了することができます。

ウィザードのステップは以下のとおりです。

#### エージェントの選択

エージェントを選択するには、以下のステップを実行します。

- 1. Business Object Designer を始動します。
- 2. 「ファイル」 **>**「**ODA** を使用して新規作成」を選択します。「ビジネス・オブ ジェクト・ウィザード *-* ステップ *1/6 -* エージェントの選択」画面が表示され ます。
- 3. [hostname:port] の付いている AGENTNAME (start\_COMODA スクリプトで指定) を「検索されたエージェント」リストから選択し、「次へ」をクリックします。 (必要なエージェントが表示されない場合には、「エージェントの検索」をクリ ックしてください。)

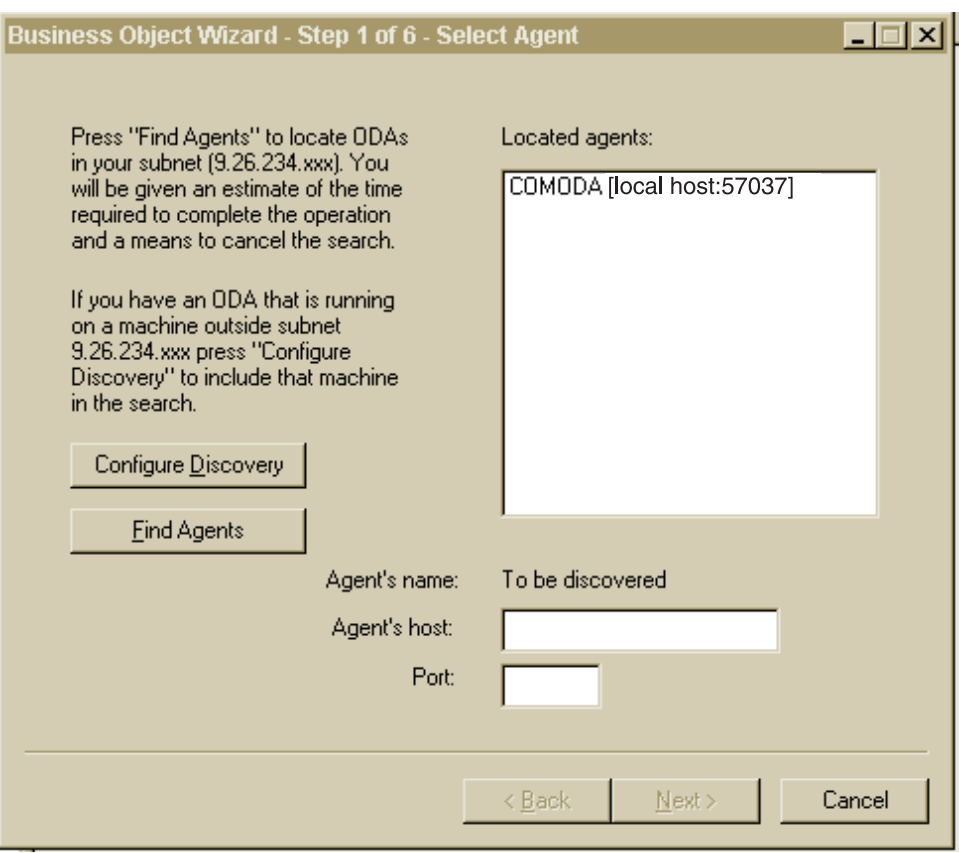

図 *10.* 「エージェントの選択」画面

## エージェントの構成

「エージェントの選択」画面の「次へ」をクリックすると、「ビジネス・オブジェ クト・ウィザード *-* ステップ *2/6 -* エージェントの構成」画面が表示されます。 46 [ページの図](#page-55-0) 11 は、サンプル値が指定されたエージェントの構成画面です。

<span id="page-55-0"></span>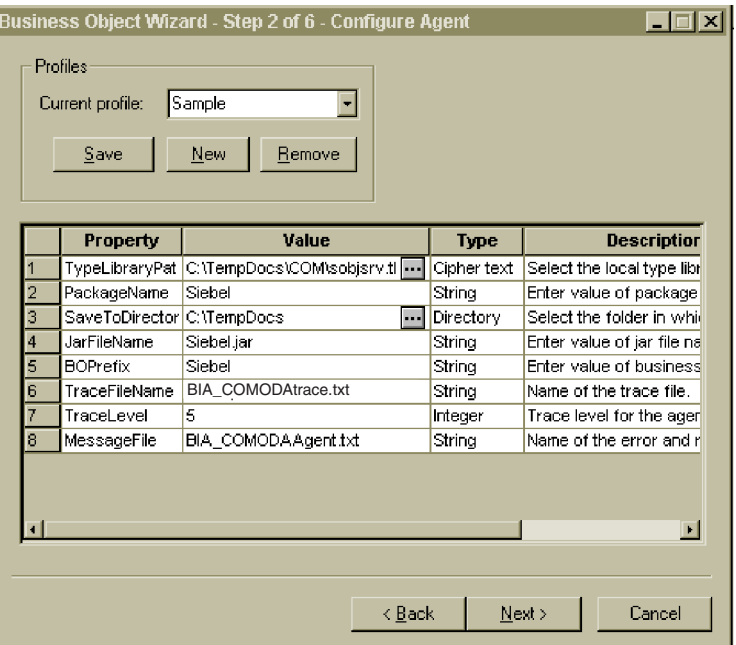

図 *11.* 「エージェントの構成」画面

表 10 に、この画面で設定するプロパティーを示します。

表 *10.* エージェント・プロパティーの構成

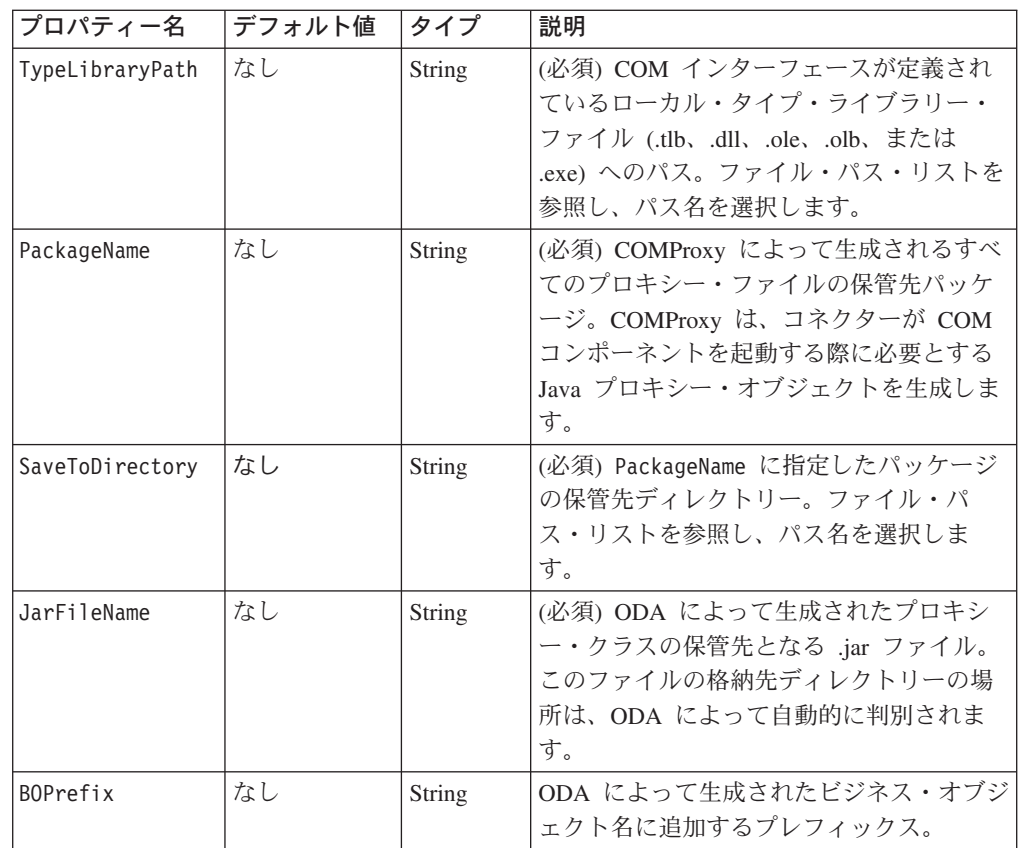

<span id="page-56-0"></span>表 *10.* エージェント・プロパティーの構成 *(*続き*)*

| プロパティー名       | デフォルト値         | タイプ           | 説明                                                                                                    |
|---------------|----------------|---------------|----------------------------------------------------------------------------------------------------|
| TraceFileName | なし             | <b>String</b> | トレース・メッセージ・ファイルの名前。<br>デフォルト値は BIA COMODAtrace.txt で<br>す。                                                                                                    |
| TraceLevel    | $\overline{5}$ | Integer       | (必須) エージェントのトレース・レベル (0<br>から 5 まで)。トレース・レベルの詳細に<br>ついては、59ページの『トレース』を参照<br>してください。                                                                                                    |
| MessageFile   | なし             | <b>String</b> | (必須) ODA によって表示されるすべての<br>メッセージを含むメッセージ・ファイルの<br>名前。COM の場合、このファイルの名前<br>は、BIA COMODAAgent.txt になります。メ<br>ッセージ・ファイルの名前を適切に指定し<br>ないと、ODA はエラー「メッセージ・ファ<br>イルが見つからないか、読み取れません<br>(Cannot find or read message file)」を生成<br>します。 |

「エージェントの構成」画面 ( 46 [ページの図](#page-55-0) 11) で入力した値はすべて、プロファ イルに保管できます。そのため、次回 ODA を実行する際、プロパティー・データ を再入力しなくても、ドロップダウン・メニューからプロファイルを選択するだけ で保管した値を再利用できます。それぞれが特定の値で構成された異なるセットを 持つ複数のプロファイルを保管できます。

- 1. 「エージェントの構成」画面 ( 46 [ページの図](#page-55-0) 11) で、「プロファイル」グルー プ・ボックスの「新規」ボタンをクリックし、新規プロファイルを作成します。
- 2. 46 [ページの表](#page-55-0) 10 で定義されているように、各プロパティーの値を入力します。

注**:** 既存のプロファイルを使用する場合、プロパティー値はあらかじめ入力され ていますが、必要に応じてその値を変更できます。

3. 「プロファイル」グループ・ボックスの「保管」ボタンをクリックし、新規また は更新した値を保管します。

#### ビジネス・オブジェクトの選択

48 [ページの図](#page-57-0) 12 に示す「ビジネス・オブジェクト・ウィザード *-* ステップ *3/6 -* ソースの選択」画面が表示されます。この画面には、COM タイプ・ライブラリー・ ファイルに定義されているコンポーネントのリストが表示されます。この画面を使 用して、ODA でのビジネス・オブジェクト定義の生成の対象になる COM コンポ ーネントを、任意の数選択します。

<span id="page-57-0"></span>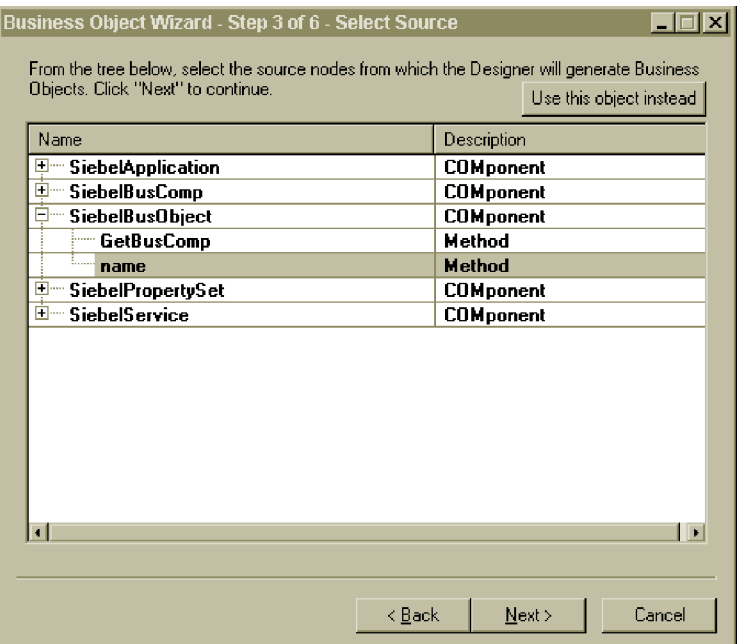

#### 図 *12.* 「ソースの選択」画面

- 1. 必要に応じて、COM コンポーネントを展開し、そのコンポーネントのメソッド のリストを表示します。
- 2. 使用する COM オブジェクトを選択します。図 12 では、name メソッドが選択 されています。
- 3. 「次へ」をクリックして、ウィザードの次の画面に進みます。

#### オブジェクト選択の確認

「ビジネス・オブジェクト・ウィザード *-* ステップ *4/6 -* ビジネス・オブジェクト のソース・ノードの確認」画面が表示されます。この画面には、選択したオブジェ クトが表示されます。

<span id="page-58-0"></span>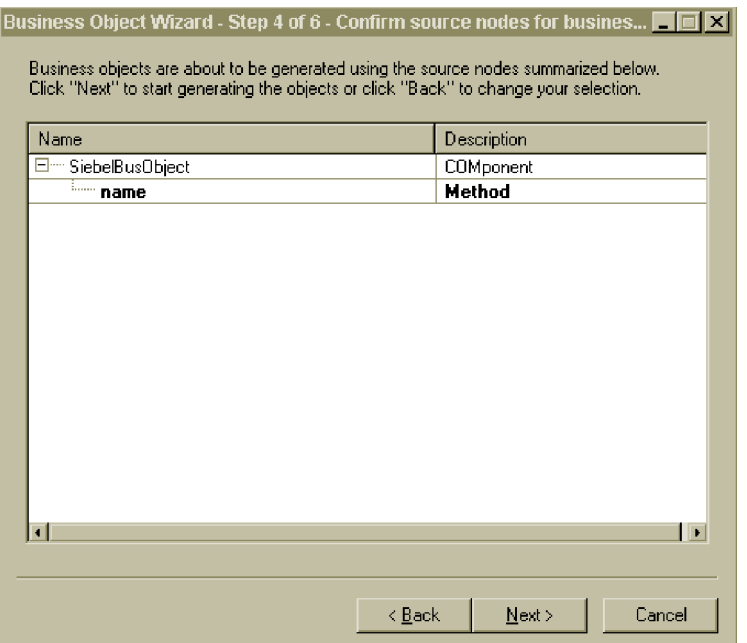

図 *13.* ソース・ノード画面の確認

「戻る」をクリックして変更を加えるか、「次へ」をクリックしてリストが正しい ことを確認します。

「ビジネス・オブジェクト・ウィザード *-* ステップ *5/6 -* ビジネス・オブジェクト の生成中*...*」画面が表示されます。画面には、ビジネス・オブジェクトが生成中であ ることを示すメッセージが表示されます。

パラメーターまたは戻り値が Java タイプ Object または Object[] であるメソッド ( 47 [ページの『ビジネス・オブジェクトの選択』を](#page-56-0)参照してください) を選択されて いる場合、ODA は、 50 [ページの図](#page-59-0) 14 に示す「BO プロパティー」画面を表示し ます。この画面を使用して、該当のタイプのオブジェクトを COM コンポーネント または「String」にマップしてください。「値」列のドロップダウン・メニューに は、現在のタイプ・ライブラリーに含まれるコンポーネントのみが表示されます。 ビジネス・オブジェクト ASI への COM と Java の型のマッピングを示す詳細なリ ストについては、 34 [ページの表](#page-43-0) 9 を参照してください。

<span id="page-59-0"></span>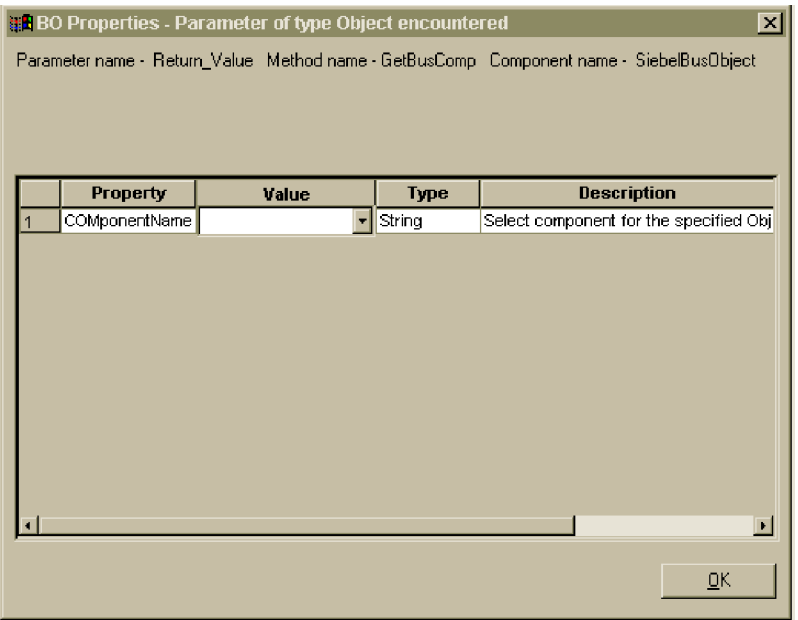

図 *14.* 「*BO* プロパティー」画面

ODA は、コンポーネント名、ODA が現在処理しているコンポーネントのメソッド の名前、およびデータ型が Object または Object[] のメソッド・パラメーターの 名前を示す行を、この画面に示します。

## ビジネス・オブジェクト情報の指定

オブジェクトの有効な動詞と、そのオブジェクトの任意の動詞のメソッド・シーケ ンスを指定できます。このセクションでは、これらの情報を Business Object Designer と ODA を使用して指定する方法について説明します。情報のカテゴリー および COM コネクターのビジネス・オブジェクト構造について詳しくは、 27 [ペー](#page-36-0) ジの『第 4 [章 ビジネス・オブジェクトについて』を](#page-36-0)参照してください。

#### 動詞の選択

「BO プロパティー」画面 (図 14 参照) が完了したら、「BO プロパティー - コン ポーネントの動詞を選択してください」画面が表示されます。 51 [ページの図](#page-60-0) 15 に、 48 [ページの図](#page-57-0) 12 で作成した name ビジネス・オブジェクトの場合のこの画面 を示します。

<span id="page-60-0"></span>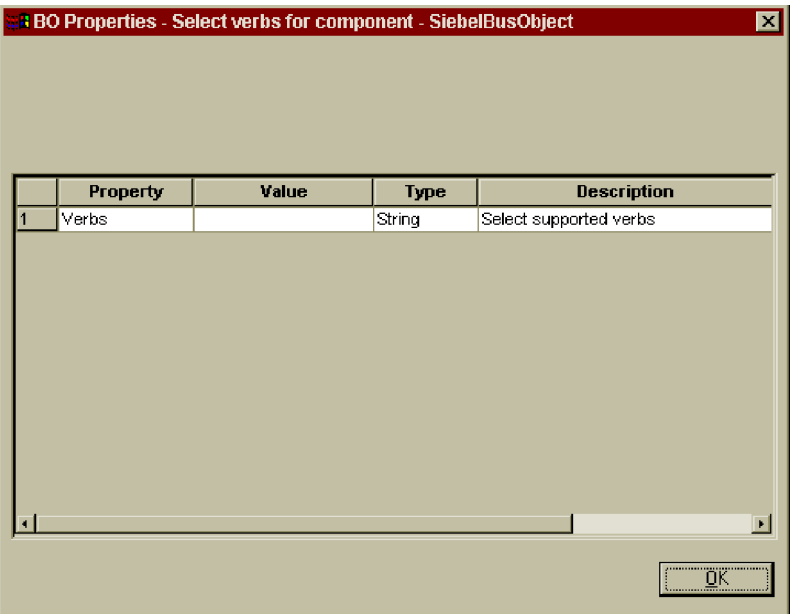

図 *15.* コンポーネントの動詞選択画面

この画面では、ビジネス・オブジェクトがサポートする動詞を指定します。ODA を 使用すると、サポートされる 4 つの動詞を指定できます (Create、Retrieve、 Delete、Update)。サポートされる 4 つの動詞以外の追加の動詞を指定する場合や、 ビジネス・オブジェクトを作成した後で動詞情報を編集する場合には、Business Object Designer を使用します。

COM コネクターのビジネス・オブジェクト動詞の詳細については、 30 [ページの](#page-39-0) [『動詞](#page-39-0) ASI』を参照してください。

1. Verbs プロパティーの「値」リストから、ビジネス・オブジェクトでサポートす る動詞を選択します。1 つ以上の動詞を選択してください。選択した動詞はいつ でも選択解除できます。

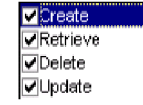

2. 「**OK**」をクリックします。

### 動詞 **ASI** の指定

ODA では、各動詞のアクションとして n + 2 個のメソッドを割り当てることがで きます (n は、対応する COM コンポーネントに含まれるメソッドの数です)。 2 個の追加のメソッドは、コネクターでサポートされるメソッド (LoadFromProxy お よび WriteToProxy) です。 50 [ページの『動詞の選択』の](#page-59-0)ステップ 1 で選択した動 詞ごとに、個別ウィンドウが表示されます。このウィンドウを使用して、動詞に対 して実行するメソッド・シーケンス指定します。

<span id="page-61-0"></span>図 16 は、 48 [ページの図](#page-57-0) 12 および 49 [ページの図](#page-58-0) 13 のとおりに作成した name ビ ジネス・オブジェクトの Create 動詞の場合に、この画面がどのように表示される かを示しています。

|   | <b>BO</b> Properties         |                                                       |             |                            | $\overline{\mathbf{x}}$ |
|---|------------------------------|-------------------------------------------------------|-------------|----------------------------|-------------------------|
|   |                              | Current Verb -Create Component name - SiebelBusObject |             |                            |                         |
|   |                              |                                                       |             |                            |                         |
|   |                              |                                                       |             |                            |                         |
|   |                              |                                                       |             |                            |                         |
|   | <b>Property</b>              | value                                                 | <b>Type</b> | <b>Description</b>         |                         |
|   | MethodSequence LoadFromProxy |                                                       | String      | Select the method sequence |                         |
|   | MethodSequence name          |                                                       | String      | Select the method sequence |                         |
| 3 | MethodSequence MriteToProxy  |                                                       | String      | Select the method sequence |                         |
|   |                              |                                                       |             |                            |                         |
|   |                              |                                                       |             |                            |                         |
|   |                              |                                                       |             |                            |                         |
|   |                              |                                                       |             |                            |                         |
|   |                              |                                                       |             |                            |                         |
|   |                              |                                                       |             |                            |                         |
|   |                              |                                                       |             |                            |                         |
|   |                              |                                                       |             |                            |                         |
|   |                              |                                                       |             |                            |                         |
|   |                              |                                                       |             |                            |                         |
|   |                              |                                                       |             |                            | ы                       |
|   |                              |                                                       |             |                            |                         |
|   |                              |                                                       |             | ΟK                         |                         |
|   |                              |                                                       |             |                            |                         |

図 *16.* 動詞メソッド・シーケンスの設定

- 1. MethodSequence プロパティーの「値」リストから、ビジネス・オブジェクトが 最初に動詞に対して実行するメソッドを選択します。図 16 でのメソッド・シー ケンスは、以下のとおりです。
	- v Create 動詞に対するメソッド・シーケンスで最初に実行されるメソッドは、 LoadFromProxy です。
	- シーケンスの 2 番目メソッドは、name です。
	- v シーケンスの 3 番目メソッドは、WriteToProxy です。

name メソッドは、Siebel ビジネス・オブジェクト・コンポーネントに用意され ています (タイプ・ライブラリー・ファイルに定義されています)。 LoadFromProxy メソッドと WriteToProxy メソッドは、ODA が提供します。

動詞に対してメソッド・シーケンスを指定することにより、その動詞に関連した 動詞 ASI を作成します。この動詞 ASI は、必要に応じて、後から Business Object Designer を使用して変更することができます。

2. 「**OK**」をクリックします。

COM 動詞 ASI がサポートするキーワードのリストについては、 31 [ページの表](#page-40-0) 5 を参照してください。

## ビジネス・オブジェクトを別のウィンドウで開く

「ビジネス・オブジェクト・ウィザード *-* ステップ *6/6 -* ビジネス・オブジェクト の保管」画面が表示されます。

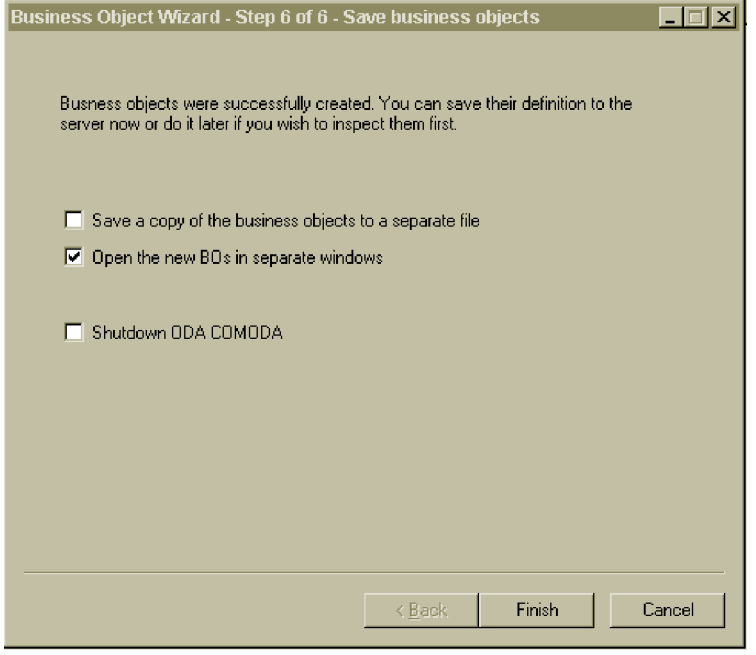

図 *17.* 「ビジネス・オブジェクトの保管」画面

新規作成したビジネス・オブジェクトは、必要に応じて Business Object Designer 内の別のウィンドウで開くことができます。また、トップレベルのビジネス・オブ ジェクトのキーを指定した後は、生成されたビジネス・オブジェクト定義をファイ ルに保存することもできます。

新規ビジネス・オブジェクトを別のウィンドウで開くには、以下の手順を実行しま す。

- 1. 「別のウィンドウで新規ビジネス・オブジェクトを開く」を選択します。
- 2. 「完了」をクリックします。各ビジネス・オブジェクトがそれぞれ別のウィンド ウに表示され、作成したビジネス・オブジェクトおよびビジネス・オブジェクト 動詞の ASI 情報をそれぞれのウィンドウで表示および設定することができま す。詳細については、 50 [ページの『動詞の選択』お](#page-59-0)よび 51 [ページの『動詞](#page-60-0) ASI [の指定』を](#page-60-0)参照してください。

ビジネス・オブジェクトをファイルに保管するには、以下の手順を実行します。こ の手順は、親レベルのビジネス・オブジェクトのキーを指定済みの場合に限り実行 できます ( 54 [ページの図](#page-63-0) 18 を参照してください)。

- 1. 「ビジネス・オブジェクトのコピーを個別のファイルに保管する」を選択しま す。ダイアログ・ボックスが表示されます。
- 2. 新しいビジネス・オブジェクト定義のコピーを保管するロケーションを入力する か、選択します。

<span id="page-63-0"></span>Business Object Designer が指定したロケーションにファイルを保管します。

ODA での作業を終了したら、「終了」をクリックする前に、「ODA COM ODA を シャットダウンする (Shutdown ODA COM ODA)」をチェックして、ODA をシャ ットダウンすることができます。

### 属性レベル **ASI** の指定

Business Object Designer にはビジネス・オブジェクトの属性が表示されます (図 18 を参照)。COM コネクターの属性レベル ASI の詳細については、 31 [ページの『属](#page-40-0) [性レベル](#page-40-0) ASI』を参照してください。

属性は、「位置」列で定義した数値に従い、ビジネス・オブジェクト構造で表示さ れる順序で 「属性」タブにリストされます。単一 COM オブジェクト属性は単純属 性として示され、その ASI には元の COM 属性名およびタイプが含まれます。

画面には、属性ごとに属性名、属性タイプ、および ASI 情報が表示されます。例え ば、ビジネス・オブジェクトの name 属性には、元の COM コンポーネントのメソ ッドに属性をマップする ASI が含まれています。この例では、元のメソッドは、 「アプリケーション固有の情報」列に method\_name=name ASI によって示されてい ます。

また、name (子ビジネス・オブジェクト) には、以下の子オブジェクト属性がありま す。

- v errCode。これは、COM タイプ・ライブラリーに含まれる元のメソッドのパラメ ーターです。この属性には type という ASI があり、これは COM タイプ・ラ イブラリー・ファイル内では short reference に設定されています。この型は、 ビジネス・オブジェクト内では Integer にマップされます。
- return value。これは、name メソッドの戻り値を取得するために使用されていま す。COM タイプ・ライブラリー・ファイルでは、このメソッドは BSTR 型の戻 り値を持つものとして定義されています。この型は、ビジネス・オブジェクト ASI では String に設定されます。COM タイプ・ライブラリー内の値を戻さな いメソッドについては、ビジネス・オブジェクト属性のリストに return\_value 属性が追加されません。

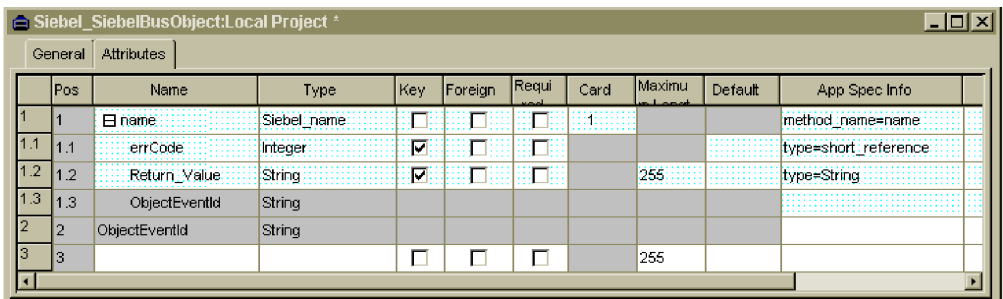

図 *18.* 属性 *ASI* の設定

この画面では、親レベルのオブジェクトがキーであるかどうかを明示する必要があ ります (キーは、ビジネス・オブジェクトを ODA から別個のファイルに保管する 際に必要になります)。また、この画面では、子オブジェクト・キーを必要に応じて 設定したり、以下の情報を指定したりできます。

- ビジネス・オブジェクトを処理するコネクターに属性が必要かどうか。必要な場 合は、「必要」チェック・ボックスにチェックマークを付けます。
- 属性の最大長が「最大長」列に表示される値と異なっているかどうか。
- 属性のデフォルト値。デフォルト値がある場合は、「デフォルト」列に値を入力 します。
- 注**:** ビジネス・オブジェクトの作成や親レベルのキーの設定は ODA (Business Object Designer 内で実行) を使用して行うことができますが、外部キーの構成 はこの方法で行ってはいけません。外部キーは非 ASI メタデータであるため、 通常は、ODA を 使用せずに構成する必要があります (Business Object Designer の「ファイル」 > 「新規」をクリックし、ODA を使用せずに新しいビジネ ス・オブジェクトを作成します)。

### ビジネス・オブジェクト・レベル **ASI** の指定

ビジネス・オブジェクト・レベル ASI を表示および変更できます。ビジネス・オブ ジェクト・レベル ASI の詳細については、 29 [ページの『ビジネス・オブジェク](#page-38-0) [ト・レベルの](#page-38-0) ASI』を参照してください。

ビジネス・オブジェクト・レベル ASI は、「一般」タブにリストされます。「ビジ ネス・オブジェクト・レベル・アプリケーション固有の情報」フィールドに表示さ れる ASI 値には、このビジネス・オブジェクトを表すプロキシー・クラスの名前が 含まれます。コネクターはこの情報を使用して、プロキシー・クラスをビジネス・ オブジェクトにマップします。

この画面には、ビジネス・オブジェクトがサポートする動詞もすべてリストされま す。また、 51 [ページの『動詞](#page-60-0) ASI の指定』で定義したような、動詞ごとの ASI も 提供されます。動詞 ASI がブランクの場合、その動詞に対してメソッド・シーケン スは実行されません。

56 [ページの図](#page-65-0) 19 に、name ビジネス・オブジェクトのビジネス・オブジェクト・レ ベル ASI を示します。このビジネス・オブジェクトでは、メソッド・シーケンスが 実行される動詞は Create だけです。この動詞には、次の図に示すメソッド・シーケ ンスを含む動詞 ASI が用意されています (このメソッド・シーケンスは、元々 [52](#page-61-0) [ページの図](#page-61-0) 16 で設定したものです)。

<span id="page-65-0"></span>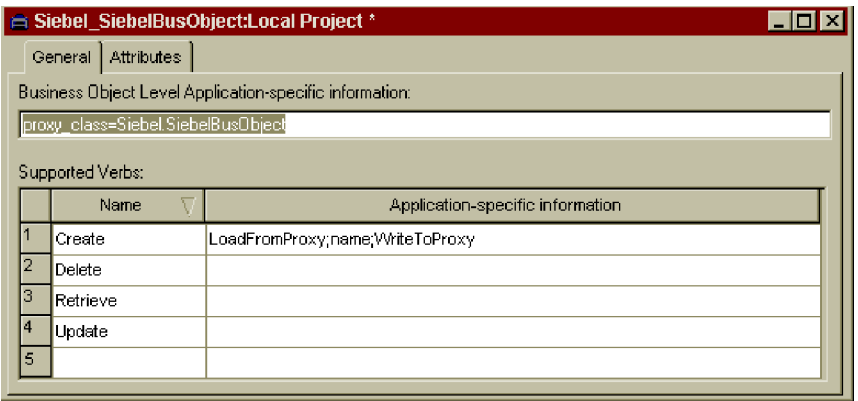

図 *19.* ビジネス・オブジェクト・レベル *ASI* の設定

この画面では、トップレベル・ビジネス・オブジェクトの ASI およびサポートされ る動詞の ASI を変更できます。子オブジェクト・タイプの属性を含むビジネス・オ ブジェクトをオープンする場合は、「一般」タブにトップレベル・ビジネス・オブ ジェクトの ASI が表示され、変更することができます。子ビジネス・オブジェクト を別のウィンドウでオープンする場合は、その ASI は「一般」タブにトップレベ ル・オブジェクトの ASI として表示されます。

# ビジネス・オブジェクト・ファイルのアップロード

新たに作成するビジネス・オブジェクト定義ファイルは、作成後に、統合ブローカ ーにアップロードする必要があります。この処理は、WebSphere InterChange Server、WebSphere MQ Integrator Broker、または WebSphere Application Server の どれを実行しているかによって異なります。

- v **WebSphere InterChange Server** を実行している場合: ビジネス・オブジェク ト定義ファイルをローカル・マシンに保管していて、ファイルをサーバーのリポ ジトリーにアップロードする必要がある場合、InterChange Server のインプリメン テーションに関する文書を参照してください。
- v **WebSphere MQ Integrator Broker** を実行している場合: ビジネス・オブジェ クト定義を Business Object Designer から統合ブローカーにエクスポートする必 要があります。詳細については、WebSphere MQ Integrator Broker のインプリメ ンテーションに関する文書を参照してください。
- v **WebSphere Application Server** を実行している場合: 詳細については、 WebSphere Application Server のインプリメンテーションに関する文書を参照して ください。

# <span id="page-66-0"></span>第 **6** 章 トラブルシューティングとエラー処理

本章では、Adapter for COM によるエラーの処理方法について説明します。このア ダプターによって、ロギング・メッセージおよびトレース・メッセージが生成され ます。本章では、これらのメッセージと、トラブルシューティングのヒントについ て説明します。本章の内容は、次のとおりです。

- 『エラー処理』
- v 59 [ページの『ロギング』](#page-68-0)
- v 59 [ページの『トレース』](#page-68-0)

### エラー処理

コネクターが生成するすべてのメッセージは、BIA COMConnector.txt という名前の メッセージ・ファイルに保管されます。(ファイル名は、LogFileName 標準コネクタ ー構成プロパティーによって決定されます。) 各メッセージには、メッセージ番号 が付けられています。メッセージ番号は、以下のように、メッセージの次に表示さ れます。

Message number Message text

コネクターは、以下の各セクションで説明するような特定のエラーを処理します。

## **COMProxy** によって生成される **COM** 例外

COMProxy インターフェース・ツールがさまざまなエラーを引き起こす場合があり ます。例えば、COM アプリケーションがダウンしたり、COM 呼び出しが失敗を戻 したりすると、COMProxy ツールは例外をスローします。

コネクターは、エラーをログに記録して FAIL コードを戻すことにより、このよう な COMProxy 例外を処理します。COM 呼び出しの HRESULT は、COM 例外に含 まれます。デバッグを補助するために、コネクターは HRESULT をログに記録し、 VerbProcessingFailed 例外のメッセージ・フィールドに HRESULT を戻します。例 外には、シーケンスにおける呼び出し失敗に関する情報も含まれます。

## プロキシーおける **ClassNotFound**

ローダーがプロキシー・クラス名を受け取り、そのクラスのプロキシー・オブジェ クトを作成しようとする際、クラスが見つからないと例外が発生します。コネクタ ーはエラーをログに記録し、FAIL コードを戻します。ログには、見つからなかった クラス名が記載されます。

## ローダーにおける **InstantiationException**

ローダーがプロキシー・クラス名を受け取り、そのクラスのプロキシー・オブジェ クトを作成しようとする際、オブジェクト・インスタンスを作成できないと例外が 発生します。コネクターはエラーをログに記録し、FAIL コードを戻します。ログに は、インスタンス生成できなかったオブジェクトのクラス名が記載されます。

# ファクトリーまたは接続プールのセットアップ時の **InstantiationException** または **ClassNotFound**

以下のいずれかが生じると、致命的な例外が発生します。

- v Agent Init() メソッドが、コネクターの構成プロパティーで指定した Factory クラ スまたは Connection クラスを検出できない。
- Agent Init() メソッドが、指定したクラスの Factory オブジェクトまたは Connection オブジェクトのインスタンスを生成できない。

コネクターはエラーをログに記録し、APP\_RESPONSE\_TIMEOUT コードを戻しま す。

## ローダーまたはインボーカーにおける **IIlegal AccessException**

コードが無効であったり、COMProxy ツールがメソッドに対して不適切にアクセス (パブリックまたはプライベート) したりすると、コネクターは例外を発生します。

コネクターはエラーをログに記録し、FAIL コードを戻します。

## インボーカーにおける **NoSuchMethodException**

対応するプロキシー・オブジェクトに存在しないビジネス・オブジェクトに対して メソッドが指定されると、コネクターは例外を発生します。

コネクターはエラーをログに記録し、FAIL コードを戻します。

#### インボーカーにおける **InvocationTargetException**

COM アプリケーション (コネクターがビジネス・オブジェクトを交換する対象) で 例外が発生すると、コネクターは例外を発生します。

コネクターはエラーをログに記録し、FAIL コードを戻します。

## インボーカーにおけるメソッド・オブジェクト内の無効な引き数 **(CXIgnore)**

ビジネス・オブジェクトの動詞 ASI にメソッドは含まれているものの、メソッドの 引き数が設定されていない場合、コネクターは例外を発生します。

コネクターはエラーをログに記録し、FAIL コードを戻します。

#### キャストの失敗または属性タイプの間違い

プロキシー・オブジェクト・メソッドが、ビジネス・オブジェクトで指定したもの と異なるデータ型を実行または戻すと、コネクターは例外を発生します。

コネクターはエラーをログに記録し、FAIL コードを戻します。

### 無効な動詞 **ASI**

コネクターに渡されるビジネス・オブジェクトの動詞 ASI が、不適切にフォーマッ ト設定されていたり、不適切な構文を使用していたりすると、コネクターは例外を

発生します。例えば、適切なメソッド・シーケンスを含まない動詞 ASIや、アクテ ィブな動詞対して CBOH (カスタム BO ハンドラー) を指定する子ビジネス・オブジ ェクトなどです。

コネクターはエラーをログに記録し、FAIL コードを戻します。

## <span id="page-68-0"></span>ロギング

57 [ページの『エラー処理』に](#page-66-0)説明されたすべてのエラーをメッセージ・ファイル (BIA\_COMConnector.txt) から読み取る必要があります。

# トレース

トレースはオプションのデバッグ機能であり、この機能をオンにするとコネクター の動作を密着して追跡できます。トレース・メッセージは、デフォルトでは STDOUT に書き込まれます。トレース・メッセージの構成について詳しくは、 [17](#page-26-0) [ページの『コネクターの構成』の](#page-26-0)コネクター構成プロパティーを参照してくださ い。トレースに関する情報、トレースを有効化して設定する方法について詳しく は、「コネクター開発ガイド」を参照してください。

表 11 に、お勧めするコネクター・トレース・メッセージの内容をレベル別に示しま す。

表 *11.* トレース・メッセージの内容

| レベル   | 説明                                                                  |
|-------|---------------------------------------------------------------------|
| レベル 0 | コネクター・バージョンを示すトレース・メッセージには、このレベルを使<br>用します。このレベルで実行されるトレースは他にありません。 |
|       |                                                                     |
| レベル 1 | このトレース・メッセージ・レベルでは、以下を実行します。                                        |
|       | • 状況情報を提供します。                                                       |
|       | • 処理対象の各ビジネス・オブジェクトのキー情報を提供します。                                     |
|       | • ポーリング・スレッドが入力キューで新規メッセージを検出するたびに記                                 |
|       | 緑を取ります。                                                             |
| レベル 2 | このトレース・メッセージ・レベルでは、以下を実行します。                                        |
|       | • コネクターが処理する各オブジェクトで使用する BO ハンドラーを識別し                               |
|       | ます。                                                                 |
|       | • ビジネス・オブジェクトが統合ブローカーに送られるたびにログに記録し                                 |
|       | ます。                                                                 |
|       | • 要求ビジネス・オブジェクトを受け取るたびに指示を出します。                                     |
| レベル 3 | このトレース・メッセージ・レベルでは、以下を実行します。                                        |
|       | • 処理対象の外部キーを識別します (該当する場合)。このようなメッセージ                               |
|       | は、コネクターがビジネス・オブジェクト内で外部キーを検出したり、コ                                   |
|       | ネクターがビジネス・オブジェクト内に外部キーを設定したりすると表示                                   |
|       | されます。                                                               |
|       | • ビジネス・オブジェクト処理に関連付けます。例えば、ビジネス・オブジ                                 |
|       | ェクト間の一致の検出や、子ビジネス・オブジェクトの配列におけるビジ                                   |
|       | ネス・オブジェクトの検出などです。                                                   |
|       |                                                                     |

表 *11.* トレース・メッセージの内容 *(*続き*)*

| レベル   | 説明                                                                                                    |
|-------|----------------------------------------------------------------------------------------------------|
| レベル 4 | このトレース・メッセージ・レベルでは、以下を実行します。                                                                                                    |
|       | • アプリケーション固有の情報を識別します。例えば、ビジネス・オブジェ<br>クト内のアプリケーション固有情報フィールドを処理するメソッドによっ<br>て戻される値などです。                                                                                   |
|       | コネクターがいつ関数を呼び出したか、または終了したかを識別します。<br>このようなメッセージは、コネクターの処理フローをトレースするときに<br>役立ちます。                                                                                          |
|       | • スレッド固有の処理を記録します。例えば、コネクターが複数のスレッド<br>を作成した場合、新しいスレッドが作成されるたびにメッセージをログに<br>記録します。                                                                                        |
| レベル 5 | このトレース・メッセージ・レベルでは、以下を実行します。                                                                                                    |
|       | • コネクターの初期化を指示します。このメッセージ・タイプには、例え<br>ば、ブローカーから検索された各コネクター構成プロパティーの値などが<br>あります。                                                                                          |
|       | コネクターが作成した各スレッドの、実行中の詳細状況を提供します。<br>٠                                                                                                    |
|       | • このアプリケーションで実行されるステートメントを表示します。該当す<br>る場合、宛先アプリケーションで実行されるすべてのステートメント、お<br>よび置換されるすべての変数の値がコネクター・ログ・ファイルに記述さ<br>れます。                                                     |
|       | • ビジネス・オブジェクト・ダンプを記録します。コネクターは、オブジェ<br>クト処理を開始する前と後にビジネス・オブジェクトのテキスト表記を出<br>力します (処理開始前はコネクターがコラボレーションから受け取るオブ<br>ジェクトが出力され、処理後はコネクターがコラボレーションに戻すビジ<br>ネス・オブジェクトが出力されます)。 |

# 付録 **A.** コネクターの標準構成プロパティー

この付録では、WebSphere Business Integration Adapter のコネクター・コンポーネ ントの標準構成プロパティーについて説明します。この付録の内容は、以下の統合 ブローカーで実行されるコネクターを対象としています。

- WebSphere InterChange Server (ICS)
- v WebSphere MQ Integrator、WebSphere MQ Integrator Broker、および WebSphere Business Integration Message Broker (WebSphere Message Brokers (WMQI) と総 称)
- WebSphere Application Server (WAS)

コネクターによっては、一部の標準プロパティーが使用されないことがあります。 Connector Configurator から統合ブローカーを選択するときには、そのブローカーで 実行されるアダプターについて構成する必要のある標準プロパティーのリストが表 示されます。

コネクター固有のプロパティーの詳細については、該当するアダプターのユーザー ズ・ガイドを参照してください。

注**:** 本書では、ディレクトリー・パスの規則として円記号 (¥) を使用します。UNIX システムを使用している場合は、円記号をスラッシュ (A) に置き換えてくださ い。また、各オペレーティング・システムの規則に従ってください。

# 新規プロパティーと削除されたプロパティー

以下の標準プロパティーは、本リリースで追加されました。

#### 新規プロパティー

• XMLNameSpaceFormat

削除されたプロパティー

• RestartCount

### 標準コネクター・プロパティーの構成

- アダプター・コネクターには、以下の 2 種類の構成プロパティーがあります。
- v 標準構成プロパティー
- v コネクター固有の構成プロパティー

このセクションでは、標準の構成プロパティーについて説明します。コネクター固 有の構成プロパティーの詳細については、該当するアダプターのユーザーズ・ガイ ドを参照してください。

## **Connector Configurator** の使用

Connector Configurator からコネクター・プロパティーを構成します。Connector Configurator には、System Manager からアクセスします。Connector Configurator の 使用法の詳細については、本書の Connector Configurator に関するセクションを参 照してください。

注**:** Connector Configurator と System Manager は、Windows システム上でのみ動作 します。コネクターを UNIX システム上で運用している場合、これらのツール がインストールされた Windows マシンが必要です。UNIX 上で動作するコネク ターのコネクター・プロパティーを設定する場合は、Windows マシン上で System Manager を起動し、UNIX の統合ブローカーに接続してから、コネクタ ー用の Connector Configurator を開く必要があります。

## プロパティー値の設定と更新

プロパティー・フィールドのデフォルトの長さは 255 文字です。

コネクターは、以下の順序に従って、プロパティーの値を決定します (この場合、 最も番号の大きい項目が他の項目の値をオーバーライドします)。

- 1. デフォルト
- 2. リポジトリー (統合ブローカーとして WebSphere InterChange Server を使用する 場合のみ)
- 3. ローカル構成ファイル
- 4. コマンド行

コネクターは、始動時に構成値を取得します。実行時セッション中に 1 つ以上のコ ネクター・プロパティーの値を変更する場合は、プロパティーの更新メソッドによ って、変更を有効にする方法が決定されます。標準のコネクター・プロパティーに は、以下の 4 種類の更新メソッドがあります。

• 動的

変更を System Manager に保管すると、変更が即時に有効になります。コネクタ ーが System Manager から独立してスタンドアロン・モードで稼働している場合 (例えば、いずれかの WebSphere Message Brokers と連携している場合) は、構成 ファイルでのみプロパティーを変更できます。この場合、動的更新は実行できま せん。

v エージェント再始動 **(ICS** のみ**)**

アプリケーション固有のコンポーネントを停止して再始動しなければ、変更が有 効になりません。

v コンポーネント再始動

System Manager でコネクターを停止してから再始動しなければ、変更が有効にな りません。アプリケーション固有コンポーネントまたは統合ブローカーを停止、 再始動する必要はありません。

v サーバー再始動

アプリケーション固有のコンポーネントおよび統合ブローカーを停止して再始動 しなければ、変更が有効になりません。
特定のプロパティーの更新方法を確認するには、「Connector Configurator」ウィン ドウ内の「更新メソッド」列を参照するか、次に示す 63 ページの表 12 の「更新メ ソッド」列を参照してください。

# 標準プロパティーの要約

表 12 は、標準コネクター構成プロパティーの早見表です。標準プロパティーの依存 関係は RepositoryDirectory に基づいているため、コネクターによっては使用され ないプロパティーがあり、使用する統合ブローカーによってプロパティーの設定が 異なる可能性があります。

コネクターを実行する前に、これらのプロパティーの一部の値を設定する必要があ ります。各プロパティーの詳細については、次のセクションを参照してください。

注**:** 表 12 の「注」列にある「Repository Directory は REMOTE」という句は、ブロ ーカーが InterChange Server であることを示します。ブローカーが WMQI ま たは WAS の場合には、リポジトリー・ディレクトリーは LOCAL に設定され ます。

表 *12.* 標準構成プロパティーの要約

| プロパティー名                 | 指定可能な値                                                                                                    | デフォルト値                       | 更新メソッド             | 注                                                                                                    |
|-------------------------|----------------------------------------------------------------------------------------------------|------------------------------|--------------------|----------------------------------------------------------------------------------------------------|
| AdminInOueue            | 有効な JMS キュー名                                                                                                    | CONNECTORNAME / ADMININQUEUE | コンポー<br>ネント<br>再始動 | Delivery<br>Transport は<br><b>JMS</b>                                                                         |
| AdminOutQueue           | 有効な JMS キュー名                                                                                                    | CONNECTORNAME/ADMINOUTQUEUE  | コンポー<br>ネント<br>再始動 | Delivery<br>Transport は<br><b>JMS</b>                                                                         |
| <b>AgentConnections</b> | 1 から 4                                                                                                    | $\mathbf{1}$                 | コンポー<br>ネント<br>再始動 | Delivery<br>Transport は<br>MQ および IDL:<br>Repository<br>Directory は<br><remote><br/>(ブローカーは<br/>ICS)</remote> |
| AgentTraceLevel         | 0 から 5                                                                                                    | $\Theta$                     | 動的                 |                                                                                                    |
| ApplicationName         | アプリケーション名                                                                                                    | コネクター・アプリケーション<br>名として指定された値 | コンポー<br>ネント<br>再始動 |                                                                                                    |
| BrokerType              | ICS, WMQI, WAS                                                                                                    |                              | コンポー<br>ネント<br>再始動 |                                                                                                    |
| CharacterEncoding       | ascii7, ascii8, SJIS,<br>Cp949、GBK、Big5、<br>Cp297、Cp273、Cp280、<br>Cp284、Cp037、Cp437<br>注:これは、<br>サポートされる値<br>の一部です。 | ascii7                       | コンポー<br>ネント<br>再始動 |                                                                                                    |

表 *12.* 標準構成プロパティーの要約 *(*続き*)*

| プロパティー名                       | 指定可能な値                                                                                                    | デフォルト値                                         | 更新メソッド             | 注                                                                                           |
|-------------------------------|----------------------------------------------------------------------------------------------------|------------------------------------------------|--------------------|---------------------------------------------------------------------------------------------|
| ConcurrentEventTriggeredFlows | 1 から 32,767                                                                                                    | 1                                              | コンポー<br>ネント<br>再始動 | Repository<br>Directory は<br><remote><br/>(ブローカーは<br/>ICS)</remote>                         |
| ContainerManagedEvents        | 値なしまたは JMS                                                                                                    | 値なし                                            | コンポー<br>ネント<br>再始動 | Delivery<br>Transport は<br><b>JMS</b>                                                       |
| ControllerStoreAndForwardMode | true または false                                                                                                    | true                                           | 動的                 | Repository<br>Directory は<br><remote><br/>(ブローカーは<br/>ICS)</remote>                         |
| ControllerTraceLevel          | 0 から 5                                                                                                    | 0                                              | 動的                 | Repository<br>Directory は<br><remote><br/>(ブローカーは<br/>ICS)</remote>                         |
| DeliveryQueue                 |                                                                                                    | CONNECTORNAME/DELIVERYQUEUE                    | コンポー<br>ネント<br>再始動 | JMS トランス<br>ポートのみ                                                                           |
| DeliveryTransport             | MQ、IDL、または JMS                                                                                                    | <b>JMS</b>                                     | コンポー<br>ネント<br>再始動 | Repository<br>Directory が<br>ローカルの場合<br>は、値は JMS<br>のみ                                      |
| DuplicateEventElimination     | true または false                                                                                                    | false                                          | コンポー<br>ネント<br>再始動 | JMS トランス<br>ポートのみ:<br>Container<br>Managed<br>Events は<br><none> で<br/>なければ<br/>ならない</none> |
| FaultQueue                    |                                                                                                    | CONNECTORNAME / FAULTQUEUE                     | コンポー<br>ネント<br>再始動 | JMS トランス<br>ポートのみ                                                                           |
| jms.FactoryClassName          | CxCommon.Messaging.jms.<br>IBMMQSeriesFactory また<br>は CxCommon.Messaging<br>.jms.SonicMQFactory<br>または任意の Java クラス<br>名        | CxCommon.Messaging.<br>.jms.IBMMQSeriesFactory | コンポー<br>ネント<br>再始動 | JMS トランス<br>ポートのみ                                                                           |
| jms.MessageBrokerName         | FactoryClassName が<br>IBM の場合は<br>crossworlds.queue.<br>manager を使用。<br>FactoryClassName<br>が Sonic の場合<br>localhost:2506 を使用。 | crossworlds.queue.manager                      | コンポー<br>ネント<br>再始動 | JMS トランス<br>ポートのみ                                                                           |
| jms.NumConcurrentRequests     | 正整数                                                                                                    | 10                                             | コンポー<br>ネント<br>再始動 | JMS トランス<br>ポートのみ                                                                           |

表 *12.* 標準構成プロパティーの要約 *(*続き*)*

| プロパティー名                      | 指定可能な値                                                                                                    | デフォルト値                     | 更新メソッド             | 注                                                                                       |
|------------------------------|----------------------------------------------------------------------------------------------------|----------------------------|--------------------|-----------------------------------------------------------------------------------------|
| ims.Password                 | 任意の有効なパスワード                                                                                                    |                            | コンポー<br>ネント<br>再始動 | JMS トランス<br>ポートのみ                                                                       |
| jms.UserName                 | 任意の有効な名前                                                                                                    |                            | コンポー<br>ネント<br>再始動 | JMS トランス<br>ポートのみ                                                                       |
| JvmMaxHeapSize               | ヒープ・サイズ (メガバイ<br>ト単位)                                                                                            | 128m                       | コンポー<br>ネント<br>再始動 | Repository<br>Directory は<br><remote><br/>(ブローカーは<br/>ICS)</remote>                     |
| <b>JymMaxNativeStackSize</b> | スタックのサイズ (キロバ 128k<br>イト単位)                                                                                      |                            | コンポー<br>ネント<br>再始動 | Repository<br>Directory は<br><remote><br/>(ブローカーは<br/>ICS)</remote>                     |
| JvmMinHeapSize               | ヒープ・サイズ (メガバイ<br>ト単位)                                                                                            | 1 <sub>m</sub>             | コンポー<br>ネント<br>再始動 | Repository<br>Directory は<br><remote><br/>(ブローカーは<br/>ICS)</remote>                     |
| <b>ListenerConcurrency</b>   | 1 から 100                                                                                                    | $\mathbf{1}$               | コンポー<br>ネント<br>再始動 | Delivery<br>Transport は<br>MQ でなければ<br>ならない                                             |
| Locale                       | en_US, ja_JP, ko_KR,<br>zh_CN, zh_TW, fr_FR,<br>de_DE, it_IT, es_ES,<br>pt_BR<br>注:これは、サポートさ<br>れるロケールの一部で<br>す。 | $en$ <sub>US</sub>         | コンポー<br>ネント<br>再始動 |                                                                                         |
| LogAtInterchangeEnd          | true または false                                                                                                   | false                      | コンポー<br>ネント<br>再始動 | Repository<br>Directory は<br><remote> で<br/>なければ<br/>ならない<br/>(ブローカーは<br/>ICS)</remote> |
| MaxEventCapacity             | 1 から 2147483647                                                                                                  | 2147483647                 | 動的                 | Repository<br>Directory は<br><remote>で<br/>なければ<br/>ならない<br/>(ブローカーは<br/>ICS)</remote>  |
| MessageFileName              | パスまたはファイル名                                                                                                    | CONNECTORNAMEConnector.txt | コンポー<br>ネント<br>再始動 |                                                                                         |

表 *12.* 標準構成プロパティーの要約 *(*続き*)*

| プロパティー名              | 指定可能な値                                                                                                    | デフォルト値                     | 更新メソッド             | 注                                                                                       |
|----------------------|----------------------------------------------------------------------------------------------------|----------------------------|--------------------|-----------------------------------------------------------------------------------------|
| <b>MonitorQueue</b>  | 任意の有効なキュー名                                                                                                    | CONNECTORNAME/MONITORQUEUE | コンポー<br>ネント<br>再始動 | JMS トランス<br>ポートのみ:<br>DuplicateEvent<br>Elimination は<br>true でなければ<br>ならない             |
| OADAutoRestartAgent  | true または false                                                                                                  | false                      | 動的                 | Repository<br>Directory は<br><remote> で<br/>なければ<br/>ならない<br/>(ブローカーは<br/>ICS)</remote> |
| OADMaxNumRetry       | 正数                                                                                                    | 1000                       | 動的                 | Repository<br>Directory は<br><remote> で<br/>なければ<br/>ならない<br/>(ブローカーは<br/>ICS)</remote> |
| OADRetryTimeInterval | 正数 (単位: 分)                                                                                                    | 10                         | 動的                 | Repository<br>Directory は<br><remote>で<br/>なければ<br/>ならない<br/>(ブローカーは<br/>ICS)</remote>  |
| PollEndTime          | HH:MM                                                                                                    | HH: MM                     | コンポー<br>ネント<br>再始動 |                                                                                         |
| PollFrequency        | 正整数 (単位: ミリ秒)<br>no (ポーリングを使用不可<br>にする)<br>key (コネクターのコマン<br>ド・プロンプト・ウィン<br>ドウで文字 p が入力され<br>た場合にのみポーリング<br>する) | 10000                      | 動的                 |                                                                                         |
| PollQuantity         | 1 から 500                                                                                                    | $\mathbf{1}$               | エージェント<br>再始動      | JMS トランス<br>ポートのみ:<br>Container<br>Managed<br>Events を指定                                |
| PollStartTime        | HH:MM (HH は 0 から<br>23、MM は 0 から 59)                                                                            | HH: MM                     | コンポー<br>ネント<br>再始動 |                                                                                         |

#### 表 *12.* 標準構成プロパティーの要約 *(*続き*)*

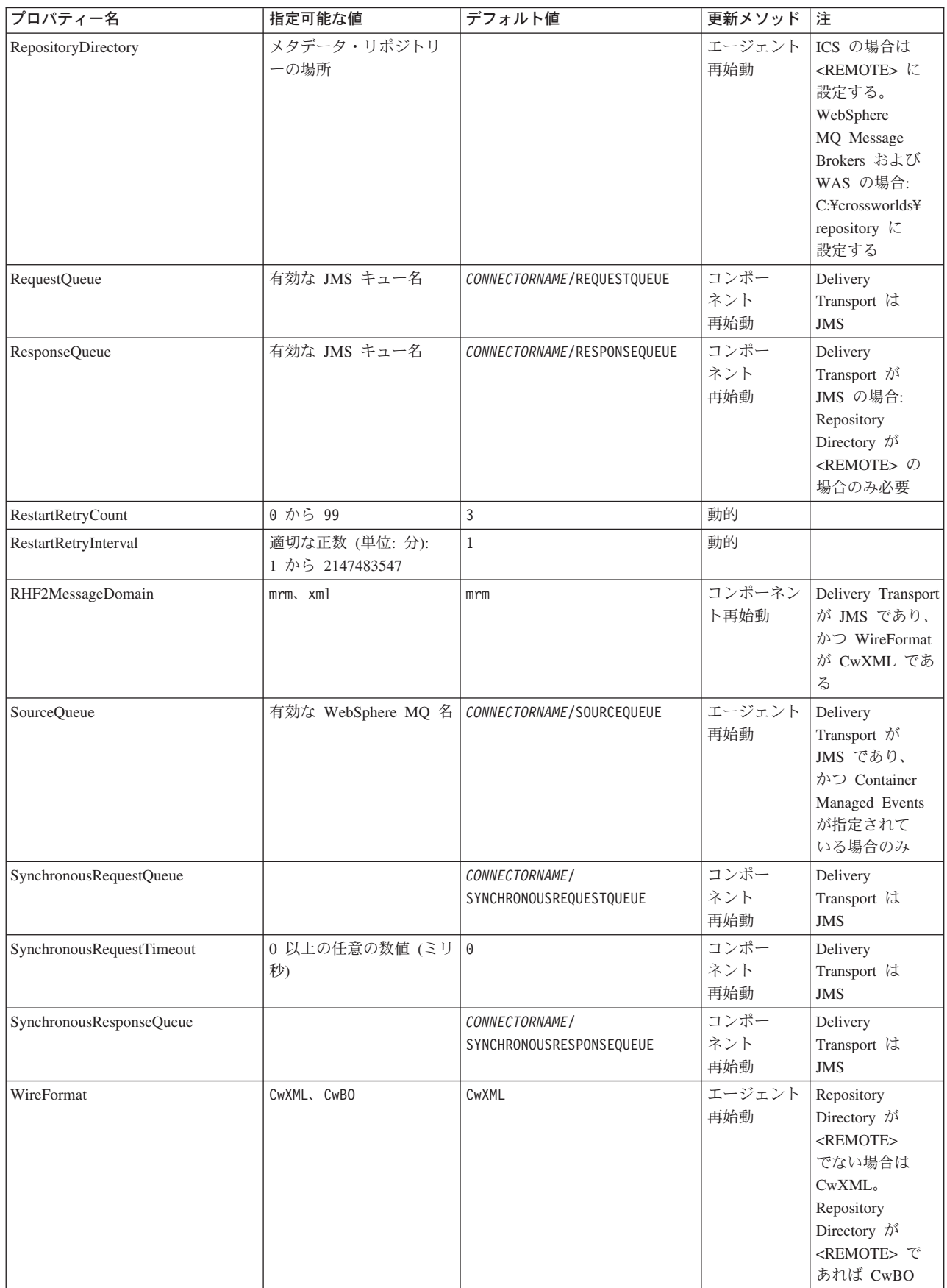

<span id="page-77-0"></span>表 *12.* 標準構成プロパティーの要約 *(*続き*)*

| プロパティー名                       | 指定可能な値              | デフォルト値 | 更新メソッド             | 注                                                |
|-------------------------------|---------------------|--------|--------------------|--------------------------------------------------|
| WsifSynchronousRequestTimeout | 0 以上の任意の数値<br>(ミリ秒) | 0      | コンポー<br>ネント<br>再始動 | WAS のみ                                           |
| <b>XMLNameSpaceFormat</b>     | short, long         | short  | エージェント<br>再始動      | WebSphere MQ<br>Message<br>Brokers および<br>WAS のみ |

# 標準構成プロパティー

このセクションでは、各標準コネクター構成プロパティーの定義を示します。

## **AdminInQueue**

統合ブローカーからコネクターへ管理メッセージが送信されるときに使用されるキ ューです。

デフォルト値は CONNECTORNAME/ADMININQUEUE です。

## **AdminOutQueue**

コネクターから統合ブローカーへ管理メッセージが送信されるときに使用されるキ ューです。

デフォルト値は CONNECTORNAME/ADMINOUTQUEUE です。

## **AgentConnections**

RepositoryDirectory が <REMOTE> の場合のみ適用可能です。

AgentConnections プロパティーは、orb.init[] により開かれる ORB (オブジェク ト・リクエスト・ブローカー) 接続の数を制御します。

このプロパティーのデフォルト値は 1 に設定されます。必要に応じてこの値を変更 できます。

### **AgentTraceLevel**

アプリケーション固有のコンポーネントのトレース・メッセージのレベルです。デ フォルト値は 0 です。コネクターは、設定されたトレース・レベル以下の該当する トレース・メッセージをすべてデリバリーします。

## **ApplicationName**

コネクターのアプリケーションを一意的に特定する名前です。この名前は、システ ム管理者が WebSphere Business Integration システム環境をモニターするために使用 されます。コネクターを実行する前に、このプロパティーに値を指定する必要があ ります。

# <span id="page-78-0"></span>**BrokerType**

使用する統合ブローカー・タイプを指定します。オプションは ICS、WebSphere Message Brokers (WMQI、WMQIB または WBIMB) または WAS です。

## **CharacterEncoding**

文字 (アルファベットの文字、数値表現、句読記号など) から数値へのマッピングに 使用する文字コード・セットを指定します。

注**:** Java ベースのコネクターでは、このプロパティーは使用しません。C++ ベース のコネクターでは、現在、このプロパティーに ascii7 という値が使用されて います。

デフォルトでは、ドロップダウン・リストには、サポートされる文字エンコードの 一部のみが表示されます。ドロップダウン・リストに、サポートされる他の値を追 加するには、製品ディレクトリーにある ¥Data¥Std¥stdConnProps.xml ファイルを 手動で変更する必要があります。詳細については、本書の Connector Configurator に関するセクションを参照してください。

## **ConcurrentEventTriggeredFlows**

RepositoryDirectory が <REMOTE> の場合のみ適用可能です。

コネクターがイベントのデリバリー時に並行処理できるビジネス・オブジェクトの 数を決定します。この属性の値を、並行してマップおよびデリバリーできるビジネ ス・オブジェクトの数に設定します。例えば、この属性の値を 5 に設定すると、5 個のビジネス・オブジェクトが並行して処理されます。デフォルト値は 1 です。

このプロパティーを 1 よりも大きい値に設定すると、ソース・アプリケーションの コネクターが、複数のイベント・ビジネス・オブジェクトを同時にマップして、複 数のコラボレーション・インスタンスにそれらのビジネス・オブジェクトを同時に デリバリーすることができます。これにより、統合ブローカーへのビジネス・オブ ジェクトのデリバリーにかかる時間、特にビジネス・オブジェクトが複雑なマップ を使用している場合のデリバリー時間が短縮されます。ビジネス・オブジェクトの コラボレーションに到達する速度を増大させると、システム全体のパフォーマンス を向上させることができます。

ソース・アプリケーションから宛先アプリケーションまでのフロー全体に並行処理 を実装するには、次のようにする必要があります。

- v Maximum number of concurrent events プロパティーの値を増加して、コラボレ ーションが複数のスレッドを使用できるように構成します。
- v 宛先アプリケーションのアプリケーション固有コンポーネントが複数の要求を並 行して実行できることを確認します。つまり、このコンポーネントがマルチスレ ッド化されているか、またはコネクター・エージェント並列処理を使用でき、複 数プロセスに対応するよう構成されている必要があります。Parallel Process Degree 構成プロパティーに、1 より大きい値を設定します。

ConcurrentEventTriggeredFlows プロパティーは、順次に実行される単一スレッド 処理であるコネクターのポーリングでは無効です。

## <span id="page-79-0"></span>**ContainerManagedEvents**

このプロパティーにより、JMS イベント・ストアを使用する JMS 対応コネクター が、保証付きイベント・デリバリーを提供できるようになります。保証付きイベン ト・デリバリーでは、イベントはソース・キューから除去され、単一 JMS トラン ザクションとして宛先キューに配置されます。

デフォルト値はありません。

ContainerManagedEvents を JMS に設定した場合には、保証付きイベント・デリバリ ーを使用できるように次のプロパティーも構成する必要があります。

- PollQuantity =  $1 \nleftrightarrow 500$
- SourceQueue = /SOURCEOUEUE

また、MimeType、DHClass (データ・ハンドラー・クラス)、および DataHandlerConfigMOName (オプションのメタオブジェクト名) プロパティーを設定 したデータ・ハンドラーも構成する必要があります。これらのプロパティーの値を 設定するには、Connector Configurator の「データ・ハンドラー」タブを使用しま す。

これらのプロパティーはアダプター固有ですが、例の値は次のようになります。

- MimeType =  $text{text*}$
- v DHClass = com.crossworlds.DataHandlers.text.xml
- DataHandlerConfigMOName = MO DataHandler Default

「データ・ハンドラー」タブのこれらの値のフィールドは、 ContainerManagedEvents を JMS に設定した場合にのみ表示されます。

注**:** ContainerManagedEvents を JMS に設定した場合、コネクターはその pollForEvents() メソッドを呼び出さなくなる ため、そのメソッドの機能は使 用できなく なります。

このプロパティーは、DeliveryTransport プロパティーが値 JMS に設定されている 場合にのみ表示されます。

### **ControllerStoreAndForwardMode**

RepositoryDirectory が <REMOTE> の場合のみ適用可能です。

宛先側のアプリケーション固有のコンポーネントが使用不可であることをコネクタ ー・コントローラーが検出した場合に、コネクター・コントローラーが実行する動 作を設定します。

このプロパティーを true に設定した場合、イベントが ICS に到達したときに宛先 側のアプリケーション固有のコンポーネントが使用不可であれば、コネクター・コ ントローラーはそのアプリケーション固有のコンポーネントへの要求をブロックし ます。アプリケーション固有のコンポーネントが作動可能になると、コネクター・ コントローラーはアプリケーション固有のコンポーネントにその要求を転送しま す。

<span id="page-80-0"></span>ただし、コネクター・コントローラーが宛先側のアプリケーション固有のコンポー ネントにサービス呼び出し要求を転送した後でこのコンポーネントが使用不可にな った場合、コネクター・コントローラーはその要求を失敗させます。

このプロパティーを false に設定した場合、コネクター・コントローラーは、宛先 側のアプリケーション固有のコンポーネントが使用不可であることを検出すると、 ただちにすべてのサービス呼び出し要求を失敗させます。

デフォルト値は true です。

## **ControllerTraceLevel**

RepositoryDirectory が <REMOTE> の場合のみ適用可能です。

コネクター・コントローラーのトレース・メッセージのレベルです。デフォルト値 は 0 です。

### **DeliveryQueue**

DeliveryTransport が JMS の場合のみ適用されます。

コネクターから統合ブローカーへビジネス・オブジェクトが送信されるときに使用 されるキューです。

デフォルト値は CONNECTORNAME/DELIVERYQUEUE です。

## **DeliveryTransport**

イベントのデリバリーのためのトランスポート機構を指定します。指定可能な値 は、WebSphere MQ の MQ、CORBA IIOP の IDL、Java Messaging Service の JMS です。

- v RepositoryDirectory がリモートの場合は、DeliveryTransport プロパティーの 指定可能な値は MQ、IDL、または JMS であり、デフォルトは IDL になりま す。
- RepositoryDirectory がローカル・ディレクトリーの場合は、指定可能な値は JMS のみです。

DeliveryTransport プロパティーに指定されている値が、MQ または IDL である場 合、コネクターは、CORBA IIOP を使用してサービス呼び出し要求と管理メッセー ジを送信します。

#### **WebSphere MQ** および **IDL**

イベントのデリバリー・トランスポートには、IDL ではなく WebSphere MQ を使 用してください (1 種類の製品だけを使用する必要がある場合を除きます)。 WebSphere MQ が IDL よりも優れている点は以下のとおりです。

- v 非同期 (ASYNC) 通信: WebSphere MQ を使用すると、アプリケーション固有のコンポーネントは、サー バーが利用不能である場合でも、イベントをポーリングして永続的に格納するこ とができます。
- v サーバー・サイド・パフォーマンス: WebSphere MQ を使用すると、サーバー・サイドのパフォーマンスが向上しま

す。最適化モードでは、WebSphere MQ はイベントへのポインターのみをリポジ トリー・データベースに格納するので、実際のイベントは WebSphere MQ キュ ー内に残ります。これにより、サイズが大きい可能性のあるイベントをリポジト リー・データベースに書き込む必要がありません。

v エージェント・サイド・パフォーマンス:

WebSphere MQ を使用すると、アプリケーション固有のコンポーネント側のパフ ォーマンスが向上します。WebSphere MQ を使用すると、コネクターのポーリン グ・スレッドは、イベントを選出した後、コネクターのキューにそのイベントを 入れ、次のイベントを選出します。この方法は IDL よりも高速で、IDL の場 合、コネクターのポーリング・スレッドは、イベントを選出した後、ネットワー ク経由でサーバー・プロセスにアクセスしてそのイベントをリポジトリー・デー タベースに永続的に格納してから、次のイベントを選出する必要があります。

#### **JMS**

Java Messaging Service (JMS) を使用しての、コネクターとクライアント・コネクタ ー・フレームワークとの間の通信を可能にします。

JMS をデリバリー・トランスポートとして選択した場合は、

jms.MessageBrokerName、jms.FactoryClassName、jms.Password、jms.UserName な どの追加の JMS プロパティーが Connector Configurator 内に表示されます。このう ち最初の 2 つは、このトランスポートの必須プロパティーです。

- 重要**:** 以下の環境では、コネクターに JMS トランスポート機構を使用すると、メモ リー制限が発生することもあります。
- $\bullet$  AIX 5.0
- WebSphere MQ 5.3.0.1
- ICS が統合ブローカーの場合

この環境では、WebSphere MQ クライアント内でメモリーが使用されるため、(サー バー側の) コネクター・コントローラーと (クライアント側の) コネクターの両方を 始動するのは困難な場合があります。ご使用のシステムのプロセス・ヒープ・サイ ズが 768M 未満である場合には、次のように設定することをお勧めします。

v CWSharedEnv.sh スクリプト内で LDR\_CNTRL 環境変数を設定する。

このスクリプトは、製品ディレクトリー配下の ¥bin ディレクトリーにありま す。テキスト・エディターを使用して、CWSharedEnv.sh スクリプトの最初の行と して次の行を追加します。

export LDR\_CNTRL=MAXDATA=0x30000000

この行は、ヒープ・メモリーの使用量を最大 768 MB (3 セグメント \* 256 MB) に制限します。プロセス・メモリーがこの制限値を超えると、ページ・スワッピ ングが発生し、システムのパフォーマンスに悪影響を与える場合があります。

v IPCCBaseAddress プロパティーの値を 11 または 12 に設定する。このプロパテ ィーの詳細については、「システム・インストール・ガイド *(UNIX* 版*)*」を参照 してください。

## <span id="page-82-0"></span>**DuplicateEventElimination**

このプロパティーを true に設定すると、JMS 対応コネクターによるデリバリー・ キューへの重複イベントのデリバリーが防止されます。この機能を使用するには、 コネクターに対し、アプリケーション固有のコード内でビジネス・オブジェクトの **ObjectEventId** 属性として一意のイベント ID が設定されている必要があります。 これはコネクター開発時に設定されます。

このプロパティーは、false に設定することもできます。

注**:** DuplicateEventElimination を true に設定する際は、MonitorQueue プロパテ ィーを構成して保証付きイベント・デリバリーを使用可能にする必要がありま す。

## **FaultQueue**

コネクターでメッセージを処理中にエラーが発生すると、コネクターは、そのメッ セージを状況表示および問題説明とともにこのプロパティーに指定されているキュ ーに移動します。

デフォルト値は CONNECTORNAME/FAULTQUEUE です。

### **JvmMaxHeapSize**

エージェントの最大ヒープ・サイズ (メガバイト単位)。このプロパティーは、 RepositoryDirectory の値が <REMOTE> の場合にのみ適用されます。

デフォルト値は 128M です。

## **JvmMaxNativeStackSize**

エージェントの最大ネイティブ・スタック・サイズ (キロバイト単位)。このプロパ ティーは、RepositoryDirectory の値が <REMOTE> の場合にのみ適用されます。

デフォルト値は 128K です。

#### **JvmMinHeapSize**

エージェントの最小ヒープ・サイズ (メガバイト単位)。このプロパティーは、 RepositoryDirectory の値が <REMOTE> の場合にのみ適用されます。

デフォルト値は 1M です。

## **jms.FactoryClassName**

JMS プロバイダーのためにインスタンスを生成するクラス名を指定します。JMS を デリバリー・トランスポート機構 (DeliveryTransport) として選択する際は、このコ ネクター・プロパティーを必ず 設定してください。

デフォルト値は CxCommon.Messaging.jms.IBMMQSeriesFactory です。

## <span id="page-83-0"></span>**jms.MessageBrokerName**

JMS プロバイダーのために使用するブローカー名を指定します。JMS をデリバリ ー・トランスポート機構 (DeliveryTransport) として選択する際は、このコネクタ ー・プロパティーを必ず 設定してください。

デフォルト値は crossworlds.queue.manager です。ローカル・メッセージ・ブロー カーに接続する場合は、デフォルト値を使用します。

リモート・メッセージ・ブローカーに接続すると、このプロパティーは次の (必須) 値をとります。 QueueMgrName:<Channel>:<HostName>:<PortNumber> 各変数の意味は以下のとおりです。 QueueMgrName: キュー・マネージャー名です。 Channel: クライアントが使用するチャネルです。 HostName: キュー・マネージャーの配置先のマシン名です。 PortNumber: キュー・マネージャーが listen に使用するポートの番号です。

例えば、次のようになります。 jms.MessageBrokerName = WBIMB.Queue.Manager:CHANNEL1:RemoteMachine:1456

## **jms.NumConcurrentRequests**

コネクターに対して同時に送信することができる並行サービス呼び出し要求の数 (最大値) を指定します。この最大値に達した場合、新規のサービス呼び出し要求は ブロックされ、既存のいずれかの要求が完了した後で処理されます。

デフォルト値は 10 です。

### **jms.Password**

JMS プロバイダーのためのパスワードを指定します。このプロパティーの値はオプ ションです。

デフォルトはありません。

#### **jms.UserName**

JMS プロバイダーのためのユーザー名を指定します。このプロパティーの値はオプ ションです。

デフォルトはありません。

### **ListenerConcurrency**

このプロパティーは、統合ブローカーとして ICS を使用する場合の MQ Listener でのマルチスレッド化をサポートしています。このプロパティーにより、データベ ースへの複数イベントの書き込み操作をバッチ処理できるので、システム・パフォ ーマンスが向上します。デフォルト値は 1 です。

このプロパティーは、MQ トランスポートを使用するコネクターにのみ適用されま す。DeliveryTransport プロパティーには MQ を設定してください。

## <span id="page-84-0"></span>**Locale**

言語コード、国または地域、および、希望する場合には、関連した文字コード・セ ットを指定します。このプロパティーの値は、データの照合やソート順、日付と時 刻の形式、通貨記号などの国/地域別情報を決定します。

ロケール名は、次の書式で指定します。

*ll\_TT.codeset*

ここで、以下のように説明されます。

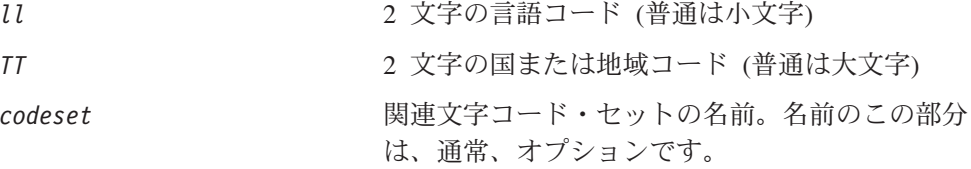

デフォルトでは、ドロップダウン・リストには、サポートされるロケールの一部の みが表示されます。ドロップダウン・リストに、サポートされる他の値を追加する には、製品ディレクトリーにある ¥Data¥Std¥stdConnProps.xml ファイルを手動で 変更する必要があります。詳細については、本書の Connector Configurator に関す るセクションを参照してください。

デフォルト値は en US です。コネクターが国際化されていない場合、このプロパテ ィーの有効な値は en US のみです。特定のコネクターが国際化されているかどうか を判別するには、以下の Web サイトにあるコネクターのバージョン・リストを参 照してください。

http://www.ibm.com/software/websphere/wbiadapters/infocenter、または http://www.ibm.com/websphere/integration/wicserver/infocenter

## **LogAtInterchangeEnd**

RepositoryDirectory が <REMOTE> の場合のみ適用可能です。

統合ブローカーのログ宛先にエラーを記録するかどうかを指定します。ブローカー のログ宛先にログを記録すると、電子メール通知もオンになります。これにより、 エラーまたは致命的エラーが発生すると、InterchangeSystem.cfg ファイルに指定 された MESSAGE RECIPIENT に対する電子メール・メッセージが生成されます。

例えば、LogAtInterChangeEnd を true に設定した場合にコネクターからアプリケ ーションへの接続が失われると、指定されたメッセージ宛先に、電子メール・メッ セージが送信されます。デフォルト値は false です。

#### **MaxEventCapacity**

コントローラー・バッファー内のイベントの最大数。このプロパティーはフロー制 御が使用し、RepositoryDirectory プロパティーの値が <REMOTE> の場合にのみ 適用されます。

値は 1 から 2147483647 の間の正整数です。デフォルト値は 2147483647 です。

### <span id="page-85-0"></span>**MessageFileName**

コネクター・メッセージ・ファイルの名前です。メッセージ・ファイルの標準位置 は、製品ディレクトリーの ¥connectors¥messages です。メッセージ・ファイルが 標準位置に格納されていない場合は、メッセージ・ファイル名を絶対パスで指定し ます。

コネクター・メッセージ・ファイルが存在しない場合は、コネクターは InterchangeSystem.txt をメッセージ・ファイルとして使用します。このファイル は、製品ディレクトリーに格納されています。

注**:** 特定のコネクターについて、コネクター独自のメッセージ・ファイルがあるか どうかを判別するには、該当するアダプターのユーザーズ・ガイドを参照して ください。

## **MonitorQueue**

コネクターが重複イベントをモニターするために使用する論理キューです。このプ ロパティーは、DeliveryTransport プロパティー値が JMS であり、かつ DuplicateEventElimination が TRUE に設定されている場合にのみ使用されます。

デフォルト値は CONNECTORNAME/MONITORQUEUE です。

## **OADAutoRestartAgent**

RepositoryDirectory が <REMOTE> の場合のみ有効です。

コネクターが自動再始動およびリモート再始動機能を使用するかどうかを指定しま す。この機能では、MQ により起動される Object Activation Daemon (OAD) を使用 して、異常シャットダウン後にコネクターを再始動したり、System Monitor からリ モート・コネクターを始動したりします。

自動再始動機能およびリモート再始動機能を使用可能にするには、このプロパティ ーを true に設定する必要があります。MQ により起動される OAD 機能の構成方 法については、「システム・インストール・ガイド *(Windows* 版*)*」または「システ ム・インストール・ガイド *(UNIX* 版*)*」を参照してください。

デフォルト値は false です。

### **OADMaxNumRetry**

RepositoryDirectory が <REMOTE> の場合のみ有効です。

異常シャットダウンの後で MQ により起動される OAD がコネクターの再始動を自 動的に試行する回数の最大数を指定します。このプロパティーを有効にするために は、OADAutoRestartAgent プロパティーを true に設定する必要があります。

デフォルト値は 1000 です。

## **OADRetryTimeInterval**

RepositoryDirectory が <REMOTE> の場合のみ有効です。

<span id="page-86-0"></span>MQ により起動される OAD の再試行時間間隔の分数を指定します。コネクター・ エージェントがこの再試行時間間隔内に再始動しない場合は、コネクター・コント ローラーはコネクター・エージェントを再び再始動するように OAD に要求しま す。OAD はこの再試行プロセスを OADMaxNumRetry プロパティーで指定された回数 だけ繰り返します。このプロパティーを有効にするためには、OADAutoRestartAgent プロパティーを true に設定する必要があります。

デフォルト値は 10 です。

### **PollEndTime**

イベント・キューのポーリングを停止する時刻です。形式は HH:MM です。ここで、 *HH* は 0 から 23 時を表し、*MM* は 0 から 59 分を表します。

このプロパティーには必ず有効な値を指定してください。デフォルト値は HH:MM で すが、この値は必ず変更する必要があります。

#### **PollFrequency**

これは、前回のポーリングの終了から次のポーリングの開始までの間の間隔です。 PollFrequency は、あるポーリング・アクションの終了から次のポーリング・アク ションの開始までの時間をミリ秒単位で指定します。これはポーリング・アクショ ン間の間隔ではありません。この論理を次に説明します。

- v ポーリングし、PollQuantity の値により指定される数のオブジェクトを取得しま す。
- v これらのオブジェクトを処理します。一部のアダプターでは、これは個別のスレ ッドで部分的に実行されます。これにより、次のポーリング・アクションまで処 理が非同期に実行されます。
- v PollFrequency で指定された間隔にわたって遅延します。
- このサイクルを繰り返します。

PollFrequency は以下の値のいずれかに設定します。

- ポーリング・アクション間のミリ秒数 (整数)。
- v ワード key。コネクターは、コネクターのコマンド・プロンプト・ウィンドウで 文字 p が入力されたときにのみポーリングを実行します。このワードは小文字で 入力します。
- v ワード no。コネクターはポーリングを実行しません。このワードは小文字で入力 します。

デフォルト値は 10000 です。

重要**:** 一部のコネクターでは、このプロパティーの使用が制限されています。この ようなコネクターが存在する場合には、アダプターのインストールと構成に 関する章で制約事項が説明されています。

## <span id="page-87-0"></span>**PollQuantity**

コネクターがアプリケーションからポーリングする項目の数を指定します。アダプ ターにコネクター固有のポーリング数設定プロパティーがある場合、標準プロパテ ィーの値は、このコネクター固有のプロパティーの設定値によりオーバーライドさ れます。

電子メール・メッセージもイベントと見なされます。コネクターは、電子メールに 関するポーリングを受けたときには次のように動作します。

コネクターは、1 回目のポーリングを受けると、メッセージの本文を選出します。 これは、本文が添付とも見なされるからです。本文の MIME タイプにはデータ・ハ ンドラーが指定されていないので、コネクターは本文を無視します。 コネクターは PO の最初の添付を処理します。この添付の MIME タイプには対応 する DH があるので、コネクターはビジネス・オブジェクトを Visual Test Connector に送信します。 2 回目のポーリングを受けると、コネクターは PO の 2 番目の添付を処理します。

この添付の MIME タイプには対応する DH があるので、コネクターはビジネス・ オブジェクトを Visual Test Connector に送信します。

これが受け入れられると、PO の 3 番目の添付が届きます。

## **PollStartTime**

イベント・キューのポーリングを開始する時刻です。形式は *HH:MM* です。ここで、 *HH* は 0 から 23 時を表し、*MM* は 0 から 59 分を表します。

このプロパティーには必ず有効な値を指定してください。デフォルト値は HH:MM で すが、この値は必ず変更する必要があります。

#### **RequestQueue**

統合ブローカーが、ビジネス・オブジェクトをコネクターに送信するときに使用さ れるキューです。

デフォルト値は CONNECTOR/REQUESTQUEUE です。

#### **RepositoryDirectory**

コネクターが XML スキーマ文書を読み取るリポジトリーの場所です。この XML スキーマ文書には、ビジネス・オブジェクト定義のメタデータが含まれています。

統合ブローカーが ICS の場合はこの値を <REMOTE> に設定する必要があります。 これは、コネクターが InterChange Server リポジトリーからこの情報を取得するた めです。

統合ブローカーが WebSphere Message Broker または WAS の場合は、この値を <*local directory*> に設定する必要があります。

#### **ResponseQueue**

DeliveryTransport が JMS の場合のみ適用可能で、RepositoryDirectory が <REMOTE> の場合のみ必須です。

JMS 応答キューを指定します。JMS 応答キューは、応答メッセージをコネクター・ フレームワークから統合ブローカーへデリバリーします。統合ブローカーが ICS の 場合、サーバーは要求を送信し、JMS 応答キューの応答メッセージを待ちます。

### <span id="page-88-0"></span>**RestartRetryCount**

コネクターによるコネクター自体の再始動の試行回数を指定します。このプロパテ ィーを並列コネクターに対して使用する場合、コネクターのマスター側のアプリケ ーション固有のコンポーネントがスレーブ側のアプリケーション固有のコンポーネ ントの再始動を試行する回数が指定されます。

デフォルト値は 3 です。

### **RestartRetryInterval**

コネクターによるコネクター自体の再始動の試行間隔を分単位で指定します。この プロパティーを並列コネクターに対して使用する場合、コネクターのマスター側の アプリケーション固有のコンポーネントがスレーブ側のアプリケーション固有のコ ンポーネントの再始動を試行する間隔が指定されます。指定可能な値の範囲は 1 か ら 2147483647 です。

デフォルト値は 1 です。

#### **RHF2MessageDomain**

WebSphere Message Brokers および WAS でのみ使用されます。

このプロパティーにより、JMS ヘッダーのドメイン名フィールドの値を構成できま す。JMS トランスポートを介してデータを WMQI に送信するときに、アダプタ ー・フレームワークにより JMS ヘッダー情報、ドメイン名、および固定値 mrm が 書き込まれます。この構成可能なドメイン名により、ユーザーは WMQI ブローカ ーによるメッセージ・データの処理方法を追跡できます。

サンプル・ヘッダーを以下に示します。

<mcd><Msd>mrm</Msd><Set>3</Set><Type> Retek\_POPhyDesc</Type><Fmt>CwXML</Fmt></mcd>

デフォルト値は mrm ですが、このプロパティーには xml も設定できます。このプ ロパティーは、DeliveryTransport が JMS に設定されており、かつ WireFormat が CwXML に設定されている場合にのみ表示されます。

## **SourceQueue**

DeliveryTransport が JMS で、ContainerManagedEvents が指定されている場合のみ 適用されます。

JMS イベント・ストアを使用する JMS 対応コネクターでの保証付きイベント・デ リバリーをサポートするコネクター・フレームワークに、JMS ソース・キューを指 定します。詳細については、 70 ページの『[ContainerManagedEvents](#page-79-0)』を参照してく ださい。

デフォルト値は CONNECTOR/SOURCEQUEUE です。

## <span id="page-89-0"></span>**SynchronousRequestQueue**

DeliveryTransport が JMS の場合のみ適用されます。

同期応答を要求する要求メッセージを、コネクター・フレームワークからブローカ ーに配信します。このキューは、コネクターが同期実行を使用する場合にのみ必要 です。同期実行の場合、コネクター・フレームワークは、SynchronousRequestQueue にメッセージを送信し、SynchronousResponseQueue でブローカーから戻される応答 を待機します。コネクターに送信される応答メッセージには、元のメッセージの ID を指定する相関 ID が含まれています。

デフォルトは CONNECTORNAME/SYNCHRONOUSREQUESTQUEUE です。

#### **SynchronousResponseQueue**

DeliveryTransport が JMS の場合のみ適用されます。

同期要求に対する応答として送信される応答メッセージを、ブローカーからコネク ター・フレームワークに配信します。このキューは、コネクターが同期実行を使用 する場合にのみ必要です。

デフォルトは CONNECTORNAME/SYNCHRONOUSRESPONSEQUEUE です。

#### **SynchronousRequestTimeout**

DeliveryTransport が JMS の場合のみ適用されます。

コネクターが同期要求への応答を待機する時間を分単位で指定します。コネクター は、指定された時間内に応答を受信できなかった場合、元の同期要求メッセージを エラー・メッセージとともに障害キューに移動します。

デフォルト値は 0 です。

## **WireFormat**

トランスポートのメッセージ・フォーマットです。

- v RepositoryDirectory がローカル・ディレクトリーの場合は、設定は CwXML にな ります。
- v RepositoryDirectory の値が <REMOTE> の場合には、設定値は CwBO です。

#### **WsifSynchronousRequestTimeout**

WAS 統合ブローカーでのみ使用されます。

コネクターが同期要求への応答を待機する時間を分単位で指定します。コネクター は、指定された時間内に応答を受信できなかった場合、元の同期要求メッセージを エラー・メッセージとともに障害キューに移動します。

デフォルト値は 0 です。

### **XMLNameSpaceFormat**

WebSphere Message Brokers および WAS 統合ブローカーでのみ使用されます。

ビジネス・オブジェクト定義の XML 形式でネーム・スペースを short と long の どちらにするかをユーザーが指定できるようにするための、強力なプロパティーで す。

デフォルト値は short です。

# 付録 **B. Connector Configurator**

この付録では、Connector Configurator を使用してアダプターの構成プロパティー値 を設定する方法について説明します。

Connector Configurator を使用して次の作業を行います。

- コネクターを構成するためのコネクター固有のプロパティー・テンプレートを作 成する
- v 構成ファイルを作成する
- v 構成ファイル内のプロパティーを設定する
- 注**:**

本書では、ディレクトリー・パスの規則として円記号 (¥) を使用します。UNIX システムを使用している場合は、円記号をスラッシュ (/) に置き換えてくださ い。また、各オペレーティング・システムの規則に従ってください。

この付録では、次のトピックについて説明します。

- v 『Connector Configurator の概要』
- 84 ページの『[Connector Configurator](#page-93-0) の始動』
- v 85 [ページの『コネクター固有のプロパティー・テンプレートの作成』](#page-94-0)
- 88 [ページの『新規構成ファイルの作成』](#page-97-0)
- 91 [ページの『構成ファイル・プロパティーの設定』](#page-100-0)
- v 100 [ページの『グローバル化環境における](#page-109-0) Connector Configurator の使用』

#### **Connector Configurator** の概要

Connector Configurator では、次の統合ブローカーで使用するアダプターのコネクタ ー・コンポーネントを構成できます。

- WebSphere InterChange Server (ICS)
- WebSphere MQ Integrator、WebSphere MQ Integrator Broker、および WebSphere Business Integration Message Broker (WebSphere Message Brokers (WMQI) と総 称)
- WebSphere Application Server (WAS)

Connector Configurator を使用して次の作業を行います。

- v コネクターを構成するためのコネクター固有のプロパティー・テンプレートを作 成する。
- コネクター構成ファイルを作成します。インストールするコネクターごとに構成 ファイルを 1 つ作成する必要があります。
- v 構成ファイル内のプロパティーを設定する。 場合によっては、コネクター・テンプレートでプロパティーに対して設定されて いるデフォルト値を変更する必要があります。また、サポートされるビジネス・ オブジェクト定義と、ICS の場合はコラボレーションとともに使用するマップを

<span id="page-93-0"></span>指定し、必要に応じてメッセージング、ロギング、トレース、およびデータ・ハ ンドラー・パラメーターを指定する必要があります。

Connector Configurator の実行モードと使用する構成ファイルのタイプは、実行する 統合ブローカーによって異なります。例えば、使用している統合ブローカーが WMQI の場合、Connector Configurator を System Manager から実行するのではな く、直接実行します (『スタンドアロン・モードでの Connector Configurator の実 行』を参照)。

コネクター構成プロパティーには、標準の構成プロパティー (すべてのコネクター がもつプロパティー) と、コネクター固有のプロパティー (特定のアプリケーション またはテクノロジーのためにコネクターで必要なプロパティー) とが含まれます。

標準プロパティーはすべてのコネクターにより使用されるので、標準プロパティー を新規に定義する必要はありません。ファイルを作成すると、Connector Configurator により標準プロパティーがこの構成ファイルに挿入されます。ただし、 Connector Configurator で各標準プロパティーの値を設定する必要があります。

標準プロパティーの範囲は、ブローカーと構成によって異なる可能性があります。 特定のプロパティーに特定の値が設定されている場合にのみ使用できるプロパティ ーがあります。Connector Configurator の「標準のプロパティー」ウィンドウには、 特定の構成で設定可能なプロパティーが表示されます。

ただしコネクター固有プロパティーの場合は、最初にプロパティーを定義し、その 値を設定する必要があります。このため、特定のアダプターのコネクター固有プロ パティーのテンプレートを作成します。システム内で既にテンプレートが作成され ている場合には、作成されているテンプレートを使用します。システム内でまだテ ンプレートが作成されていない場合には、86 [ページの『新規テンプレートの作成』](#page-95-0) のステップに従い、テンプレートを新規に作成します。

注**:** Connector Configurator は、Windows 環境内でのみ実行されます。UNIX 環境で コネクターを実行する場合には、Windows で Connector Configurator を使用し て構成ファイルを変更し、このファイルを UNIX 環境へコピーします。

## **Connector Configurator** の始動

以下の 2 種類のモードで Connector Configurator を開始および実行できます。

- スタンドアロン・モードで個別に実行
- v System Manager から

## スタンドアロン・モードでの **Connector Configurator** の実行

どのブローカーを実行している場合にも、Connector Configurator を個別に実行し、 コネクター構成ファイルを編集できます。

これを行うには、以下のステップを実行します。

- v 「スタート」**>**「プログラム」から、「**IBM WebSphere InterChange Server**」**>**「**IBM WebSphere Business Integration Tools**」**>**「**Connector Configurator**」をクリックします。
- v 「ファイル」**>**「新規」**>**「コネクター構成」を選択します。

<span id="page-94-0"></span>v 「システム接続**: Integration Broker**」の隣のプルダウン・メニューをクリック します。使用しているブローカーに応じて、ICS、WebSphere Message Brokers、 または WAS を選択します。

Connector Configurator を個別に実行して構成ファイルを生成してから、System Manager に接続してこの構成ファイルを System Manager プロジェクトに保存する こともできます (91 [ページの『構成ファイルの完成』を](#page-100-0)参照)。

# **System Manager** からの **Connector Configurator** の実行

System Manager から Connector Configurator を実行できます。

Connector Configurator を実行するには、以下のステップを実行します。

- 1. System Manager を開きます。
- 2. 「System Manager」ウィンドウで、「統合コンポーネント・ライブラリー」アイ コンを展開し、「コネクター」を強調表示します。
- 3. System Manager メニュー・バーから、「ツール」**>**「**Connector Configurator**」をクリックします。「Connector Configurator」ウィンドウが開 き、「新規コネクター」ダイアログ・ボックスが表示されます。
- 4. 「システム接続**: Integration Broker**」の隣のプルダウン・メニューをクリック します。使用しているブローカーに応じて、ICS、WebSphere Message Brokers、 または WAS を選択します。

既存の構成ファイルを編集するには、以下のステップを実行します。

- v 「System Manager」ウィンドウの「コネクター」フォルダーでいずれかの構成フ ァイルを選択し、右クリックします。Connector Configurator が開き、この構成フ ァイルの統合ブローカー・タイプおよびファイル名が上部に表示されます。
- v Connector Configurator で「ファイル」**>**「開く」を選択します。プロジェクトま たはプロジェクトが保管されているディレクトリーからコネクター構成ファイル を選択します。
- v 「標準のプロパティー」タブをクリックし、この構成ファイルに含まれているプ ロパティーを確認します。

## コネクター固有のプロパティー・テンプレートの作成

コネクターの構成ファイルを作成するには、コネクター固有プロパティーのテンプ レートとシステム提供の標準プロパティーが必要です。

コネクター固有プロパティーのテンプレートを新規に作成するか、または既存のコ ネクター定義をテンプレートとして使用します。

- v テンプレートの新規作成については、86 [ページの『新規テンプレートの作成』を](#page-95-0) 参照してください。
- v 既存のファイルを使用する場合には、既存のテンプレートを変更し、新しい名前 でこのテンプレートを保管します。既存のテンプレートは ¥WebSphereAdapters¥bin¥Data¥App ディレクトリーにあります。

# <span id="page-95-0"></span>新規テンプレートの作成

このセクションでは、テンプレートでプロパティーを作成し、プロパティーの一般 特性および値を定義し、プロパティー間の依存関係を指定する方法について説明し ます。次にそのテンプレートを保管し、新規コネクター構成ファイルを作成するた めのベースとして使用します。

Connector Configurator でテンプレートを作成するには、以下のステップを実行しま す。

- 1. 「ファイル」**>**「新規」**>**「コネクター固有プロパティー・テンプレート」をクリ ックします。
- 2. 「コネクター固有プロパティー・テンプレート」 ダイアログ・ボックスが表示 されます。
	- v 「新規テンプレート名を入力してください」の下の「名前」フィールドに、新 規テンプレートの名前を入力します。テンプレートから新規構成ファイルを作 成するためのダイアログ・ボックスを開くと、この名前が再度表示されます。
	- v テンプレートに含まれているコネクター固有のプロパティー定義を調べるに は、「テンプレート名」表示でそのテンプレートの名前を選択します。そのテ ンプレートに含まれているプロパティー定義のリストが「テンプレートのプレ ビュー」表示に表示されます。
- 3. テンプレートを作成するときには、ご使用のコネクターに必要なプロパティー定 義に類似したプロパティー定義が含まれている既存のテンプレートを使用できま す。ご使用のコネクターで使用するコネクター固有のプロパティーが表示される テンプレートが見つからない場合は、自分で作成する必要があります。
	- v 既存のテンプレートを変更する場合には、「変更する既存のテンプレートを選 択してください**:** 検索テンプレート」の下の「テンプレート名」テーブルのリ ストから、テンプレート名を選択します。
	- v このテーブルには、現在使用可能なすべてのテンプレートの名前が表示されま す。テンプレートを検索することもできます。

#### 一般特性の指定

「次へ」をクリックしてテンプレートを選択すると、「プロパティー**:** コネクター 固有プロパティー・テンプレート」ダイアログ・ボックスが表示されます。このダ イアログ・ボックスには、定義済みプロパティーの「一般」特性のタブと「値」の 制限のタブがあります。「一般」表示には以下のフィールドがあります。

v 一般**:**

プロパティー・タイプ 更新されたメソッド 説明

- v フラグ
- 標準フラグ
- v カスタム・フラグ フラグ

プロパティーの一般特性の選択を終えたら、「値」タブをクリックします。

#### 値の指定

「値」タブを使用すると、プロパティーの最大長、最大複数値、デフォルト値、ま たは値の範囲を設定できます。編集可能な値も許可されます。これを行うには、以 下のステップを実行します。

- 1. 「値」タブをクリックします。「一般」のパネルに代わって「値」の表示パネル が表示されます。
- 2. 「プロパティーを編集」表示でプロパティーの名前を選択します。
- 3. 「最大長」および「最大複数値」のフィールドに値を入力します。

新規プロパティー値を作成するには、以下のステップを実行します。

- 1. 「プロパティーを編集」リストでプロパティーを選択し、右マウス・ボタンでク リックします。
- 2. ダイアログ・ボックスから「追加」を選択します。
- 3. 新規プロパティー値の名前を入力し、「OK」をクリックします。右側の「値」 パネルに値が表示されます。

「値」パネルには、3 つの列からなるテーブルが表示されます。

「値」の列には、「プロパティー値」ダイアログ・ボックスで入力した値と、以前 に作成した値が表示されます。

「デフォルト値」の列では、値のいずれかをデフォルトとして指定することができ ます。

「値の範囲」の列には、「プロパティー値」ダイアログ・ボックスで入力した範囲 が表示されます。

値が作成されて、グリッドに表示されると、そのテーブルの表示内から編集できる ようになります。

テーブルにある既存の値の変更を行うには、その行の行番号をクリックして行全体 を選択します。次に「値」フィールドを右マウス・ボタンでクリックし、「値の編 集 **(Edit Value)**」をクリックします。

#### 依存関係の設定

「一般」タブと「値」タブで変更を行ったら、「次へ」をクリックします。「依存 関係**:** コネクター固有プロパティー・テンプレート」ダイアログ・ボックスが表示 されます。

依存プロパティーは、別のプロパティーの値が特定の条件に合致する場合にのみ、 テンプレートに組み込まれて、構成ファイルで使用されるプロパティーです。例え ば、テンプレートに PollQuantity が表示されるのは、トランスポート機構が JMS であり、DuplicateEventElimination が True に設定されている場合のみです。 プロパティーを依存プロパティーとして指定し、依存する条件を設定するには、以 下のステップを実行します。

1. 「使用可能なプロパティー」表示で、依存プロパティーとして指定するプロパテ ィーを選択します。

- <span id="page-97-0"></span>2. 「プロパティーを選択」フィールドで、ドロップダウン・メニューを使用して、 条件値を持たせるプロパティーを選択します。
- 3. 「条件演算子」フィールドで以下のいずれかを選択します。

== (等しい) != (等しくない) > (より大) < (より小) >= (より大か等しい)

<= (より小か等しい)

- 4. 「条件値」フィールドで、依存プロパティーをテンプレートに組み込むために必 要な値を入力します。
- 5. 「使用可能なプロパティー」表示で依存プロパティーを強調表示させて矢印をク リックし、「依存プロパティー」表示に移動させます。
- 6. 「完了」をクリックします。Connector Configurator により、XML 文書として入 力した情報が、Connector Configurator がインストールされている ¥bin ディレ クトリーの ¥data¥app の下に保管されます。

# 新規構成ファイルの作成

構成ファイルを新規に作成するには、構成ファイルの名前を指定し、統合ブローカ ーを選択する必要があります。

- 「System Manager」ウィンドウで「コネクター」フォルダーを右クリックし、 「新規コネクターの作成」を選択します。Connector Configurator が開き、「新規 **コネクター」**ダイアログ・ボックスが表示されます。
- v スタンドアロン・モードの場合は、Connector Configurator で「ファイル」**>**「新 規」**>**「コネクター構成」を選択します。「新規コネクター」ウィンドウで、新規 コネクターの名前を入力します。

また、統合ブローカーも選択する必要があります。選択したブローカーによって、 構成ファイルに記述されるプロパティーが決まります。ブローカーを選択するに は、以下のステップを実行します。

- v 「**Integration Broker**」フィールドで、ICS 接続、WebSphere Message Brokers 接続、WAS 接続のいずれかを選択します。
- この章で後述する説明に従って「**新規コネクター」**ウィンドウの残りのフィール ドに入力します。

### コネクター固有のテンプレートからの構成ファイルの作成

コネクター固有のテンプレートを作成すると、テンプレートを使用して構成ファイ ルを作成できます。

- 1. 「ファイル」**>**「新規」**>**「コネクター構成」をクリックします。
- 2. 以下のフィールドを含む「新規コネクター」ダイアログ・ボックス表示されま す。

• 名前

コネクターの名前を入力します。名前では大文字と小文字が区別されます。入 力する名前は、システムにインストールされているコネクターのファイル名に 対応した一意の名前でなければなりません。

重要**:** Connector Configurator では、入力された名前のスペルはチェックされ ません。名前が正しいことを確認してください。

• システム接続

ICS 接続、WebSphere Message Brokers 接続、WAS のいずれかをクリックし ます。

v 「コネクター固有プロパティー・テンプレート」を選択します。

ご使用のコネクター用に設計したテンプレートの名前を入力します。「テンプ レート名」表示に、使用可能なテンプレートが表示されます。「テンプレート 名」表示で名前を選択すると、「プロパティー・テンプレートのプレビュー」 表示に、そのテンプレートで定義されているコネクター固有のプロパティーが 表示されます。

使用するテンプレートを選択し、「**OK**」をクリックします。

- 3. 構成しているコネクターの構成画面が表示されます。タイトル・バーに統合ブロ ーカーとコネクターの名前が表示されます。ここですべてのフィールドに値を入 力して定義を完了するか、ファイルを保管して後でフィールドに値を入力するか を選択できます。
- 4. ファイルを保管するには、「ファイル」**>**「保管」**>**「ファイルに」をクリックす るか、「ファイル」**>**「保管」**>**「プロジェクトに」をクリックします。プロジェ クトに保管するには、System Manager が実行中でなければなりません。 ファイルとして保管する場合は、「ファイル・コネクターを保管」ダイアログ・ ボックスが表示されます。\*.cfg をファイル・タイプとして選択し、「ファイル 名」フィールド内に名前が正しいスペル (大文字と小文字の区別を含む) で表示 されていることを確認してから、ファイルを保管するディレクトリーにナビゲー トし、「保管」をクリックします。Connector Configurator のメッセージ・パネ ルの状況表示に、構成ファイルが正常に作成されたことが示されます。
	- 重要**:** ここで設定するディレクトリー・パスおよび名前は、コネクターの始動フ ァイルで指定するコネクター構成ファイルのパスおよび名前に一致してい る必要があります。
- 5. この章で後述する手順に従って、「Connector Configurator」ウィンドウの各タブ にあるフィールドに値を入力し、コネクター定義を完了します。

## 既存ファイルの使用

使用可能な既存ファイルは、以下の 1 つまたは複数の形式になります。

v コネクター定義ファイル。 コネクター定義ファイルは、特定のコネクターのプロパティーと、適用可能なデ フォルト値がリストされたテキスト・ファイルです。コネクターの配布パッケー

ジの ¥repository ディレクトリー内には、このようなファイルが格納されている ことがあります (通常、このファイルの拡張子は .txt です。例えば、XML コネ クターの場合は CN\_XML.txt です)。

- v ICS リポジトリー・ファイル。 コネクターの以前の ICS インプリメンテーションで使用した定義は、そのコネク ターの構成で使用されたリポジトリー・ファイルで使用可能になります。そのよ うなファイルの拡張子は、通常 .in または .out です。
- コネクターの以前の構成ファイル。 これらのファイルの拡張子は、通常 \*.cfg です。

これらのいずれのファイル・ソースにも、コネクターのコネクター固有プロパティ ーのほとんど、あるいはすべてが含まれますが、この章内の後で説明するように、 コネクター構成ファイルは、ファイルを開いて、プロパティーを設定しない限り完 成しません。

既存ファイルを使用してコネクターを構成するには、Connector Configurator でその ファイルを開き、構成を修正し、そのファイルを再度保管する必要があります。

以下のステップを実行して、ディレクトリーから \*.txt、\*.cfg、または \*.in ファイ ルを開きます。

- 1. Connector Configurator 内で、「ファイル」**>**「開く」**>**「ファイルから」をクリ ックします。
- 2. 「ファイル・コネクターを開く」ダイアログ・ボックス内で、以下のいずれかの ファイル・タイプを選択して、使用可能なファイルを調べます。
	- 構成 (\*.cfg)
	- v ICS リポジトリー (\*.in、\*.out)

ICS 環境でのコネクターの構成にリポジトリー・ファイルが使用された場合に は、このオプションを選択します。リポジトリー・ファイルに複数のコネクタ ー定義が含まれている場合は、ファイルを開くとすべての定義が表示されま す。

v すべてのファイル (\*.\*)

コネクターのアダプター・パッケージに \*.txt ファイルが付属していた場 合、または別の拡張子で定義ファイルが使用可能である場合は、このオプショ ンを選択します。

3. ディレクトリー表示内で、適切なコネクター定義ファイルへ移動し、ファイルを 選択し、「開く」をクリックします。

System Manager プロジェクトからコネクター構成を開くには、以下のステップを実 行します。

- 1. System Manager を始動します。System Manager が開始されている場合にのみ、 構成を System Manager から開いたり、System Manager に保管することができ ます。
- 2. Connector Configurator を始動します。
- 3. 「ファイル」**>**「開く」**>**「プロジェクトから」をクリックします。

# <span id="page-100-0"></span>構成ファイルの完成

構成ファイルを開くか、プロジェクトからコネクターを開くと、「Connector Configurator」ウィンドウに構成画面が表示されます。この画面には、現在の属性と 値が表示されます。

構成画面のタイトルには、ファイル内で指定された統合ブローカーとコネクターの 名前が表示されます。正しいブローカーが設定されていることを確認してくださ い。正しいブローカーが設定されていない場合、コネクターを構成する前にブロー カー値を変更してください。これを行うには、以下のステップを実行します。

- 1. 「標準のプロパティー」タブで、BrokerType プロパティーの値フィールドを選 択します。ドロップダウン・メニューで、値 ICS、WMQI、または WAS を選択し ます。
- 2. 選択したブローカーに関連付けられているプロパティーが「標準のプロパティ ー」タブに表示されます。ここでファイルを保管するか、または 94 [ページの](#page-103-0) [『サポートされるビジネス・オブジェクト定義の指定』の](#page-103-0)説明に従い残りの構成 フィールドに値を入力することができます。
- 3. 構成が完了したら、「ファイル」**>**「保管」**>**「プロジェクトに」を選択するか、 または「ファイル」**>**「保管」**>**「ファイルに」を選択します。

ファイルに保管する場合は、\*.cfg を拡張子として選択し、ファイルの正しい格 納場所を選択して、「保管」をクリックします。

複数のコネクター構成を開いている場合、構成をすべてファイルに保管するには 「すべてファイルに保管」を選択し、コネクター構成をすべて System Manager プロジェクトに保管するには「すべてプロジェクトに保管」をクリックします。

Connector Configurator では、ファイルを保管する前に、必須の標準プロパティ ーすべてに値が設定されているかどうかが確認されます。必須の標準プロパティ ーに値が設定されていない場合、Connector Configurator は、検証が失敗したと いうメッセージを表示します。構成ファイルを保管するには、そのプロパティー の値を指定する必要があります。

## 構成ファイル・プロパティーの設定

新規のコネクター構成ファイルを作成して名前を付けるとき、または既存のコネク ター構成ファイルを開くときには、Connector Configurator によって構成画面が表示 されます。構成画面には、必要な構成値のカテゴリーに対応する複数のタブがあり ます。

Connector Configurator では、すべてのブローカーで実行されているコネクターで、 以下のカテゴリーのプロパティーに値が設定されている必要があります。

- 標準のプロパティー
- コネクター固有のプロパティー
- サポートされるビジネス・オブジェクト
- v トレース/ログ・ファイルの値
- v データ・ハンドラー (保証付きイベント・デリバリーで JMS メッセージングを使 用するコネクターの場合に該当する)

<span id="page-101-0"></span>注**:** JMS メッセージングを使用するコネクターの場合は、データをビジネス・オブ ジェクトに変換するデータ・ハンドラーの構成に関して追加のカテゴリーが表 示される場合があります。

**ICS** で実行されているコネクターの場合、以下のプロパティーの値も設定されてい る必要があります。

- 関連付けられたマップ
- リソース
- メッセージング (該当する場合)
- 重要**:** Connector Configurator では、英語文字セットまたは英語以外の文字セットの いずれのプロパティー値も設定可能です。ただし、標準のプロパティーおよ びコネクター固有プロパティー、およびサポートされるビジネス・オブジェ クトの名前では、英語文字セットのみを使用する必要があります。

標準プロパティーとコネクター固有プロパティーの違いは、以下のとおりです。

- v コネクターの標準プロパティーは、コネクターのアプリケーション固有のコンポ ーネントとブローカー・コンポーネントの両方によって共用されます。すべての コネクターが同じ標準プロパティーのセットを使用します。これらのプロパティ ーの説明は、各アダプター・ガイドの付録 A にあります。変更できるのはこれ らの値の一部のみです。
- v アプリケーション固有のプロパティーは、コネクターのアプリケーション固有コ ンポーネント (アプリケーションと直接対話するコンポーネント) のみに適用され ます。各コネクターには、そのコネクターのアプリケーションだけで使用される アプリケーション固有のプロパティーがあります。これらのプロパティーには、 デフォルト値が用意されているものもあれば、そうでないものもあります。ま た、一部のデフォルト値は変更することができます。各アダプター・ガイドのイ ンストールおよび構成の章に、アプリケーション固有のプロパティーおよび推奨 値が記述されています。

「標準プロパティー」と「コネクター固有プロパティー」のフィールドは、どのフ ィールドが構成可能であるかを示すために色分けされています。

- 背景がグレーのフィールドは、標準のプロパティーを表します。値を変更するこ とはできますが、名前の変更およびプロパティーの除去はできません。
- v 背景が白のフィールドは、アプリケーション固有のプロパティーを表します。こ れらのプロパティーは、アプリケーションまたはコネクターの特定のニーズによ って異なります。値の変更も、これらのプロパティーの除去も可能です。
- v 「値」フィールドは構成できます。
- プロパティーごとに「更新メソッド」フィールドが表示されます。これは、変更 された値をアクティブにするためにコンポーネントまたはエージェントの再始動 が必要かどうかを示します。この設定を構成することはできません。

## 標準コネクター・プロパティーの設定

標準のプロパティーの値を変更するには、以下の手順を実行します。

1. 値を設定するフィールド内でクリックします。

- 2. 値を入力するか、ドロップダウン・メニューが表示された場合にはメニューから 値を選択します。
- 3. 標準のプロパティーの値をすべて入力後、以下のいずれかを実行することができ ます。
	- v 変更内容を破棄し、元の値を保持したままで Connector Configurator を終了す るには、「ファイル」**>**「終了」をクリックし (またはウィンドウを閉じ)、変 更内容を保管するかどうかを確認するプロンプトが出されたら「いいえ」をク リックします。
	- Connector Configurator 内の他のカテゴリーの値を入力するには、そのカテゴ リーのタブを選択します。「標準のプロパティー」(またはその他のカテゴリ ー) で入力した値は、次のカテゴリーに移動しても保持されます。ウィンドウ を閉じると、すべてのカテゴリーで入力した値を一括して保管するかまたは破 棄するかを確認するプロンプトが出されます。
	- v 修正した値を保管するには、「ファイル」**>**「終了」をクリックし (またはウ ィンドウを閉じ)、変更内容を保管するかどうかを確認するプロンプトが出さ れたら「はい」をクリックします。「ファイル」メニューまたはツールバーか ら「保管」**>**「ファイルに」をクリックする方法もあります。

## アプリケーション固有の構成プロパティーの設定

アプリケーション固有の構成プロパティーの場合、プロパティー名の追加または変 更、値の構成、プロパティーの削除、およびプロパティーの暗号化が可能です。プ ロパティーのデフォルトの長さは 255 文字です。

- 1. グリッドの左上端の部分で右マウス・ボタンをクリックします。ポップアップ・ メニュー・バーが表示されます。プロパティーを追加するときは「追加」をクリ ックします。子プロパティーを追加するには、親の行番号で右マウス・ボタンを クリックし、「子を追加」をクリックします。
- 2. プロパティーまたは子プロパティーの値を入力します。
- 3. プロパティーを暗号化するには、「暗号化」ボックスを選択します。
- 4. 92 [ページの『標準コネクター・プロパティーの設定』の](#page-101-0)説明に従い、変更内容 を保管するかまたは破棄するかを選択します。

各プロパティーごとに表示される「更新メソッド」は、変更された値をアクティブ にするためにコンポーネントまたはエージェントの再始動が必要かどうかを示しま す。

重要**:** 事前設定のアプリケーション固有のコネクター・プロパティー名を変更する と、コネクターに障害が発生する可能性があります。コネクターをアプリケ ーションに接続したり正常に実行したりするために、特定のプロパティー名 が必要である場合があります。

#### コネクター・プロパティーの暗号化

「コネクター固有プロパティー」ウィンドウの「暗号化」チェック・ボックスにチ ェックマークを付けると、アプリケーション固有のプロパティーを暗号化すること ができます。値の暗号化を解除するには、「暗号化」チェック・ボックスをクリッ クしてチェックマークを外し、「検証」ダイアログ・ボックスに正しい値を入力 し、「**OK**」をクリックします。入力された値が正しい場合は、暗号化解除された値 が表示されます。

<span id="page-103-0"></span>各プロパティーとそのデフォルト値のリストおよび説明は、各コネクターのアダプ ター・ユーザーズ・ガイドにあります。

プロパティーに複数の値がある場合には、プロパティーの最初の値に「暗号化」チ エック・ボックスが表示されます。「暗号化」を選択すると、そのプロパティーの すべての値が暗号化されます。プロパティーの複数の値を暗号化解除するには、そ のプロパティーの最初の値の「暗号化」チェック・ボックスをクリックしてチェッ クマークを外してから、「検証」ダイアログ・ボックスで新規の値を入力します。 入力値が一致すれば、すべての複数値が暗号化解除されます。

#### 更新メソッド

付録 A『コネクターの標準構成プロパティー』の 62 [ページの『プロパティー値の](#page-71-0) [設定と更新』に](#page-71-0)ある更新メソッドの説明を参照してください。

## サポートされるビジネス・オブジェクト定義の指定

コネクターで使用するビジネス・オブジェクトを指定するには、Connector Configurator の「サポートされているビジネス・オブジェクト」タブを使用します。 汎用ビジネス・オブジェクトと、アプリケーション固有のビジネス・オブジェクト の両方を指定する必要があり、またそれらのビジネス・オブジェクト間のマップの 関連を指定することが必要です。

注**:** コネクターによっては、アプリケーションでイベント通知や (メタオブジェクト を使用した) 追加の構成を実行するために、特定のビジネス・オブジェクトをサ ポートされているものとして指定することが必要な場合もあります。詳細は、 「コネクター開発ガイド *(C++* 用*)*」または「コネクター開発ガイド *(Java* 用*)*」を参照してください。

#### ご使用のブローカーが **ICS** の場合

ビジネス・オブジェクト定義がコネクターでサポートされることを指定する場合 や、既存のビジネス・オブジェクト定義のサポート設定を変更する場合は、「サポ ートされているビジネス・オブジェクト」タブをクリックし、以下のフィールドを 使用してください。

ビジネス・オブジェクト名*:* ビジネス・オブジェクト定義がコネクターによってサ ポートされることを指定するには、System Manager を実行し、以下の手順を実行し ます。

- 1. 「ビジネス・オブジェクト名」リストで空のフィールドをクリックします。 System Manager プロジェクトに存在するすべてのビジネス・オブジェクト定義 を示すドロップダウン・リストが表示されます。
- 2. 追加するビジネス・オブジェクトをクリックします。
- 3. ビジネス・オブジェクトの「エージェント・サポート」(以下で説明) を設定しま す。
- 4. 「Connector Configurator」ウィンドウの「ファイル」メニューで、「プロジェク トに保管」をクリックします。追加したビジネス・オブジェクト定義に指定され たサポートを含む、変更されたコネクター定義が、System Manager の ICL (Integration Component Library) プロジェクトに保管されます。

サポートされるリストからビジネス・オブジェクトを削除する場合は、以下の手順 を実行します。

- 1. ビジネス・オブジェクト・フィールドを選択するため、そのビジネス・オブジェ クトの左側の番号をクリックします。
- 2. 「Connector Configurator」ウィンドウの「編集」メニューから、「行を削除」を クリックします。リスト表示からビジネス・オブジェクトが除去されます。
- 3. 「ファイル」メニューから、「プロジェクトの保管」をクリックします。

サポートされるリストからビジネス・オブジェクトを削除すると、コネクター定義 が変更され、削除されたビジネス・オブジェクトはコネクターのこのインプリメン テーションで使用不可になります。コネクターのコードに影響したり、そのビジネ ス・オブジェクト定義そのものが System Manager から削除されることはありませ ん。

エージェント・サポート*:* ビジネス・オブジェクトがエージェント・サポートを備 えている場合、システムは、コネクター・エージェントを介してアプリケーション にデータを配布する際にそのビジネス・オブジェクトの使用を試みます。

一般に、コネクターのアプリケーション固有ビジネス・オブジェクトは、そのコネ クターのエージェントによってサポートされますが、汎用ビジネス・オブジェクト はサポートされません。

ビジネス・オブジェクトがコネクター・エージェントによってサポートされるよう 指定するには、「エージェント・サポート」ボックスにチェックマークを付けま す。「Connector Configurator」ウィンドウでは「エージェント・サポート」の選択 の妥当性は検査されません。

最大トランザクション・レベル*:* コネクターの最大トランザクション・レベルは、 そのコネクターがサポートする最大のトランザクション・レベルです。

ほとんどのコネクターの場合、選択可能な項目は「最大限の努力」のみです。

トランザクション・レベルの変更を有効にするには、サーバーを再始動する必要が あります。

#### ご使用のブローカーが **WebSphere Message Broker** の場合

スタンドアロン・モードで作業している (System Manager に接続していない) 場 合、手動でビジネス・オブジェクト名を入力する必要があります。

System Manager を実行している場合、「サポートされているビジネス・オブジェク ト」タブの「ビジネス・オブジェクト名」列の下にある空のボックスを選択できま す。コンボ・ボックスが表示され、コネクターが属する統合コンポーネント・ライ ブラリー・プロジェクトから選択可能なビジネス・オブジェクトのリストが示され ます。リストから必要なビジネス・オブジェクトを選択します。

「メッセージ・セット **ID**」は、WebSphere Business Integration Message Broker 5.0 のオプションのフィールドです。この ID が提供される場合、一意である必要はあ りません。ただし、WebSphere MQ Integrator および Integrator Broker 2.1 の場合 は、一意の **ID** を提供する必要があります。

#### ご使用のブローカーが **WAS** の場合

使用するブローカー・タイプとして WebSphere Application Server を選択した場 合、Connector Configurator にメッセージ・セット ID は必要ありません。「サポー トされるビジネス・オブジェクト」タブには、サポートされるビジネス・オブジェ クトの「ビジネス・オブジェクト名」列のみが表示されます。

スタンドアロン・モードで作業している (System Manager に接続していない) 場 合、手動でビジネス・オブジェクト名を入力する必要があります。

System Manager を実行している場合、「サポートされているビジネス・オブジェク ト」タブの「ビジネス・オブジェクト名」列の下にある空のボックスを選択できま す。コンボ・ボックスが表示され、コネクターが属する統合コンポーネント・ライ ブラリー・プロジェクトから選択可能なビジネス・オブジェクトのリストが示され ます。このリストから必要なビジネス・オブジェクトを選択します。

## 関連付けられているマップ **(ICS** のみ**)**

各コネクターは、現在 WebSphere InterChange Server でアクティブなビジネス・オ ブジェクト定義、およびそれらの関連付けられたマップのリストをサポートしま す。このリストは、「関連付けられたマップ」タブを選択すると表示されます。

ビジネス・オブジェクトのリストには、エージェントでサポートされるアプリケー ション固有のビジネス・オブジェクトと、コントローラーがサブスクライブ・コラ ボレーションに送信する、対応する汎用オブジェクトが含まれます。マップの関連 によって、アプリケーション固有のビジネス・オブジェクトを汎用ビジネス・オブ ジェクトに変換したり、汎用ビジネス・オブジェクトをアプリケーション固有のビ ジネス・オブジェクトに変換したりするときに、どのマップを使用するかが決定さ れます。

特定のソースおよび宛先ビジネス・オブジェクトについて一意的に定義されたマッ プを使用する場合、表示を開くと、マップは常にそれらの該当するビジネス・オブ ジェクトに関連付けられます。ユーザーがそれらを変更する必要はありません (変 更できません)。

サポートされるビジネス・オブジェクトで使用可能なマップが複数ある場合は、そ のビジネス・オブジェクトを、使用する必要のあるマップに明示的にバインドする ことが必要になります。

「関連付けられたマップ」タブには以下のフィールドが表示されます。

v ビジネス・オブジェクト名

これらは、「サポートされているビジネス・オブジェクト」タブで指定した、こ のコネクターでサポートされるビジネス・オブジェクトです。「サポートされて いるビジネス・オブジェクト」タブでビジネス・オブジェクトを追加指定した場 合、その内容は、「Connector Configurator」ウィンドウの「ファイル」メニュー から「プロジェクトに保管」を選択して、変更を保管した後に、このリストに反 映されます。

#### v 関連付けられたマップ

この表示には、コネクターの、サポートされるビジネス・オブジェクトでの使用 のためにシステムにインストールされたすべてのマップが示されます。各マップ のソース・ビジネス・オブジェクトは、「ビジネス・オブジェクト名」表示でマ ップ名の左側に表示されます。

• 明示的

場合によっては、関連付けられたマップを明示的にバインドすることが必要にな ります。

明示的バインディングが必要なのは、特定のサポートされるビジネス・オブジェ クトに複数のマップが存在する場合のみです。ICS は、ブート時、各コネクター でサポートされるそれぞれのビジネス・オブジェクトにマップを自動的にバイン ドしようとします。複数のマップでその入力データとして同一のビジネス・オブ ジェクトが使用されている場合、サーバーは、他のマップのスーパーセットであ る 1 つのマップを見つけて、バインドしようとします。

他のマップのスーパーセットであるマップがないと、サーバーは、ビジネス・オ ブジェクトを単一のマップにバインドすることができないため、バインディング を明示的に設定することが必要になります。

以下の手順を実行して、マップを明示的にバインドします。

- 1. 「明示的 **(Explicit)**」列で、バインドするマップのチェック・ボックスにチェ ックマークを付けます。
- 2. ビジネス・オブジェクトに関連付けるマップを選択します。
- 3. 「Connector Configurator」ウィンドウの「ファイル」メニューで、「プロジェ クトに保管」をクリックします。
- 4. プロジェクトを ICS に配置します。
- 5. 変更を有効にするため、サーバーをリブートします。

# リソース **(ICS)**

「リソース」タブでは、コネクター・エージェントが、コネクター・エージェント 並列処理を使用して同時に複数のプロセスを処理するかどうか、またどの程度処理 するかを決定する値を設定できます。

すべてのコネクターがこの機能をサポートしているわけではありません。複数のプ ロセスを使用するよりも複数のスレッドを使用する方が通常は効率的であるため、 Java でマルチスレッドとして設計されたコネクター・エージェントを実行している 場合、この機能を使用することはお勧めできません。

## メッセージング **(ICS)**

メッセージング・プロパティーは、DeliveryTransport 標準プロパティーの値とし て MQ を設定し、ブローカー・タイプとして ICS を設定した場合にのみ、使用可 能です。これらのプロパティーは、コネクターによるキューの使用方法に影響しま す。

# トレース**/**ログ・ファイル値の設定

コネクター構成ファイルまたはコネクター定義ファイルを開くと、Connector Configurator は、そのファイルのログおよびトレースの値をデフォルト値として使用 します。Connector Configurator 内でこれらの値を変更できます。

ログとトレースの値を変更するには、以下の手順を実行します。

- 1. 「トレース**/**ログ・ファイル」タブをクリックします。
- 2. ログとトレースのどちらでも、以下のいずれかまたは両方へのメッセージの書き 込みを選択できます。
	- v コンソールに (STDOUT): ログ・メッセージまたはトレース・メッセージを STDOUT ディスプレイに書 き込みます。

注**:** STDOUT オプションは、Windows プラットフォームで実行しているコネ クターの「トレース**/**ログ・ファイル」タブでのみ使用できます。

v ファイルに: ログ・メッセージまたはトレース・メッセージを指定されたファイルに書き込 みます。ファイルを指定するには、ディレクトリー・ボタン (省略符号) をク リックし、指定する格納場所に移動し、ファイル名を指定し、「保管」をクリ ックします。ログ・メッセージまたはトレース・メッセージは、指定した場所 の指定したファイルに書き込まれます。

注**:** ログ・ファイルとトレース・ファイルはどちらも単純なテキスト・ファイ ルです。任意のファイル拡張子を使用してこれらのファイル名を設定でき ます。ただし、トレース・ファイルの場合、拡張子として .trc ではなく .trace を使用することをお勧めします。これは、システム内に存在する 可能性がある他のファイルとの混同を避けるためです。ログ・ファイルの 場合、通常使用されるファイル拡張子は .log および .txt です。

## データ・ハンドラー

データ・ハンドラー・セクションの構成が使用可能となるのは、DeliveryTransport の値に JMS を、また ContainerManagedEvents の値に JMS を指定した場合のみで す。すべてのアダプターでデータ・ハンドラーを使用できるわけではありません。

これらのプロパティーに使用する値については、付録 A『コネクターの標準構成プ ロパティー』の ContainerManagedEvents の下の説明を参照してください。その他 の詳細は、「コネクター開発ガイド *(C++* 用*)*」または「コネクター開発ガイド *(Java* 用*)*」を参照してください。

## 構成ファイルの保管

コネクターの構成が完了したら、コネクター構成ファイルを保管します。Connector Configurator では、構成中に選択したブローカー・モードでファイルを保管します。 Connector Configurator のタイトル・バーには現在のブローカー・モード (ICS、 WMQI、または WAS) が常に表示されます。

ファイルは XML 文書として保管されます。XML 文書は次の 3 通りの方法で保管 できます。
- v System Manager から、統合コンポーネント・ライブラリーに \*.con 拡張子付き ファイルとして保管します。
- v 指定したディレクトリーに保管します。
- v スタンドアロン・モードで、ディレクトリー・フォルダーに \*.cfg 拡張子付き ファイルとして保管します。デフォルトでは、このファイルは ¥WebSphereAdapters¥bin¥Data¥App に保管されます。
- WebSphere Application Server プロジェクトをセットアップしている場合には、こ のファイルを WebSphere Application Server プロジェクトに保管することもでき ます。

System Manager でのプロジェクトの使用法、および配置の詳細については、以下の インプリメンテーション・ガイドを参照してください。

- v ICS: 「*WebSphere InterChange Server* システム・インプリメンテーション・ガイ ド」
- v WebSphere Message Brokers: 「*WebSphere Message Brokers* 使用アダプター・イ ンプリメンテーション・ガイド」
- v WAS: 「アダプター実装ガイド *(WebSphere Application Server)*」

#### 構成ファイルの変更

既存の構成ファイルの統合ブローカー設定を変更できます。これにより、他のブロ ーカーで使用する構成ファイルを新規に作成するときに、このファイルをテンプレ ートとして使用できます。

注**:** 統合ブローカーを切り替える場合には、ブローカー・モード・プロパティーと 同様に他の構成プロパティーも変更する必要があります。

既存の構成ファイルでのブローカーの選択を変更するには、以下の手順を実行しま す (オプション)。

- v Connector Configurator で既存の構成ファイルを開きます。
- v 「標準のプロパティー」タブを選択します。
- v 「標準のプロパティー」タブの「**BrokerType**」フィールドで、ご使用のブローカ ーに合った値を選択します。 現行値を変更すると、プロパティー画面の利用可能なタブおよびフィールド選択 がただちに変更され、選択した新規ブローカーに適したタブとフィールドのみが 表示されます。

## 構成の完了

コネクターの構成ファイルを作成し、そのファイルを変更した後で、コネクターの 始動時にコネクターが構成ファイルの位置を特定できるかどうかを確認してくださ い。

これを行うには、コネクターが使用する始動ファイルを開き、コネクター構成ファ イルに使用されている格納場所とファイル名が、ファイルに対して指定した名前お よびファイルを格納したディレクトリーまたはパスと正確に一致しているかどうか を検証します。

# グローバル化環境における **Connector Configurator** の使用

Connector Configurator は国際化され、構成ファイルと統合ブローカー間の文字変換 を処理できます。Connector Configurator では、ネイティブなエンコード方式を使用 しています。構成ファイルに書き込む場合は UTF-8 エンコード方式を使用します。

Connector Configurator は、以下の場所で英語以外の文字をサポートします。

- すべての値のフィールド
- v ログ・ファイルおよびトレース・ファイル・パス (「トレース**/**ログ・ファイル」 タブで指定)

CharacterEncoding および Locale 標準構成プロパティーのドロップ・リストに表 示されるのは、サポートされる値の一部のみです。ドロップ・リストに、サポート される他の値を追加するには、製品ディレクトリーの ¥Data¥Std¥stdConnProps.xml ファイルを手動で変更する必要があります。

例えば、Locale プロパティーの値のリストにロケール en GB を追加するには、 stdConnProps.xml ファイルを開き、以下に太文字で示した行を追加してください。

<Property name="Locale" isRequired="true" updateMethod="component restart"> <ValidType>String</ValidType> <ValidValues> <Value>ja\_JP</Value>

<Value>ko\_KR</Value> <Value>zh\_CN</Value> <Value>zh\_TW</Value> <Value>fr\_FR</Value> <Value>de\_DE</Value> <Value>it\_IT</Value> <Value>es\_ES</Value> <Value>pt\_BR</Value> <Value>en\_US</Value> **<Value>en\_GB</Value>**

<DefaultValue>en\_US</DefaultValue> </ValidValues> </Property>

# 特記事項

本書に記載の製品、サービス、または機能が日本においては提供されていない場合 があります。日本で利用可能な製品、サービス、および機能については、日本 IBM の営業担当員にお尋ねください。本書で IBM 製品、プログラム、またはサービス に言及していても、その IBM 製品、プログラム、またはサービスのみが使用可能 であることを意味するものではありません。これらに代えて、IBM の知的所有権を 侵害することのない、機能的に同等の製品、プログラム、またはサービスを使用す ることができます。ただし、IBM 以外の製品とプログラムの操作またはサービスの 評価および検証は、お客様の責任で行っていただきます。

IBM は、本書に記載されている内容に関して特許権 (特許出願中のものを含む) を 保有している場合があります。本書の提供は、お客様にこれらの特許権について実 施権を許諾することを意味するものではありません。実施権についてのお問い合わ せは、書面にて下記宛先にお送りください。

 $\overline{\tau}$ 106-0032 東京都港区六本木 3-2-31 IBM World Trade Asia Corporation Licensing

以下の保証は、国または地域の法律に沿わない場合は、適用されません。

IBM およびその直接または間接の子会社は、本書を特定物として現存するままの状 態で提供し、商品性の保証、特定目的適合性の保証および法律上の瑕疵担保責任を 含むすべての明示もしくは黙示の保証責任を負わないものとします。国または地域 によっては、法律の強行規定により、保証責任の制限が禁じられる場合、強行規定 の制限を受けるものとします。

この情報には、技術的に不適切な記述や誤植を含む場合があります。本書は定期的 に見直され、必要な変更は本書の次版に組み込まれます。IBM は予告なしに、随 時、この文書に記載されている製品またはプログラムに対して、改良または変更を 行うことがあります。

本書において IBM 以外の Web サイトに言及している場合がありますが、便宜のた め記載しただけであり、決してそれらの Web サイトを推奨するものではありませ ん。それらの Web サイトにある資料は、この IBM 製品の資料の一部ではありませ ん。それらの Web サイトは、お客様の責任でご使用ください。

IBM は、お客様が提供するいかなる情報も、お客様に対してなんら義務も負うこと のない、自ら適切と信ずる方法で、使用もしくは配布することができるものとしま す。

本プログラムのライセンス保持者で、(i) 独自に作成したプログラムとその他のプロ グラム (本プログラムを含む) との間での情報交換、および (ii) 交換された情報の 相互利用を可能にすることを目的として、本プログラムに関する情報を必要とする 方は、下記に連絡してください。

IBM Burlingame Laboratory Director IBM Burlingame Laboratory 577 Airport Blvd., Suite 800 Burlingame, CA 94010 U.S.A

本プログラムに関する上記の情報は、適切な使用条件の下で使用することができま すが、有償の場合もあります。

本書で説明されているライセンス・プログラムまたはその他のライセンス資料は、 IBM 所定のプログラム契約の契約条項、IBM プログラムのご使用条件、またはそれ と同等の条項に基づいて、IBM より提供されます。

この文書に含まれるいかなるパフォーマンス・データも、管理環境下で決定された ものです。そのため、他の操作環境で得られた結果は、異なる可能性があります。 一部の測定が、開発レベルのシステムで行われた可能性がありますが、その測定値 が、一般に利用可能なシステムのものと同じである保証はありません。さらに、一 部の測定値が、推定値である可能性があります。実際の結果は、異なる可能性があ ります。お客様は、お客様の特定の環境に適したデータを確かめる必要がありま す。

IBM 以外の製品に関する情報は、その製品の供給者、出版物、もしくはその他の公 に利用可能なソースから入手したものです。IBM は、それらの製品のテストは行っ ておりません。したがって、他社製品に関する実行性、互換性、またはその他の要 求については確証できません。IBM 以外の製品の性能に関する質問は、それらの製 品の供給者にお願いします。

本書には、日常の業務処理で用いられるデータや報告書の例が含まれています。よ り具体性を与えるために、それらの例には、個人、企業、ブランド、あるいは製品 などの名前が含まれている場合があります。これらの名称はすべて架空のものであ り、名称や住所が類似する企業が実在しているとしても、それは偶然にすぎませ  $h<sub>o</sub>$ 

IBM の将来の方向または意向に関する記述については、予告なしに変更または撤回 される場合があり、単に目標を示しているものです。

#### 著作権使用許諾

本書には、様々なオペレーティング・プラットフォームでのプログラミング手法を 例示するサンプル・アプリケーション・プログラムがソース言語で掲載されていま す。お客様は、サンプル・プログラムが書かれているオペレーティング・プラット フォームのアプリケーション・プログラミング・インターフェースに準拠したアプ リケーション・プログラムの開発、使用、販売、配布を目的として、いかなる形式 においても、IBM に対価を支払うことなくこれを複製し、改変し、配布することが できます。このサンプル・プログラムは、あらゆる条件下における完全なテストを 経ていません。従って IBM は、これらのサンプル・プログラムについて信頼性、 利便性もしくは機能性があることをほのめかしたり、保証することはできません。

# プログラミング・インターフェース情報

プログラミング・インターフェース情報は、プログラムを使用してアプリケーショ ン・ソフトウェアを作成する際に役立ちます。

一般使用プログラミング・インターフェースにより、お客様はこのプログラム・ツ ール・サービスを含むアプリケーション・ソフトウェアを書くことができます。

ただし、この情報には、診断、修正、および調整情報が含まれている場合がありま す。診断、修正、調整情報は、お客様のアプリケーション・ソフトウェアのデバッ グ支援のために提供されています。

警告**:** 診断、修正、調整情報は、変更される場合がありますので、プログラミン グ・インターフェースとしては使用しないでください。

### 商標

以下は、IBM Corporation の商標です。 IBM IBM ロゴ AIX CrossWorlds D<sub>B2</sub> DB2 Universal Database Lotus Lotus Domino Lotus Notes MQIntegrator **MOSeries** Tivoli WebSphere

Microsoft、Windows、Windows NT および Windows ロゴは、Microsoft Corporation の米国およびその他の国における商標です。

MMX、Pentium および ProShare は、Intel Corporation の米国およびその他の国にお ける商標です。

Java およびすべての Java 関連の商標およびロゴは、Sun Microsystems, Inc. の米国 およびその他の国における商標または登録商標です。

他の会社名、製品名およびサービス名等はそれぞれ各社の商標です。

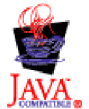

WebSphere Business Integration Adapter Framework V2.4.0

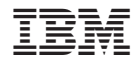

Printed in Japan